# **CAPITULO I**

# **Introducción**

#### **1. Presentación del Proyecto**

#### **1.1. Titulo**

Implementación de una Fresadora CNC para el modelamiento de detalles en madera, basado en la tecnología CNC y Arduino

#### **1.2. Carrera**

Ingeniería Informática

#### **1.3. Duración del Proyecto**

12 meses

# **1.4. Área/línea de investigación**

- Robótica.
- Hardware Libre Arduino.
- Control Numérico Computarizado (CNC)

# **2. Personal Vinculado al Proyecto**

#### **1.1. Director del Proyecto**

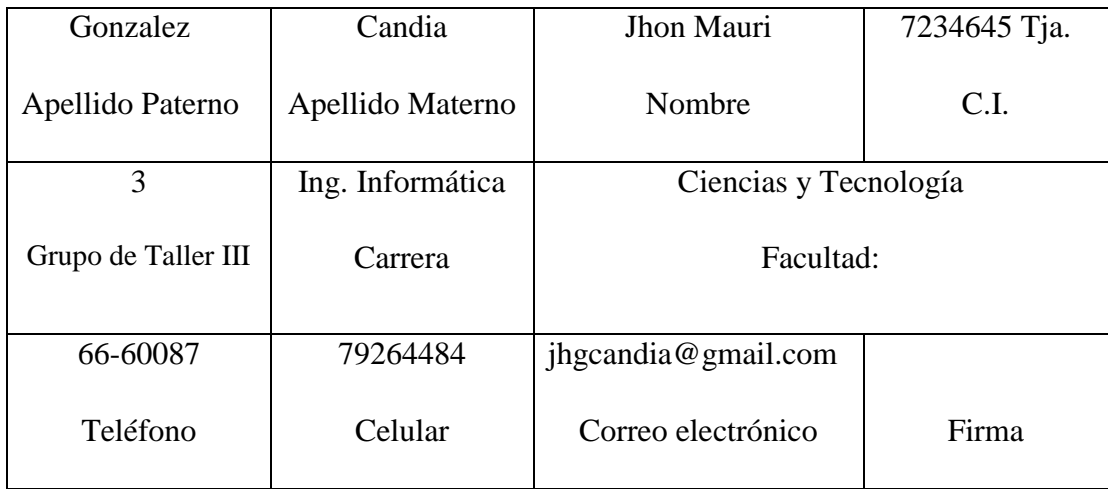

*Tabla 1. Infamación Personal del equipo de Trabajo*

# **1.2. Equipo de Trabajo**

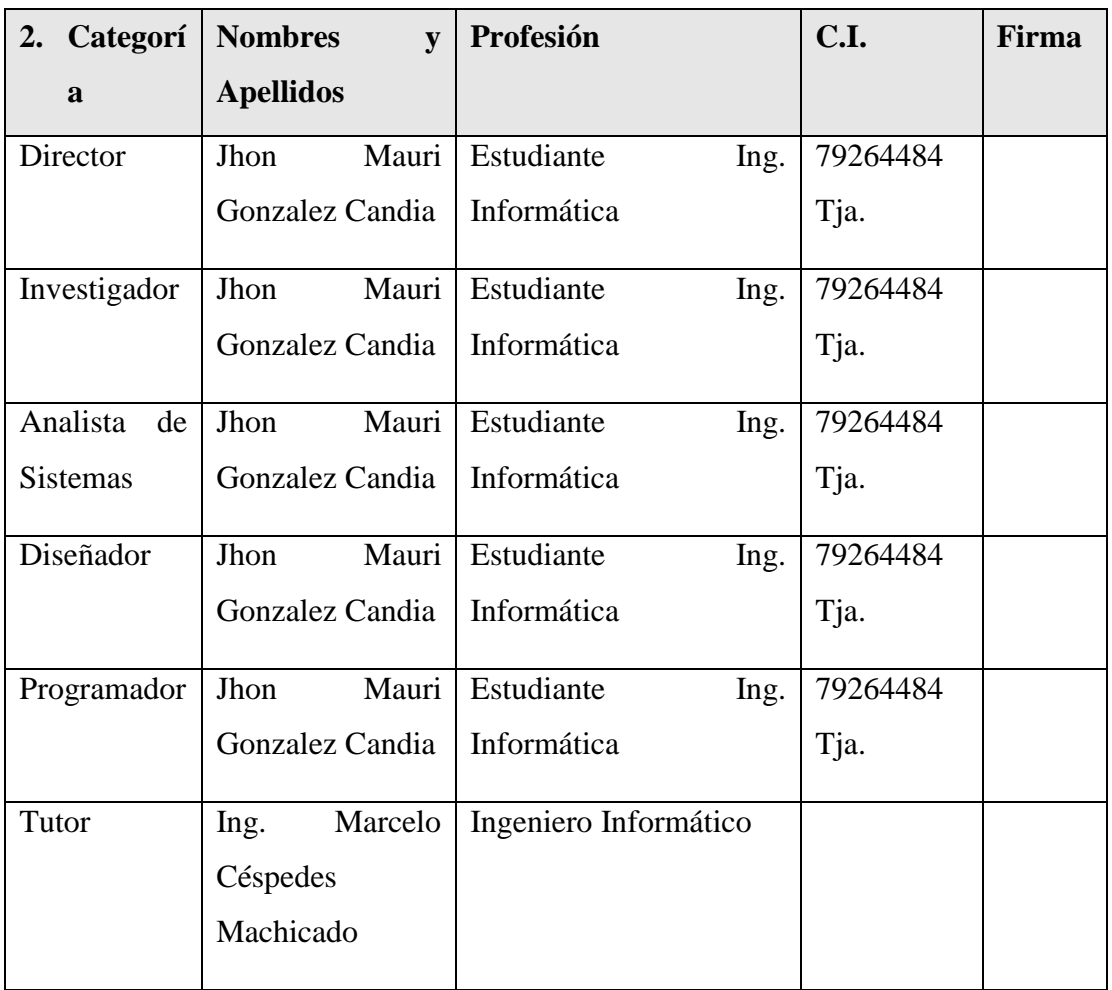

# *Tabla 2. Información del Equipo de Trabajo*

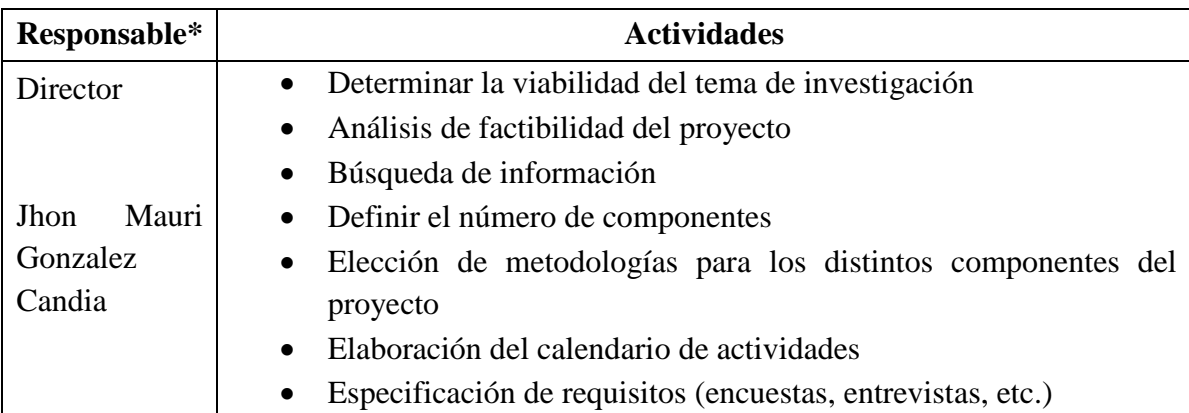

# **2.1. Actividades previstas para los integrantes del equipo de investigación**

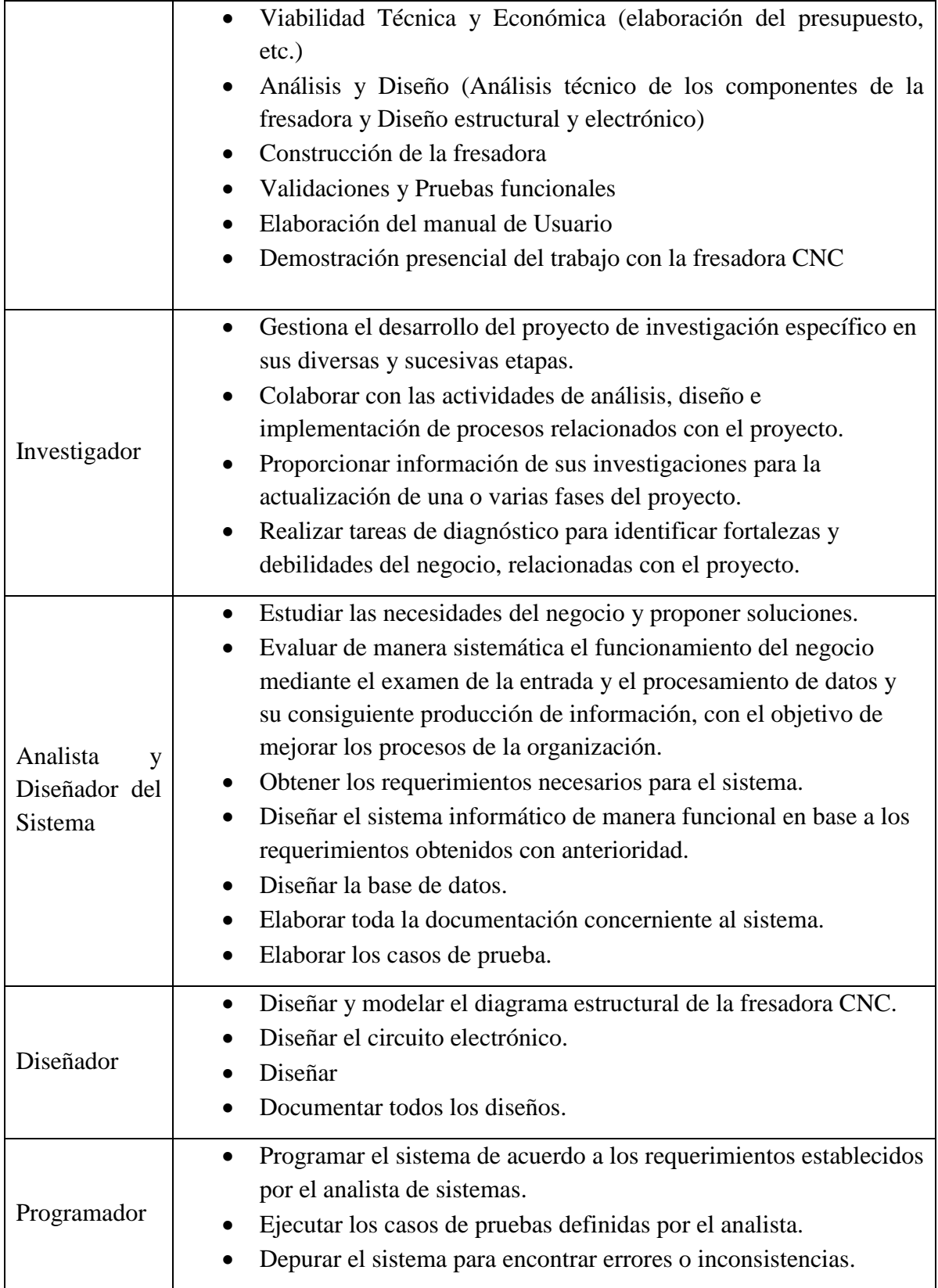

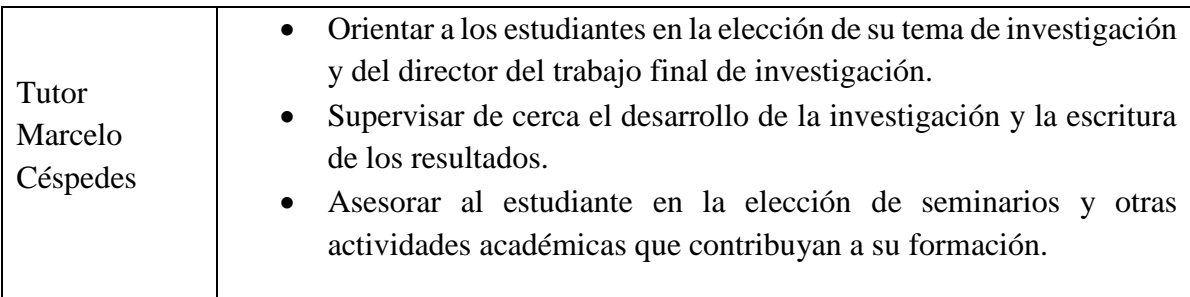

#### *Tabla 3. Actividades previstas por el equipo de trabajo*

**3. Descripción del Proyecto**

#### **1.1. Resumen ejecutivo del proyecto**

La **carpintería** es el nombre del oficio y del [taller](https://es.wikipedia.org/wiki/Taller) o lugar en donde se trabajan tanto la [madera](https://es.wikipedia.org/wiki/Madera) como sus derivados, y a quien lo ejerce se le denomina carpintero. Su objetivo es cambiar la forma física de la materia prima para crear objetos útiles al desarrollo humano, como pueden ser muebles para el hogar, marcos para puertas, molduras, juguetes, escritorios y otros. A su vez la carpintería puede ser clasificada en:

- Carpintería industrial
- Carpintería decorativa
- Carpintería artesanal
- Carpintería de aluminio
- Carpintería de taller
- Carpintería de interiores
- Carpintería de exterior
- Carpintería metálica
- Carpintería de PVC
- Carpintería de armar

Es de vital importancia determinar el tipo de carpintería a la que estará dirigida el proyecto, (y dado que el mismo se basa en el modelado de detalles en madera), se vio conveniente escoger la "Carpintería Decorativa" como ámbito de trabajo en el que estará enmarcado el proyecto

En la actualidad existen distintas microempresas que se dedican al rubro de la carpintería artesanal en la ciudad de Tarija, y dado que, realizan el oficio de manera tradicional, fueron desplazadas por el avance de la tecnología (sistemas de producción más eficientes). Por lo tanto, el presente proyecto va dirigido a las Carpinterías Tradicionales de la ciudad, que ofrecen distintos productos como ser: puertas, ventanas, molduras, etc.

El principal problema presentado por este tipo de carpinterías, consiste en la lenta fabricación de productos con un grado significativo de detalles, debido a que el trabajo se desarrolla de forma manual, lo que repercute en un costo considerable de mano de obra y materia prima, que se ve reflejado en el producto final, que sale al mercado sin un precio competitivo aceptable.

El presente proyecto plantea una solución basada en el Diseño e Implementación de una fresadora CNC<sup>1</sup> (Control Numérico Computarizado) para madera.

El control numérico por computadora, de ahora en adelante CNC, es un sistema que permite controlar en todo momento la posición de un elemento físico, normalmente una herramienta que está montada en una máquina (en nuestro caso una fresadora). Esto quiere decir que mediante una aplicación (Sistema de control) y un conjunto de órdenes (Códigos G), es posible controlar las coordenadas de posición de un punto (la herramienta) respecto a un origen (0,0,0 de la máquina), o sea, una especie de GPS, pero aplicado a la mecanización, y muchísimo más preciso.

En su defecto, las fresadoras CNC son muy similares a las convencionales y poseen las mismas partes móviles, es decir, la *mesa o plataforma*, el *cabezal de corte*, el *husillo* y los *carros de desplazamiento lateral y transversal*. Sin embargo, no

 $\ddot{\phantom{a}}$ 

<sup>1</sup> CNC: Control Numérico Computarizado

presentan palancas ni manivelas para accionar estas partes móviles, sino una *pantalla* (o en su defecto un sistema informático de control), y una *caja metálica* donde se alojan los componentes eléctricos y electrónicos que regulan el funcionamiento de motores destinados a efectuar el mismo trabajo que hacían las palancas y manivelas de las viejas máquinas. Entre estos componentes se encuentra el CNC, que es una *computadora* principalmente responsable de los movimientos de la fresadora a través del correspondiente software. La combinación de electrónica y motores o servomotores de accionamiento es capaz de lograr todas las operaciones de fresado posibles.

Por lo tanto, dicho proyecto reduciría considerablemente el tiempo de fabricación de los productos, los costos de materia prima y mano de obra, ofreciendo un producto final con un precio competitivo aceptable en el mercado.

Además, se tiene previsto la creación de una capacitación (**Instrucción directa en el puesto)** y un manual de usuario, dirigida al personal de la carpintería.

En cuanto a los alcances del proyecto, como punto de partida (sujeto a futuras modificaciones), se plantea los siguientes componentes:

- 1. Sistema de Control de Fresado
- 2. Fresadora CNC
- 3. Capacitación

#### **1.2. Descripción, Fundamentación y Justificación del Proyecto**

En el presente proyecto se tomarán en cuenta el desarrollo de tres compontes importantes: Componente 1- Sistema de control SIS-FRECON<sup>2</sup>, Componente 2 -Fresadora CNC, Componente 3 – Capacitación.

 $\ddot{\phantom{a}}$ 

<sup>2</sup> SIS-FRECON: Sistema de Control de Fresado

El primer componente, consiste en el Implementación de un Sistema de Control para una máquina de fresado automatizada, basado en la tecnología Arduino y CNC (Control Numérico Computarizado),

El segundo componente, plantea la fabricación de una máquina de fresado por control computarizado para complementar el funcionamiento óptimo del primer componente.

La creación de los modelos para el fresado se lo realizaría en software INKSCAPE, diseñado para crear dichos modelos en formato CAD permitiendo la creación de trayectorias geométricas en 2D y 3D, para posteriormente convertirlos a un formato GCODE entendible por la Fresadora CNC.

La Fresadora CNC, está conformada básicamente por un conjunto de partes móviles, el cabezal de corte (Eje Z), los carros de desplazamiento lateral (Eje X) y transversal (Eje Y); los movimientos son generados gracias a los denominados motores paso a paso (los mismos que cuentan con un número determinado de bobinas internas que son capaces de efectuar movimientos con un alto grado de exactitud), a través de instrucciones numéricas dadas por un software de computadora (en nuestro caso SIS-FRECON). Así mismo la estructura de la maquina estaría diseñada para ser construida en madera (como primera opción), y en aluminio (como segunda opción), por motivos de costos y versatilidad, ambas ofrecen un buen grado de resistencia estructural.

Para el primer componente se aplicará la Metodología RUP, tomando en cuenta las siguientes etapas:

- 1. Fase de inicio
- 2. Fase de elaboración
- 3. Fase de construcción
- 4. Fase de transición

Para el segundo componente, se tomará en cuenta la Metodología propuesta por Bolton<sup>3</sup>, que plantea aspectos referidos al área de mecatrónica.

- 1. Especificación de requisitos del hardware necesario para la fresadora.
- 2. Viabilidad Técnica y Económica.
- 3. Análisis de a los componentes de la fresadora, y Diseño estructural y electrónico.
- 4. Construcción de la fresadora

Para el tercer componente se utilizará la Metodología: **Instrucción directa en el puesto**:

- 1. Elaboración de prácticas presenciales
- 2. Demostración presencial del trabajo con la fresadora CNC
- 3. Supervisión de las prácticas
- 4. Elaboración del manual de Usuario

Por lo tanto, este proyecto es fundamental, ya que, las carpinterías artesanales no cuentan con un proceso productivo automatizado para el fresado de piezas de madera que contengan un alto grado de detalles, lo que supone un costo extra para la carpintería (mano de obra, piezas mal fresadas, tiempo, etc.), deficiencias que podrían ser subsanadas si este proyecto se completa exitosamente.

 $\ddot{\phantom{a}}$ 

<sup>3</sup> W. Bolton (Sistemas de Control Electrónico en Ingeniería Mecánica y Electrónica)

# **1.3. Árbol de problemas**

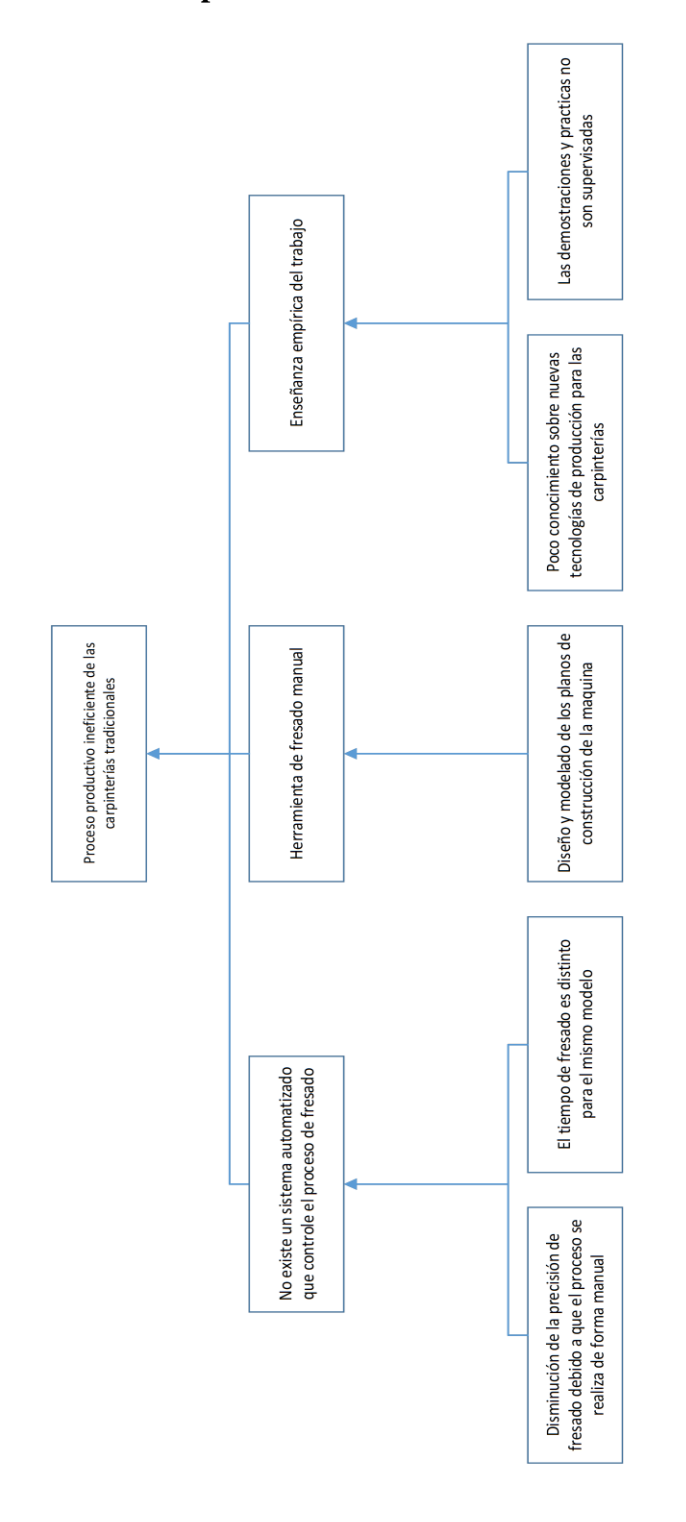

*Figura 1. Árbol de Problemas*

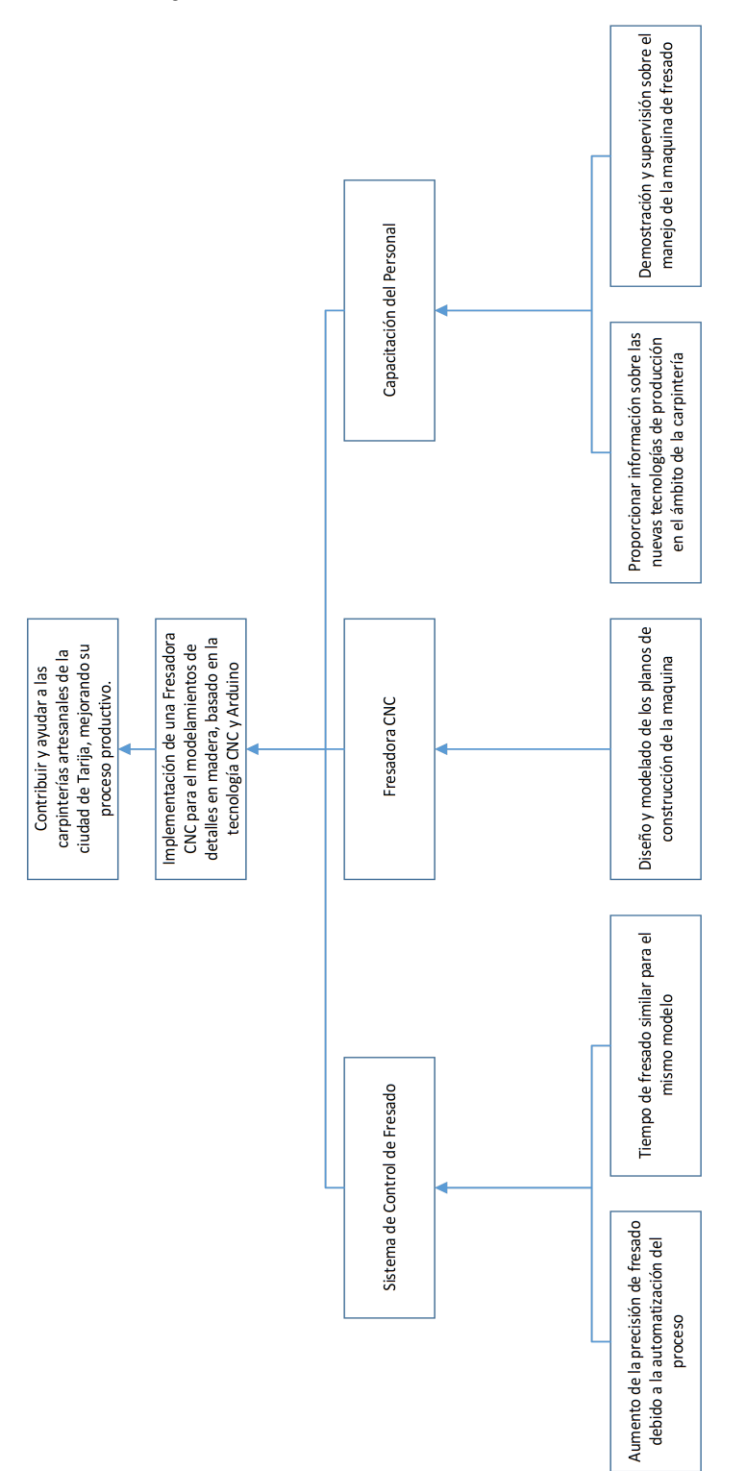

*Figura 2. Árbol de Objetivos*

# **1.4. Árbol de Objetivos**

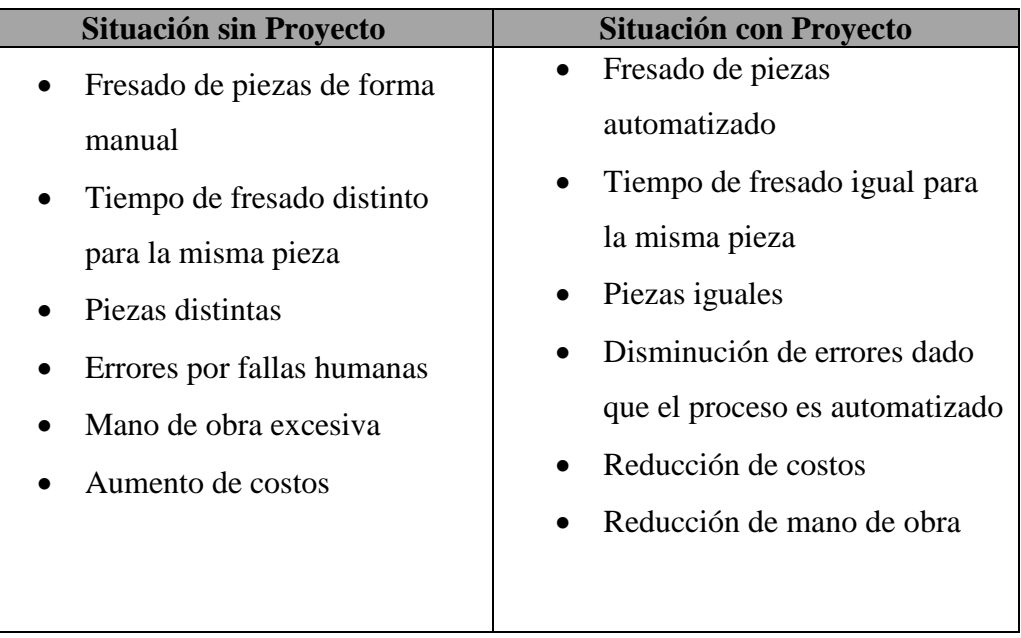

#### **1.5. Situación con proyecto y sin proyecto**

*Tabla 4. Situación con y sin Proyecto*

#### **1.6. Objetivos**

#### **1.6.1. Objetivo General**

Implementación de una Fresadora CNC para el modelamiento de detalles en madera, basado en la tecnología CNC y Arduino.

#### **1.6.2. Objetivos Específicos**

- Sistema de Control de Fresado (SIS-FRECON), tomando en cuenta el Control Numérico Computarizado y el hardware de código abierto ARDUINO.
- Diseño y construcción de una Máquina de fresado CNC, utilizando hardware libre Arduino.
- Capacitación al personal destinado a controlar el sistema y máquina de fresado.

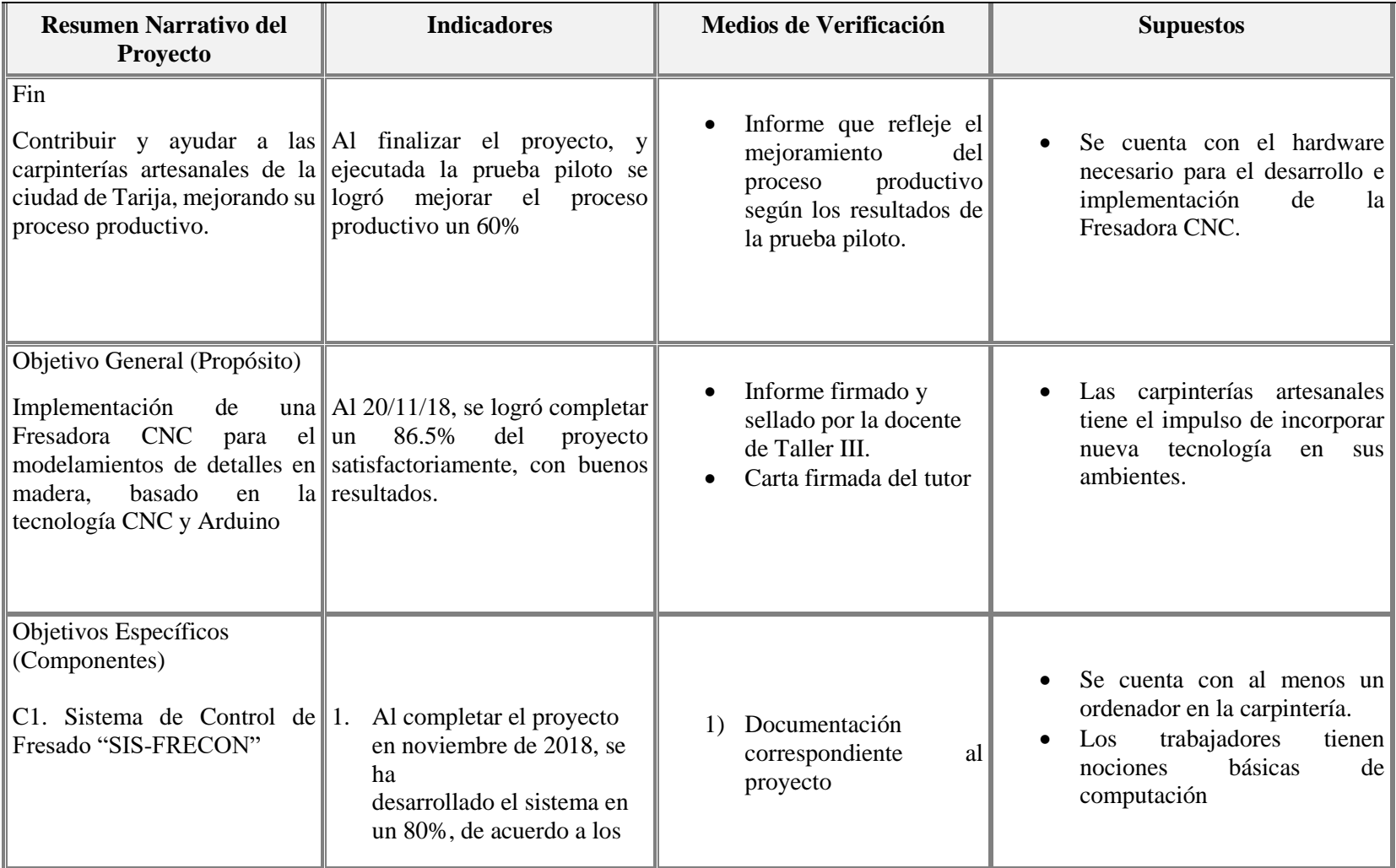

# **1.7. Matriz de Marco Lógico**

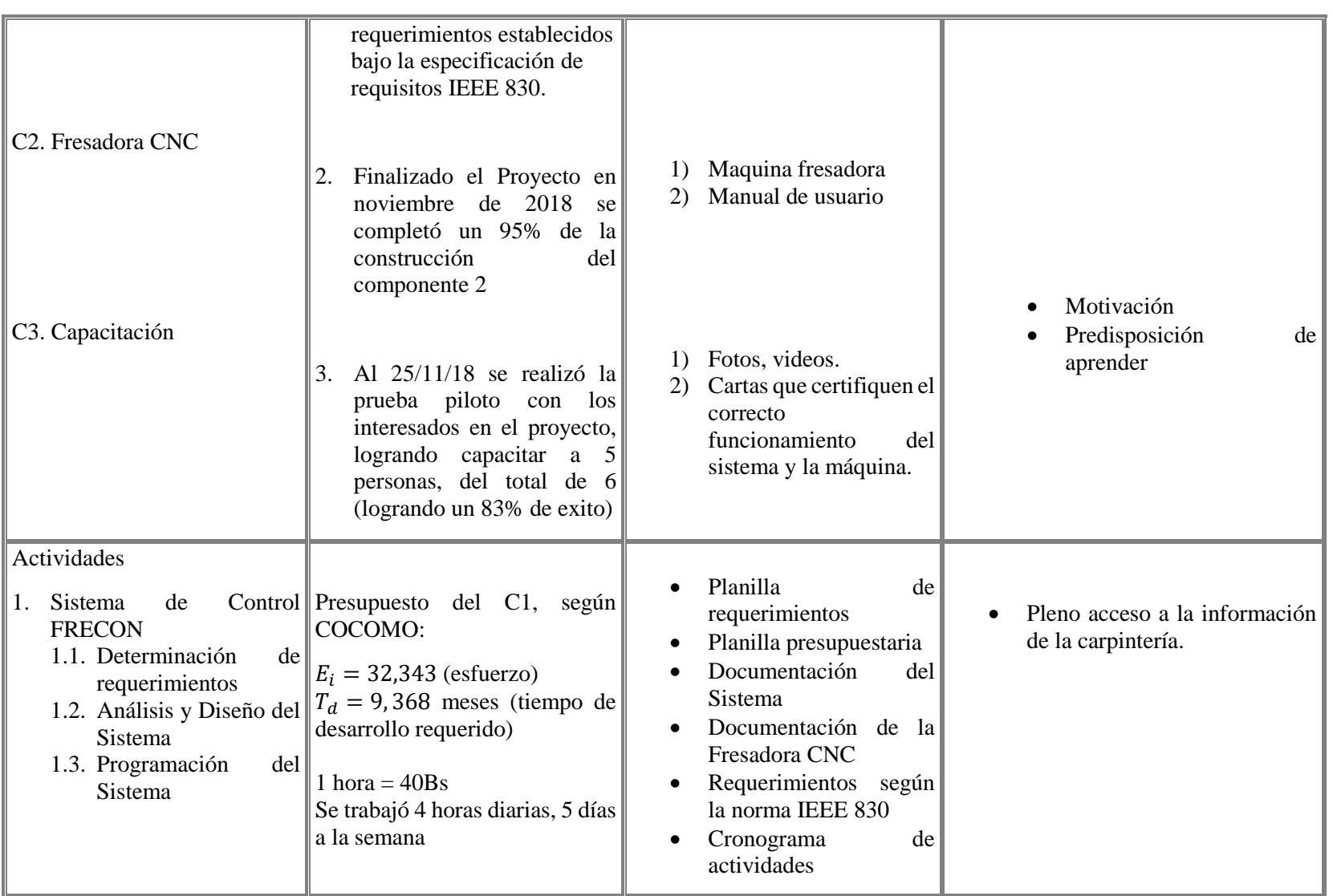

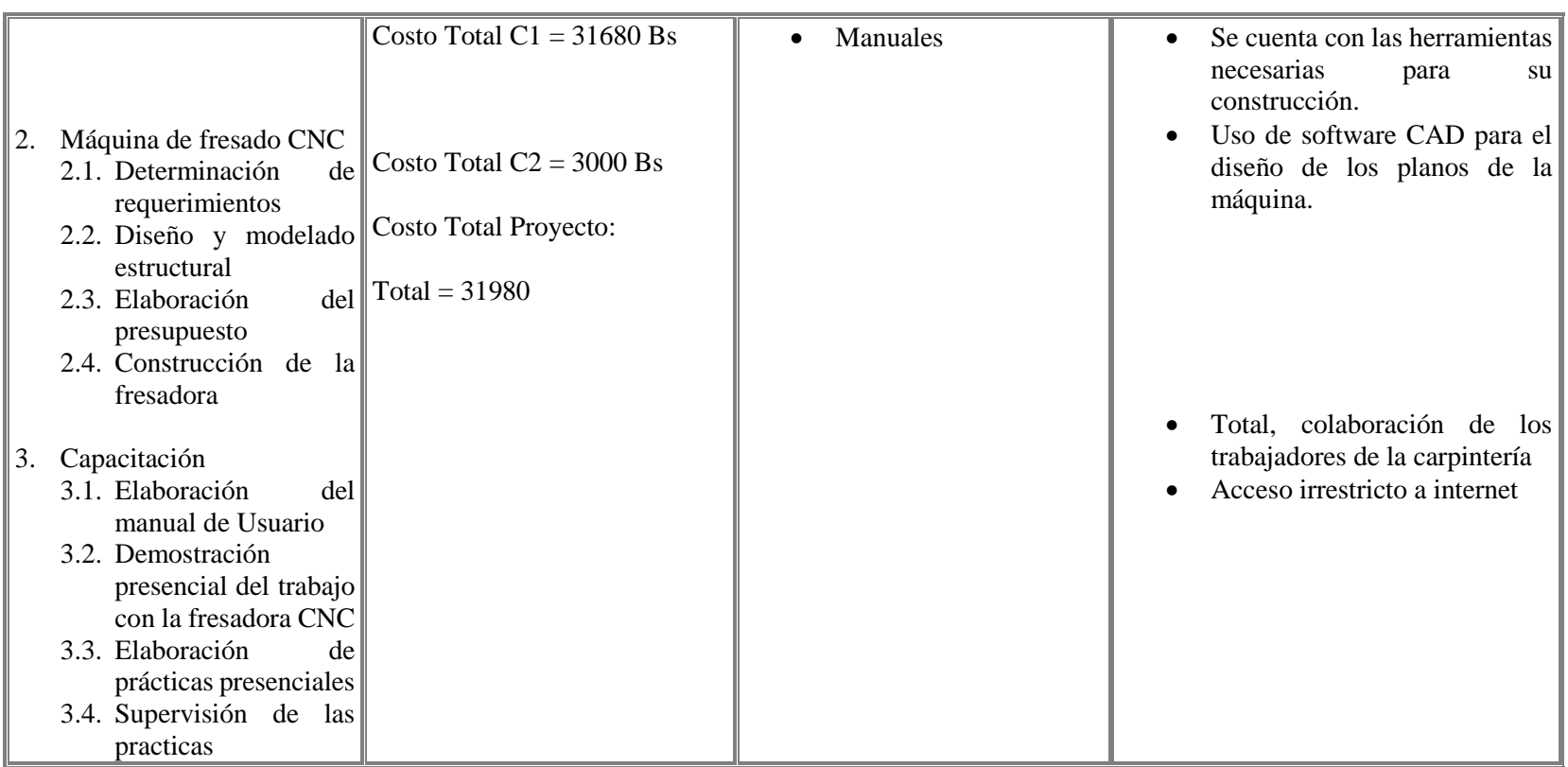

*Tabla 5. Matriz de Marco Lógico*

#### **3.1. Metodología de trabajo**

Para el cumplimiento del proyecto se tomó en cuanta la Matriz de Marco Lógico, esta metodología está compuesta por una serie de pasos como lo son el análisis del problema, la estructura analítica, resumen narrativo. En la medida en que se van siguiendo los pasos, se consigue completar la denominada: Matriz de Marco Lógico.

La Matriz de Marco Lógico, expone lo que se pretende con el proyecto y cómo se quiere hacer, junto a los supuestos que enfrenta y la forma de monitoreo y evaluación.

Esta metodología permite **conceptualizar, planificar, ejecutar y controlar un proyecto con un enfoque basado en objetivos, comunicación entre involucrados y orientación hacia beneficiarios, lo que es ideal, ya que permite optimizar recursos, tiempo, y esfuerzo.**

Si bien la metodología antes mencionada es funcional para el proyecto en su totalidad, es conveniente que cada componente del mismo contemple su propio método de trabajo, por lo tanto, las metodologías planteadas para los tres componentes del proyecto son las siguientes:

1. **Componente 1: Sistema de Control para una máquina de fresado automatizada, basado en la tecnología Arduino y CNC (Control Numérico Computarizado),** para este componente se planteó la metodología RUP

RUP<sup>4</sup> es una secuencia de pasos necesarios para el desarrollo y/o mantenimiento de gran cantidad de sistemas, en diferentes áreas de aplicación diferentes organizaciones. A continuación, se nombra las fases que serán utilizadas en el proyecto:

 $\ddot{\phantom{a}}$ 

<sup>4</sup> RUP: Proceso Unificado Racional

- **Inicio**: En esta fase determinamos los requerimientos, donde se identifica los requisitos del producto según las necesidades del usuario. Se realiza la elaboración de los casos de uso del negocio, como también el calendario de actividades y un cronograma de control de fechas de inicio y entrega de cada documento.
- **Elaboración**: En ésta etapa se realizará el análisis y diseño del sistema, se obtiene una versión preliminar del Modelo de Análisis / Diseño, también permitirá hacer una revisión general para asegurar el cumplimiento de los objetivos.

Se realizarán los diagramas UML (casos de uso, de actividades y de clases) para modelar, especificar y visualizar la interacción entre los actores y los elementos que conforman el sistema al igual que el funcionamiento de cada uno de ellos.

• **Construcción**: En ésta fase se da inicio a la "Programación del Sistema" y "Pruebas del Sistema", donde el producto es construido en base a 2 iteraciones, cada una abarcará el 50% de la programación del producto.

Se descarta la última fase de RUP (transición).

- **2. Componente 2: Diseño y construcción de una Máquina de fresado CNC** Para este componente se escogió una metodología basada en W. Bolton (Sistemas de Control Electrónico en Ingeniería Mecánica y Electrónica - 2006), propuesta por el grupo de Investigación de Automatización Industrial de la Universidad Cooperativa de Colombia, es una variación destinado a la creación de productos mecatrónicas, es decir máquinas en donde los sistemas mecánicos, electrónicos y computacionales convergen de forma significativa en el diseño de las mismas, por lo tanto, dicha metodología ofrece dos ventajas significativas:
	- Reducir los tiempos de diseño e implantación
	- Reducir los costos asociados al diseño y la implantación.

Dicha metodología tiene la siguiente estructura:

- a. **Especificación de requisitos:** será determinada a través de encuestas y entrevistas realizadas a una carpintería en general, respecto al tamaño, funciones, y limitaciones que tendrá la futura fresadora CNC, tanto en aspectos técnicos como económicos.
- b. **Análisis y Diseño (Análisis técnico de los componentes de la fresadora y Diseño estructural y electrónico):** una vez obtenido todos los requerimientos se procederá a realizar un diseño (tanto estructural, como electrónico), sobre la fresadora CNC, tratando de enmarcarse en lo posible a las exigencias del cliente.
- c. **Viabilidad Técnica y Económica (elaboración del presupuesto):**  La viabilidad técnico – económica se realizará sobre el diseño planteado. Por medio de este análisis se evaluarán los aspectos técnicos respecto al cumplimiento de las funcionalidades de la máquina, además del presupuesto y las condiciones económicas frente a las limitaciones de recursos existentes.
- d. **Construcción de la fresadora CNC:** una vez aprobado el diseño y la factibilidad del proyecto, se procederá a la construcción del primer prototipo de la máquina. Para esta etapa es recomendable implementar todas las medidas de seguridad recomendadas para este tipo de proyecto, para evitar posibles accidentes.

#### **3. Componente: Capacitación Directa en el Puesto**

Esta metodología propone una capacitación teórico-práctico, para el personal de la carpintería. La misma consiste en:

- **a. Elaboración del manual de Usuario:** es necesario la creación del mencionado manual, con el objetivo de facilitar la comprensión y posterior utilización de la fresadora CNC. (anexo E)
- **b. Elaboración de prácticas presenciales:** de vital importancia para la capacitación, porque se escogerá los métodos que mejor se adapten a este tipo de capacitación.
- **c. Demostración presencial del trabajo con la fresadora CNC:**  quizás la parte más importante de la capacitación, porque facilitara la comprensión del funcionamiento de la maquina por parte de los empleados de forma presencial.
- **d. Supervisión de las prácticas:** crucial para la correcta capacitación del personal de la carpintería, porque permitirá al supervisor ver los avances de la capacitación.

#### **3.2. Cronograma de Actividades**

El cronograma de actividades se adjunta en los anexos del documento.

#### **3.3. Resultados esperados**

Se esperan los siguientes resultados de acuerdo a cada componente:

- 1. **Sistema de Control FRECON**. al termino del proyecto se espera el desarrollo de un Sistema de Control eficiente, que cumpla con los requerimientos establecidos, que registre usuarios, modelos, genere reportes, y un capaz de controlar la Fresadora CNC en óptimas condiciones de una manera precisa y estable.
- 2. **Fresadora CNC**. Pruebas funcionales exitosas, margen de error lo más bajo posible, grado de calidad aceptable, aporte al mejoramiento del proceso productivo de a carpintería.
- 3. **Capacitación del personal**. Se espera una buena aceptación de la fresadora por parte de los trabajadores de la carpintería, además de que tengan una buena predisposición a aprender sobre su funcionamiento, que asistan sin falta a las capacitaciones, y que al concluir la misma sepan utilizar la fresadora de manera eficiente.

#### **3.4. Transferencia de resultados**

#### **3.4.1. Grupo beneficiario de los resultados**

Las Carpinterías artesanales de la ciudad de Tarija Provincia-Cercado se beneficiarán con la implementación de la Fresadora CNC, tanto en la parte productiva, reduciendo el tiempo y los costos de producción de los distintos modelos de fresado, como así también reducir la mano de obra que interviene en dicho proceso, para reubicarla en otro sector de la empresa.

# **CAPITULO II COMPONENTES**

# **COMPONENTE I Sistema de Control de Fresado "SIS-FRECON"**

#### **1. Introducción**

Este Plan de Desarrollo del Software es una versión preliminar preparada para ser incluida en la propuesta elaborada como respuesta al proyecto de prácticas de la asignatura de TALLER III de la carrera de Ingeniería Informática de la Facultad de Ciencias y Tecnología de la Universidad Autónoma Juan Misael Saracho. Este documento provee una visión global del enfoque de desarrollo propuesto.

El proyecto ha sido ofertado por el Universitario Jhon Mauri Gonzalez Candia basado en la metodología RUP (Rational Unified Process). Se incluirá el detalle para las fases de Inicio y Elaboración y adicionalmente se esbozarán las fases posteriores de Construcción y Transición para dar una visión global de todo proceso.

El enfoque del desarrollo propuesto constituye una configuración del proceso RUP de acuerdo a las características del proyecto, seleccionando los roles de los participantes, las actividades a realizar y los artefactos (entregables) que serán generados. Este documento es a su vez uno de los artefactos de RUP.

#### **1.1. Propósito**

El propósito del Plan de Desarrollo de Software es proporcionar la información necesaria para controlar el proyecto. En él se describe el enfoque de desarrollo del software.

Los usuarios del Plan de Desarrollo del Software son:

- El jefe del proyecto lo utiliza para organizar la agenda y necesidades de recursos, y para realizar su seguimiento.
- Los miembros del equipo de desarrollo lo usan para entender lo qué deben hacer, cuándo deben hacerlo y qué otras actividades dependen de ello.

#### **1.2. Resumen**

Después de esta introducción, el resto del documento está organizado en las siguientes secciones:

**Vista General del Proyecto** — proporciona una descripción del propósito, alcance y objetivos del proyecto, estableciendo los artefactos que serán producidos y utilizados durante el proyecto.

**Organización del Proyecto** — describe la estructura organizacional del equipo de desarrollo.

**Gestión del Proceso** — explica los costos y planificación estimada, define las fases e hitos del proyecto y describe cómo se realizará su seguimiento.

Planes y Guías de aplicación — proporciona una vista global del proceso de desarrollo de software, incluyendo métodos, herramientas y técnicas que serán utilizadas.

#### **2. Vista General del proyecto**

#### **2.1. Propósito, Alcance y Objetivos**

Este documento ha sido redactado con el fin de marcar las pautas generales y las especificaciones que deberá seguir el sistema a desarrollar.

El presente servirá de canal de comunicación entre las distintas partes implicadas en el desarrollo del sistema y deberán tomar parte en su confección los miembros de cada una de estas partes.

Se ha constatado la necesidad de un sistema informático que automatice las mejoras de control de una Fresadora CNC utilizando un sistema y el hardware de código abierto ARDUINO.

Este sistema de Control De Fresado de una carpintería, de ahora en adelante: "FRECON" (FRE=fresado CON=control) denominativo para referirnos a dicho sistema, debe ser capaz de adaptarse a cualquier carpintería artesanal, siempre y

cuando la misma cuente con todos los requerimientos básicos para su funcionamiento.

FRECON, deberá permitir al usuario controlar Fresadora CNC, incorporar nuevos modelos de fresado producidos en un software CAD-CAM, además de informarnos del estado global del proceso de fresado en cualquier instante de tiempo, advirtiéndonos de cualquier evento que haya ocurrido (errores, precauciones, etc.), generara reportes fecha ingresada por el usuario de los dos módulos principales del sistema (modelos y el proceso de fresado como tal), por otra parte FRECON manejara sesiones para controlar los privilegios de cada uno de los usuarios que vayan a utilizar el sistema.

El mismo podrá tener acceso a:

- $\triangleright$  Registro de usuarios.
- $\triangleright$  Registro de perfiles personalizados por el usuario (roles).
- $\triangleright$  Gestión del fresado.
- $\triangleright$  Generación de reportes de modelos fresados.

#### **a) Propósito**

Proporcionar un sistema que permita automatizar el manejo y control de la Fresadora CNC, a través de un Sistema de control Automatizado.

#### **b) Alcances**

El sistema tendrá los siguientes alcances de acuerdo a los requerimientos funcionales establecidos en el Anexo A

- 1. El sistema se compone de tres módulos: Gestión de Usuarios, Gestión de Fresado y Gestión de Reportes.
- 2. El módulo de Fresado a su vez contempla los siguientes alcances:
	- a. Protocolo de comunicación serial con arduino (se descartan otros protocolos de comunicación tales como wifi, bluetooth, etc.)
- b. Representación de modelos en 2D (con limitaciones para modelos complejos).
- c. Carga de modelos externos

#### **c) Objetivos**

#### **a. Objetivo General**

Implementación de una Fresadora CNC para el modelamiento de detalles en madera, basado en la tecnología CNC (Control Numérico Computarizado) y Arduino.

#### **b. Objetivos Específicos**

- Realizar un análisis de los principales requerimientos de la carpintería para conocer los problemas y necesidades de la misma.
- Realizar el análisis y diseño de los casos de uso del negocio.
- Realizar diagramas de estado para la representación de los distintos estados del módulo de control de la Fresadora CNC.
- Identificar los casos de uso funcionales.
- Se aplicará la metodología RUP y técnicas de Ingeniería de Software para la elaboración del Sistema.
- Se aplicará el Lenguaje de Modelado Unificado (UML) para el análisis y diseño del software.
- El sistema se codificará mediante el Lenguaje de Programación "JAVASCRIPT".
- El gestor de base de datos a utilizar será MONGODB.
- Se utilizará distintos frameworks (BOOSTRAP, JQUERY, ANGULAR, NODEJS) para el desarrollo del sistema.
- Diseñar una interfaz amigable y fácil de usar para el usuario.

#### **2.2. Suposiciones y Restricciones**

#### **a. Suposiciones**

 Se cuenta con toda la información relacionada con el manejo de una carpintería, así como de sus procesos de producción, para el desarrollo del sistema.

- El usuario final a quien va dirigido el presente proyecto, cuenta con los conocimientos mínimos de computación.
- La información es actualizada.
- Existe la reducción y detección de errores en cuanto a la información.

#### **b. Restricciones**

- El proyecto contará con un plazo de ejecución de 12 meses.
- El sistema será diseñado para su uso en un solo pc.
- El sistema no contempla sectores tales como: Contabilidad, Inventario, Historiales, etc.
- El sistema será implementado en la plataforma Windows.
- Los requisitos mínimos de Hardware y Software son los siguientes:
	- $\triangleright$  Sistema operativo Windows 7 o superior.
	- $\triangleright$  Procesador de 1 Ghz mínimo.
	- $\triangleright$  Memoria RAM de 2 Gb mínimo.
	- Navegador MOZILLA o CHROME (recomendado)

#### **2.3. Entregable del Proyecto**

A continuación, se indican y describen cada uno de los artefactos que serán generados y utilizados por el proyecto y que constituyen los entregables. Esta lista constituye la configuración de RUP desde la perspectiva de artefactos, y que proponemos para este proyecto.

Es preciso destacar que de acuerdo a la filosofía de RUP (y todo proceso iterativo e incremental), y todos los artefactos son objeto de modificaciones a lo largo del proceso de desarrollo, con lo cual, solo al término del proceso podríamos tener una versión definitiva y completa de cada uno de ellos, Sin embargo, el resultado de cada iteración y los hilos del proyecto están enfocados a conseguir un cierto grado de completitud y estabilidad de los artefactos. Esto será indicado más adelante cuando se presenten los objetivos de cada iteración.

#### **2.3.1. Plan de Desarrollo de Software**

Es el presente documento.

#### **2.3.2. Modelo de Casos de uso del Negocio**

Es un modelo de las funciones del negocio vistas desde la perspectiva de los actores externos (Agentes de registro, solicitantes finales, otros sistemas, etc.) que permite situar al sistema en el contexto organizacional haciendo énfasis en los objetivos en este ámbito. Este modelo se presenta con un Diagrama de Casos de Uso empleando estereotipos específicos para este modelo.

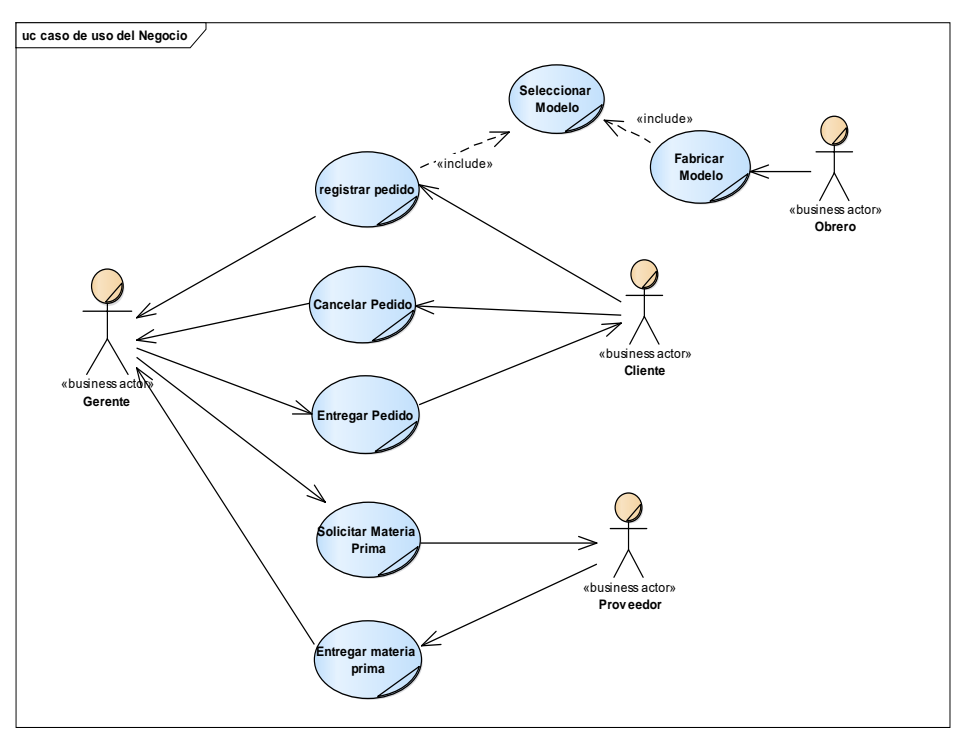

#### **2.3.2.1. Casos de uso del negocio**

*Figura 3. Casos de uso del negocio*

#### **2.3.2.2. Descripción textual de los procesos del negocio**

- a) Registrar pedido: Proceso en el cual el cliente solicita un pedido, al mismo tiempo el gerente de la empresa registra el pedido, el proceso incluye la selección de un modelo.
- b) Cancelar Pedido: Cancelación del Pedido por parte del cliente.
- c) Entregar Pedido: Se hace entrega del Pedido al cliente.
- d) Solicitar Materia Prima: El gerente de la carpintería hace solicitud de materia prima al proveedor, debido a la falta de la misma en la carpintería.
- e) Entregar Materia Prima: el Proveedor hace entrega dl pedido de materia prima al gerente de la carpintería.
- f) Seleccionar Modelo: subproceso de registrar pedido, donde el cliente selecciona el modelo del producto a construir por el obrero de la carpintería.
- g) Fabricar Modelo: Proceso por el cual, el obrero de la carpintería construye el producto de acuerdo al subproceso "Seleccionar Modelo".

#### **2.3.2.3. Descripción de los actores del negocio**

Al mismo tiempo que se determinan los procesos del negocio, es posible identificar los agentes implicados en el mismo.

Se identificó los siguientes actores:

**Gerente de la Carpintería**

Persona encargada de dirigir la carpintería.

**Obrero**

Personal encargado de realizar los trabajos de construcción de muebles, molduras, puertas, ventanas, etc.

**Proveedor**

Persona o empresa encargada de proveer todos los insumos necesarios para la carpintería.

**Cliente**

Personas que realiza la solicitud de un producto a la carpintería.

#### **2.3.3. Glosario**

#### **2.3.3.1. Introducción**

Es un documento que define los principales términos usados en el proyecto. Permite establecer una terminología consensuada.

#### **2.3.3.2. Propósito**

Definir la terminología manejada en el proyecto a desarrollar, también sirve como guía de consulta para la clarificación de los puntos conflictivos o poco esclarecidos del proyecto.

#### **2.3.3.3. Alcance**

Abarca todo el proyecto en desarrollo.

#### **2.3.3.4. Definiciones**

- a) Caso de uso: descripción de un conjunto de secuencias de acciones, incluyendo variantes, que ejecuta un sistema para producir un resultado observable, de valor para un actor.
- b) Actor: conjunto coherente de roles que juegan los usuarios de los casos de usos cuando interactúan con estos. Normalmente representan a una persona, un dispositivo hardware u otro sistema al interactuar con el nuestro sistema.
- c) Diagrama de casos de uso: muestra un conjunto de casos de uso y actores junto con sus relaciones.
- d) Clase: descripción de un conjunto de objetos que comparten los mismos atributos, operaciones, relaciones y semántica. Describe estructura de los objetos de un sistema.
- e) Diagrama de clases: diagrama que muestra un conjunto de clases, interfaces y colaboraciones y sus relaciones. Muestra una colección de elementos declarativos estáticos del modelo.
- f) Diagramas de actividades; muestra el flujo de control entre actividades; el Diagrama de Actividades está orientado a la

representación de las operaciones denominadas acciones y en definitiva a mostrar el comportamiento interno de un método.

- g) Diagramas de componentes; muestra la organización y las dependencias entre un conjunto de componentes.
- h) Fresadora: Máquina para fresar; está compuesta de un cabezal, dotado de un movimiento de rotación, con una fresa (herramienta cortante), y de una mesa, también dotada de un mecanismo de movimiento, donde se fija la pieza.
- i) CNC: Control Numérico Computarizado, es un sistema de [automatización](https://es.wikipedia.org/wiki/Automatizaci%C3%B3n) de [máquinas. herramienta](https://es.wikipedia.org/wiki/M%C3%A1quina_herramienta) que son operadas mediante comandos [programados](https://es.wikipedia.org/wiki/Programaci%C3%B3n) en un [medio de almacenamiento,](https://es.wikipedia.org/wiki/Medio_de_almacenamiento) en comparación con el mando manual mediante volantes o palancas.
- j) GCODE: lenguaje de programación usado en control numérico.
- k) Parsear: analizar el contenido de un modelo.
- l) Modelo: Representación de un objeto a pequeña escala.
- m) Calibración: Proceso de comparar los valores obtenidos por un instrumento de medición con la medida correspondiente de un patrón de referencia.

#### **2.3.4. Modelo de Casos de Uso**

#### **2.3.4.1. Introducción**

El modelo de casos de uso es un modelo del sistema que contiene actores, casos de uso y sus relaciones, describe lo que hace el sistema para cada tipo de usuario.

Es decir, cada forma en que los actores usan el sistema se representa con un caso de uso, los mismos son fragmentos de funcionalidad, especifican una secuencia de acciones que el sistema puede llevar a cabo interactuando con sus actores.

- Comprender la estructura y la dinámica del sistema desarrollado.
- Identificar el nivel de complejidad del sistema.
- Identificar posibles mejoras.
- Modelar el contexto del sistema
- Involucrar a los usuarios en las etapas iníciales del análisis y diseño del sistema

# **2.3.4.3. Alcance**

- Identificar y definir procesos del sistema según los objetivos de la organización
- Definir un caso de uso para cada proceso del sistema (el diagrama de caso de uso nos detalla el contexto y los límites de la organización).
- Descubrir los procesos del sistema y del cliente.

#### **2.3.4.4. Diagramas de Casos de uso**

#### **a) Caso de Uso General**

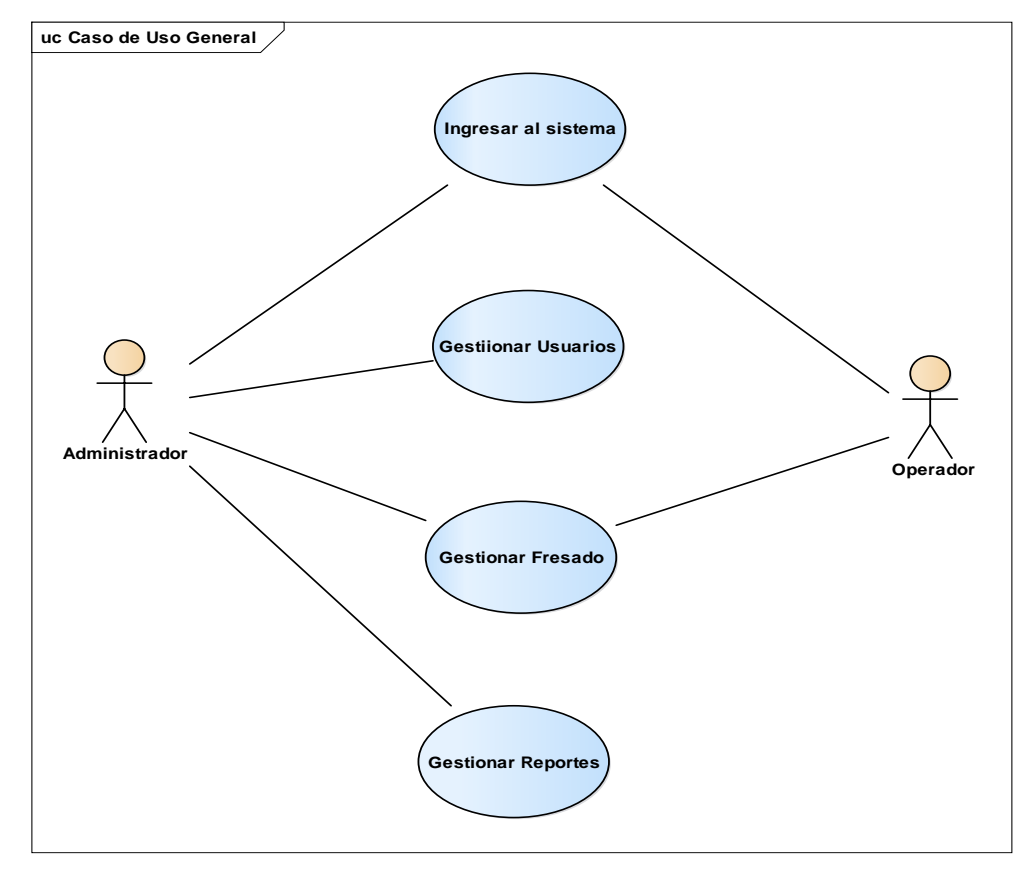

*Figura 4. Caso de Uso General del Sistema*

**b) Caso de Uso: Ingresar al Sistema**

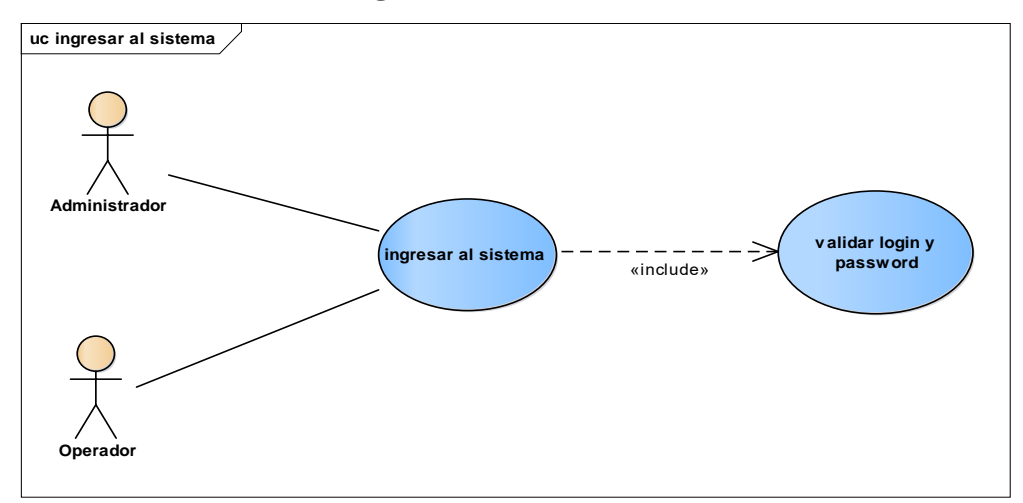

*Figura 5. Caso de Uso: ingresar al Sistema*

### **c) Caso de Uso: Gestionar Usuario**

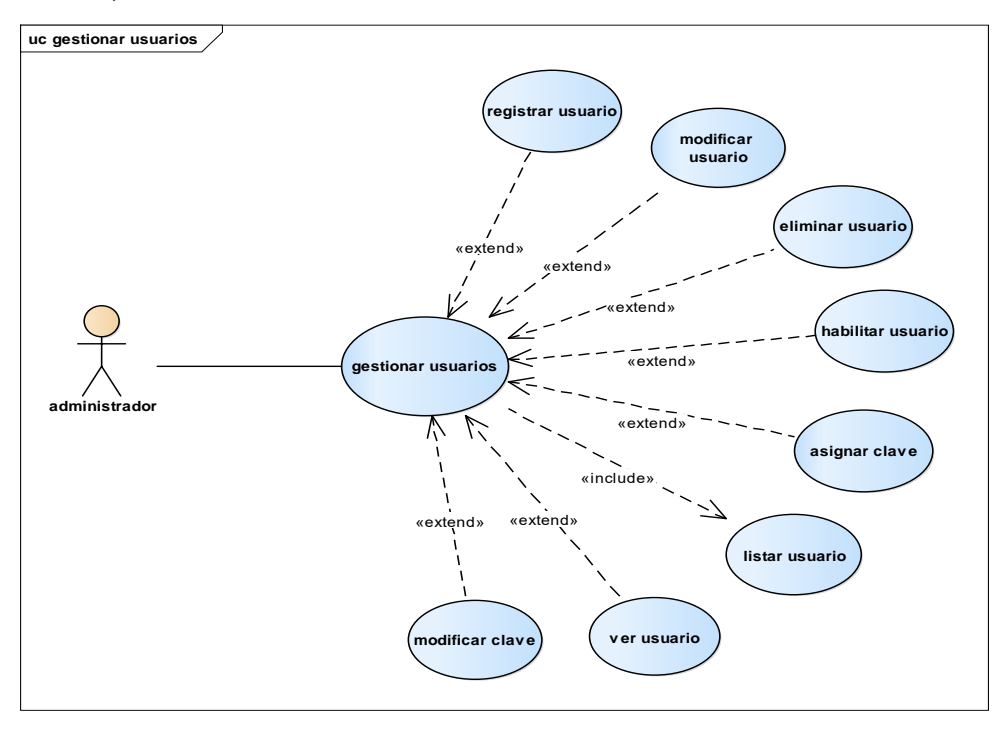

*Figura 6. Caso de Uso: Gestionar Fresado*

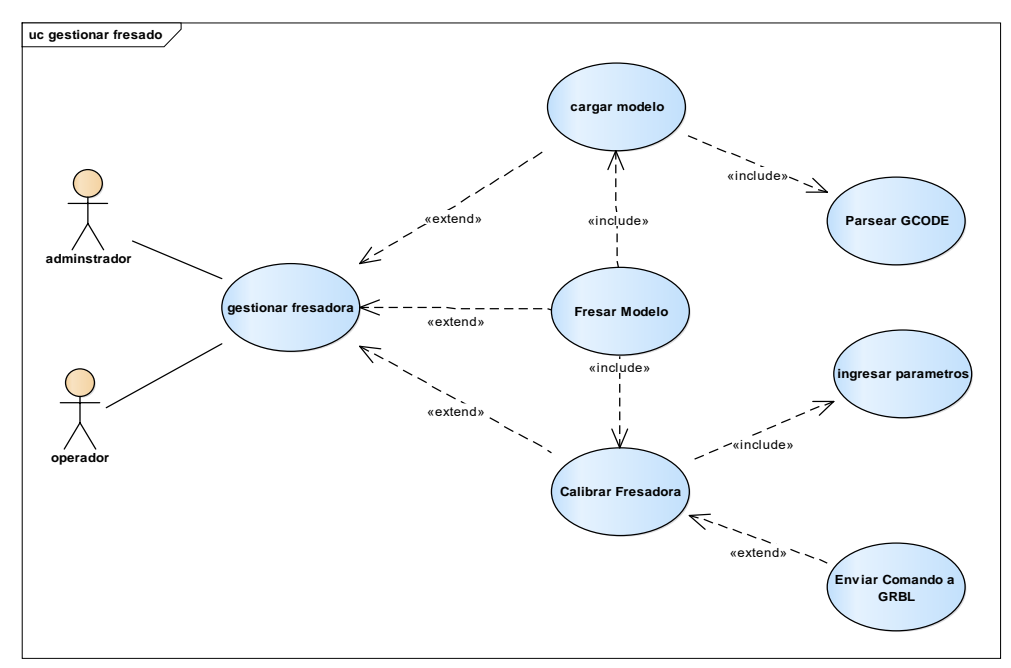

# **d) Caso de Uso: Gestionar Fresado**

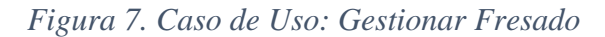

#### **e) Caso de Uso: Gestionar Reportes**

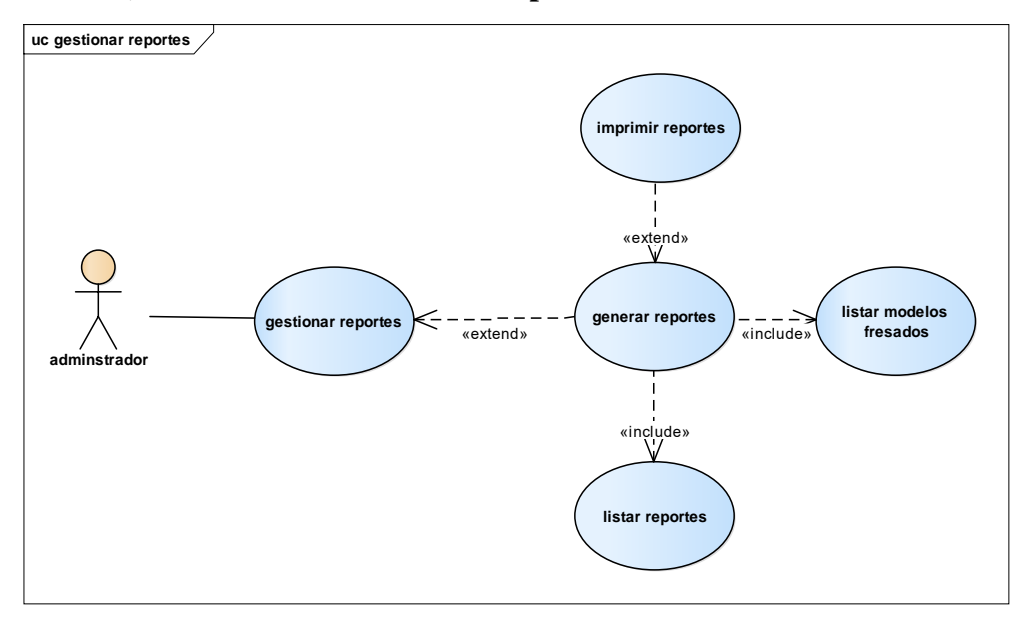

*Figura 8. Caso de Uso: Gestionar Reportes*

#### **2.3.5. Especificaciones de Casos de Uso**

#### **2.3.5.1. Introducción**

Las Especificaciones de los casos de uso es una descripción detallada de los casos de uso del sistema.

#### **2.3.5.2. Propósito**

Interpretar y describir los casos de uso.

#### **2.3.5.3. Alcance**

Describe los procesos internos de los casos de uso.

#### 2.3.5.4. Descripción de Casos de Uso

#### a) Caso de Uso: Ingresar al Sistema

**Nombre:** Ingresar al Sistema

**Descripción:** El sistema despliega la pantalla "Ingresar al Sistema".

**Actores:** Administrador, Operador

**Precondiciones:** El usuario debe haber ejecutado el ejecutable del sistema.

#### **Flujo Normal**

- 1. El sistema despliega la pantalla "Ingresar al Sistema", con los campos Login y Password.
- 2. El sistema presenta las opciones: Ingresar y Cancelar.
- 3. El usuario debe ingresar su Login y Password.
- 4. El sistema valida los campos.
- 5. El usuario elige la opción: "Ingresar".
- 6. El sistema verifica la existencia del usuario.
- 7. El sistema despliega el siguiente mensaje de diálogo "Bienvenido al Sistema"
- 8. El sistema carga la pantalla de inicio de acuerdo al rol del usuario.

#### **Flujo Alternativo**

- 1. El sistema no encuentra al usuario (Se despliega el siguiente mensaje: "No existe el usuario o el Login y/o Password son incorrectos").
- 2. El usuario selecciona la opción: OK, el sistema retorna la pantalla anterior: "Ingresar al Sistema".

**Postcondiciones:** El sistema despliega la pantalla: "Principal", con los menús y opciones de acuerdo al rol del usuario.

*Tabla 6. Descripción Caso de Uso: Ingresar al Sistema*
# b) Caso de Uso: Gestionar Usuarios

**Nombre:** Gestión Usuarios

**Descripción:** El sistema despliega la pantalla "Gestión Usuarios", con la lista de todos los usuarios con sus respectivos detalles y opciones.

**Actores:** Administrador del Sistema.

# **Precondiciones:**

- 1. El Administrador debe estar logeado en el sistema.
- 2. El Administrador debe seleccionar: "Gestión Usuarios", en el menú principal del Administrador del Sistema.

# **Flujo Normal**

- 1. El sistema carga una lista de los usuarios con la siguiente descripción:
	- #
	- Apellidos y Nombres
	- Estado
- 2. El sistema muestra las siguientes opciones:
	- Registrar Usuario
	- Modificar Usuario
	- Rol Usuario
	- Eliminar Usuario
	- Habilitar Usuario

## **Flujo Alternativo**

1. El usuario elige la opción LOGOUT (salir del sistema).

**Postcondiciones:** El sistema despliega la pantalla "Gestión Usuarios".

*Tabla 7. Descripción Caso de Uso: Gestionar Usuario*

# **c) Caso de Uso: Registrar Usuario**

**Nombre:** Registrar Usuario

**Descripción:** El administrador del sistema elige la opción "Registrar Usuario" en la pantalla "Gestión Usuarios".

**Actores:** Administrador del Sistema

## **Precondiciones:**

- 1. El administrador debe seleccionar "Gestión Usuarios" en el menú principal del Administrador del Sistema.
- 2. El administrador selecciona la opción "Registrar Usuario".

# **Flujo Normal**

- 1. El sistema despliega la pantalla "Registrar Usuario", con los siguientes campos:
	- Cédula
	- Nombre
	- Ap. Paterno
	- Ap. Materno
	- Género
	- Dirección
	- Teléfono
	- Email
	- Password
- 2. El sistema habilita las opciones: Aceptar y Cancelar.
- 3. El administrador llena los campos.
- 4. El sistema valida los campos llenados.
- 5. El administrador elige Aceptar.
- 6. El sistema guarda la información en la base de datos.
- 7. El sistema muestra el siguiente mensaje de diálogo: "Usuario Registrado".

# **Flujo Alternativo**

- 1. El administrador elige la opción cancelar (retorna a la pantalla anterior: "Gestión Usuarios").
- 2. Se produce un error al registrar los datos (el sistema muestra el siguiente mensaje: "Error al registrar usuario", y retorna a la pantalla "Gestión Usuarios").

**Postcondiciones:** El sistema despliega la pantalla "Gestión Usuarios".

# *Tabla 8. Descripción Caso de Uso: Registrar Usuario*

# **a) Caso de Uso: Modificar Usuario**

**Nombre:** Modificar Usuario

**Descripción:** El administrador del sistema elige la opción "Modificar Usuario" en la pantalla "Gestión Usuarios".

**Actores:** Administrador del Sistema

## **Precondiciones:**

- 1. El administrador debe seleccionar "Gestión Usuarios" en el menú principal del Administrador del Sistema.
- 2. El administrador selecciona la opción "Modificar Usuario".

# **Flujo Normal**

- 1. El sistema despliega la pantalla "Modificar Usuario", con los datos recuperados del usuario a modificar.
- 2. El sistema habilita las opciones: Aceptar y Cancelar.
- 3. El administrador modifica los datos del usuario.
- 4. El sistema valida los campos modificados.
- 5. El administrador elige Aceptar.
- 6. El sistema modifica la información en la base de datos.
- 7. El sistema muestra el siguiente mensaje de diálogo: "Datos del Usuario modificados correctamente".

# **Flujo Alternativo**

- 1. El administrador elige la opción cancelar (retorna a la pantalla anterior: "Gestión Usuarios").
- 2. Se produce un error al modificar los datos (el sistema muestra el siguiente mensaje: "Error al modificar datos del usuario", y retorna a la pantalla: "Gestión Usuarios").

**Postcondiciones:** El sistema despliega la pantalla "Gestión Usuarios".

*Tabla 9. Descripción Caso de Uso: Modificar Usuario*

# **b) Caso de Uso: Eliminar Usuario**

**Nombre:** Eliminar Usuario

**Descripción:** El administrador del sistema elige la opción "Eliminar Usuario" de la pantalla "Gestión Usuarios.

**Actores:** Administrador del Sistema

## **Precondiciones:**

- 1. El administrador debe seleccionar "Gestión Usuarios", en el menú principal del Administrador del Sistema.
- 2. El administrador selecciona la opción "Eliminar Usuario".

# **Flujo Normal**

- 1. El sistema despliega el mensaje: ¿Está seguro de eliminar al usuario?
- 2. El sistema habilita las opciones: Aceptar y Cancelar.
- 3. El administrador elige Aceptar.
- 4. El sistema modifica el estado del usuario en la base de datos.
- 5. El sistema muestra un mensaje de diálogo: "Usuario Eliminado".

# **Flujo Alternativo**

- 1. El administrador elige la opción cancelar (retorna a la pantalla "Gestión Usuarios").
- 2. Se produce un error al modificar el estado del usuario (el sistema muestra el siguiente mensaje: "Error al eliminar el Usuario", y retorna a la pantalla: "Gestión Usuario").

**Postcondiciones:** El sistema despliega la pantalla "Gestión Usuarios".

*Tabla 10. Descripción Caso de Uso: Eliminar Usuario*

# **c) Caso de Uso: Habilitar Usuario**

**Nombre:** Habilitar Usuario

**Descripción:** el administrador del sistema elige la opción "Habilitar Usuario", en la pantalla "Gestión Usuarios", se despliega un mensaje de precaución.

**Actores:** Administrador del Sistema

# **Precondiciones:**

- 1. El administrador debe seleccionar "Gestión Usuarios" en el menú principal del Administrador del Sistema.
- 2. El administrador selecciona la opción "Habilitar Usuario".

# **Flujo Normal**

- 1. El sistema despliega el mensaje: ¿Está seguro de habilitar al Usuario?
- 2. El sistema habilita las opciones: Aceptar y Cancelar.
- 3. El administrador elige Aceptar.
- 4. El sistema modifica el estado del usuario en la base de datos.
- 5. El sistema muestra un mensaje de diálogo: "Usuario Habilitado".

# **Flujo Alternativo**

- 1. El administrador elige la opción cancelar (retorna a la pantalla "Gestión Usuarios").
- 2. Se produce un error al modificar el estado del usuario (el sistema muestra el siguiente mensaje: "Error al habilitar al Usuario" y retorna a la pantalla "Gestión Usuarios").

**Postcondiciones:** El sistema despliega la pantalla "Gestión Usuarios".

*Tabla 11. Descripción Caso de Uso: Habilitar Usuario*

**Nombre:** Gestionar Fresado

**Descripción:** El usuario del sistema elige la opción "Fresado" del menú Principal del Sistema.

**Actores:** Administrador del Sistema, Operador.

#### **Precondiciones:**

1. El usuario debe seleccionar "Fresado", en el menú principal del Sistema.

## **Flujo Normal**

- 1. El sistema despliega la pantalla "Fresado".
- 2. El usuario selecciona un puerto de conexión con la FRESADORA CNC.
- 3. El usuario envía un comando a la maquina (s ejecuta el **Subflujo 4**)
- 4. El usuario calibra la fresadora, para establecer el punto de inicio del proceso de fresado (se ejecuta el **Subflujo 1**).
- 5. El usuario selecciona un modelo para el proceso de fresado El sistema habilita las opciones "Cargar", "Enviar a GRBL",
- 6. El usuario elige "Cargar" (se ejecuta el **Subflujo 2**).
- 7. Se cargar el modelo.
- 8. El usuario elige "Enviar a GRBL".
- 9. Se inicia el proceso de fresado (se ejecuta el **Subflujo 3**).
- 10. El sistema muestra un mensaje de diálogo: "Iniciando el Proceso de Fresado".

#### **Subflujo 1 Calibrar Fresadora**

- 1. El usuario debe seleccionar la opción "Parámetros", en el panel derecho de la pantalla.
- 2. El usuario selecciona los parámetros de configuración para la calibración (velocidad, y números de pasos).
- 3. El usuario debe seleccionar la opción "Controles", en el panel derecho de la pantalla.
- 4. El usuario debe pulsar los botones X+, X-, Y+, Y-, Z+, Z-, dependiendo de en qué posición requiere que se ubique la máquina de fresado.
- 5. El sistema ejecuta las instrucciones y las envía a arduino. Arduino retorna la posición de la máquina.
- 6. El usuario termina la calibración.

## **Subflujo 2 Cargar Modelo**

- 1. El sistema parsea el modelo (obtiene los códigos G o GCODE).
- 2. El sistema carga los códigos en un área de texto en la pantalla.
- 3. El sistema renderiza el modelo (si el modelo contiene los códigos G2 o G3 no los renderiza).
- 4. El sistema despliega el modelo en 2D en el área de renderizado.

## **Subflujo 3 Fresar Modelo**

- 1. El sistema envía los códigos G a arduino, línea por línea.
- 2. Arduino recibe los códigos los interpreta y los envía a la máquina.
- 3. Dependiendo del resultado, arduino retorna una respuesta positiva o negativa
- **4.** El sistema recibe la respuesta de arduino y la despliega en la consola de la pantalla.

#### **Subflujo 4 Enviar Comando a GRBL**

- 1. El usuario envía comandos a arduino para configurar GRBL
- 2. El usuario ingresa el comandó "\$\$", arduino retorna una lista de opciones configurables para GRBL.
- 3. El usuario ingresa un comando de la lista.
- 4. El sistema envía la petición. Arduino la recibe y retorna una respuesta positiva o negativa.
- 5. El sistema despliega la respuesta en la consola de la pantalla

## **Flujo Alternativo**

- 1. El usuario no selecciona un puerto de conexión, el sistema despliega el mensaje de error: "Debe seleccionar un puerto".
- 2. El usuario intenta enviar comandos al módulo de control GRBL sin seleccionar un puerto de conexión, el sistema despliega el mensaje de error: "Debe seleccionar un puerto".
- 3. El usuario elige la opción "Cancelar" (se cancela el proceso de Fresado del modelo).
- 4. Ocurre un error con la conexión del sistema a la máquina.
- 5. No se cargar el modelo o el modelo no es soportado por el proceso de renderizacion, el sistema muestra un mensaje de advertencia: "No se pudo renderizar el modelo, pero se enviará al controlador GRBL".
- 6. El usuario elige la opción LOGOUT (salir del sistema)

**Poscondiciones:** Ninguno.

*Tabla 12. Descripción Caso de Uso: Gestionar Fresado*

## **e) Caso de Uso: Gestionar Reportes**

**Nombre:** Gestionar Reportes

**Descripción:** El sistema despliega la pantalla "Gestión Reportes".

**Actores:** Administrador del Sistema.

## **Precondiciones:**

- 1. El Administrador debe estar logeado en el sistema.
- 2. El Administrador debe seleccionar "Gestión Reportes", en el menú principal del Administrador del Sistema.

## **Flujo Normal**

- 1. El sistema carga una lista de todos los Menús con la siguiente descripción:
	- Nombre del usuario (Buscador)
	- Fecha
	- Tipo de Reporte (diario, semanal)
- 2. El sistema muestra las siguientes opciones:
	- Generar Reporte

## **Flujo Alternativo**

1. El usuario elige la opción salir (salir del sistema).

**Poscondiciones:** El sistema despliega la pantalla "Gestión Reportes".

*Tabla 13. Descripción Caso de Uso: Gestionar Reportes*

# **f) Caso de uso: Generar Reporte**

**Nombre:** Generar Reporte

**Descripción:** El administrador del sistema elige la opción "Generar Reporte" en la pantalla "Gestión Reportes".

**Actores:** Administrador del Sistema

#### **Precondiciones:**

- 1. El administrador debe seleccionar "Gestión Reportes", en el menú principal del Administrador del Sistema.
- 2. El administrador selecciona la opción "Generar Reporte".

## **Flujo Normal**

- 1. El administrador del sistema ingresa el nombre del usuario, la fecha y el tipo de reporte a generar.
- 2. El administrador selecciona la opción Generar Reporte
- 3. El sistema despliega la pantalla "Reportes Generados", con todos los reportes que genero el sistema.

## **Flujo Alternativo**

- 1. Se produce un error al generar el Reporte (el sistema muestra el siguiente mensaje de error: "Error al generar el Reporte" y retorna a la pantalla "Gestión Reportes").
- 2. El usuario selecciona la opción: cancelar.

**Poscondiciones:** El sistema despliega la pantalla "Gestión Reportes".

*Tabla 14. Descripción Caso de Uso: Generar Reportes*

# **2.3.6. Diseño de interfaces del Sistema**

## **2.3.6.1. Introducción**

Permiten al usuario tener una idea más o menos precisa de las interfaces que proveerá el sistema y así, conseguir retroalimentación de su parte respecto a los requisitos del sistema. Estos prototipos se realizarán como: dibujos a mano en papel, dibujos con alguna herramienta grafica o prototipos ejecutables interactivos, siguiendo ese orden de acuerdo al avance del proyecto. Solo los de este último tipo serán entregados al final de fase de elaboración, los otros serán desechados. Asimismo, este artefacto, será desechado en la fase de Construcción en la medida que los resultados de las iteraciones vayan desarrollando el producto final.

# **2.3.6.2. Propósito**

- Presentar una idea general de cómo se verá el sistema más adelante.
- Capturar en lo posible los requerimientos del cliente (color, diseño, graficas, etc.).

# **2.3.6.3. Alcance**

- Describir las pantallas para conocer su navegación.
- Identificar y definir las pantallas del sistema según los objetivos del sistema deseado aprobado por la organización o empresa.

# **2.3.6.4. Prototipos de pantalla**

# **2.3.6.4.1. Pantalla: Ingresar al Sistema**

Esta pantalla permite al usuario Logearse en el sistema "SIS-FRECON".

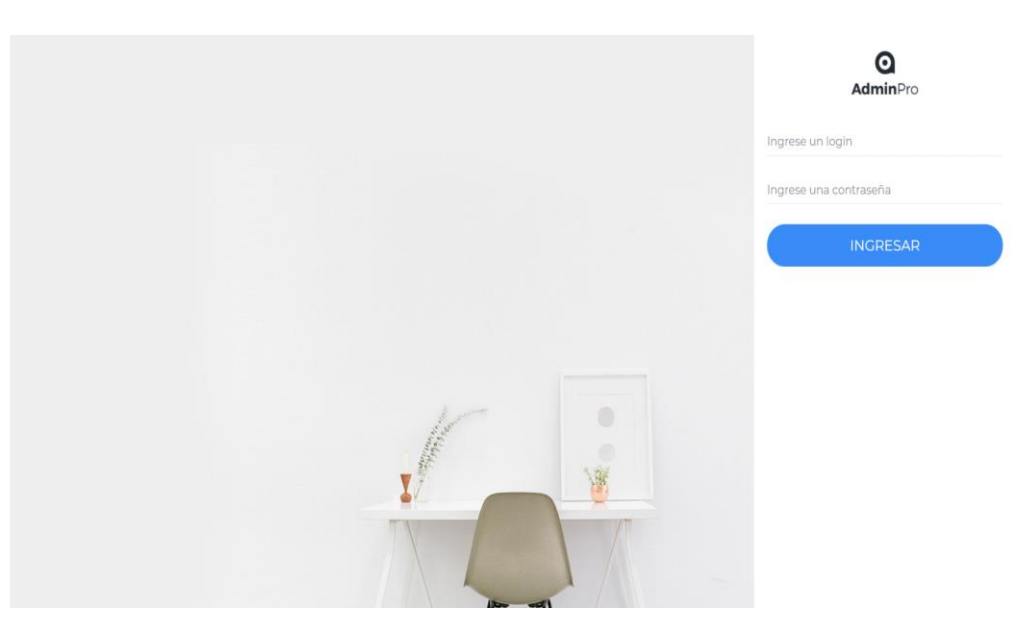

*Figura 9. Pantalla: Ingresar al Sistema*

# **2.3.6.4.2. Pantalla: Principal**

Esta pantalla carga el menú del usuario de acuerdo a su rol.

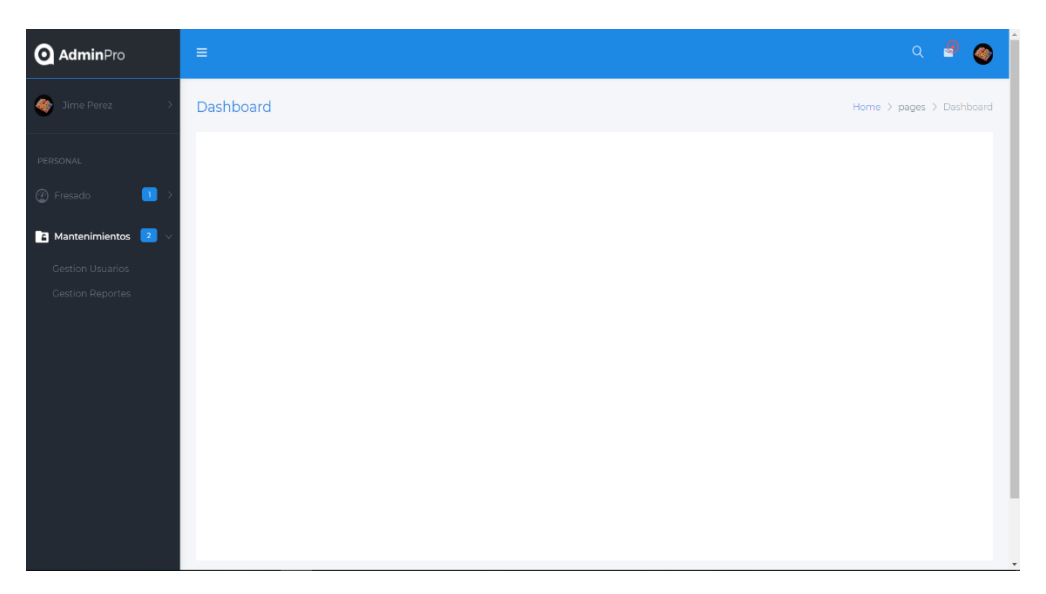

*Figura 10. Pantalla: Principal*

# **2.3.6.4.3. Pantalla: Gestionar Usuarios**

Esta pantalla permite al Administrador gestionar todos los usuarios.

| <b>Q</b> AdminPro                         | $\equiv$                  |            |           |             |                       |                                   |                               | Q<br>П | 65 |
|-------------------------------------------|---------------------------|------------|-----------|-------------|-----------------------|-----------------------------------|-------------------------------|--------|----|
| Jime Perez<br>49                          | <b>Gestion de Usuario</b> |            |           |             |                       | Home > pages > Gestion de Usuario |                               |        |    |
| PERSONAL<br>$\bullet$<br><b>B</b> Fresado | + Registrar Usuario       | Search     |           |             |                       |                                   |                               |        |    |
| Mantenimientos 2                          |                           | Nombre     | Telefono  | Email       | Rol                   |                                   |                               |        |    |
| <b>Gestion Usuarios</b>                   | Ė                         | Jhon Mauri | 651651651 | av america  | ADMIN_ROL             | $\cdot$ 8 $\circ$ 6 8             |                               |        |    |
| <b>Gestion Reportes</b>                   | 命                         | Jime Perez | 654654654 | calle pando | ADMIN_ROL             | $\cdot$ B $\circ$                 | $\overline{a}$ $\overline{a}$ |        |    |
|                                           |                           |            |           |             | Items per page: 5 - + | $0$ of $0$                        |                               |        |    |
|                                           |                           |            |           |             |                       |                                   |                               |        |    |

*Figura 11. Pantalla Gestionar Usuarios*

# **2.3.6.4.4. Pantalla: Registrar Usuario**

Esta pantalla permite registrar un usuario nuevo en el sistema

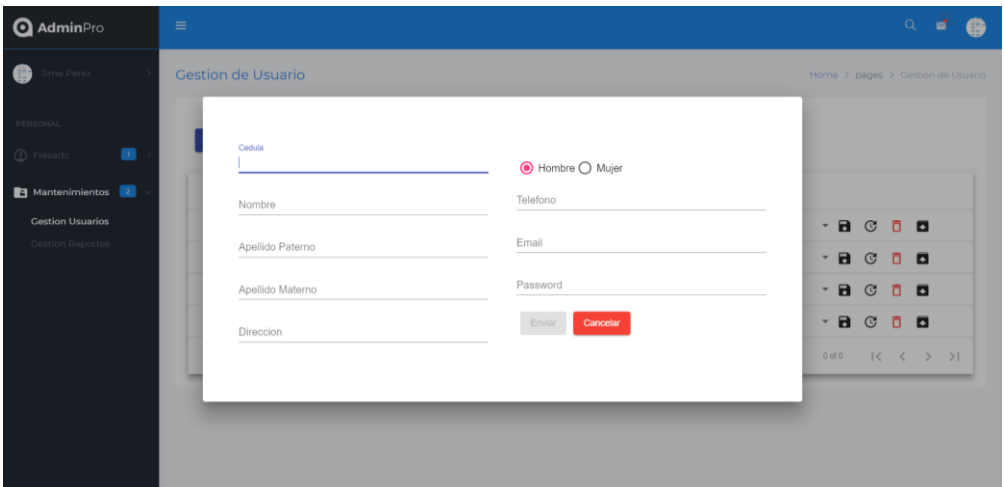

*Figura 12. Pantalla: Registrar Usuario*

# **2.3.6.4.5. Pantalla: Modificar Usuario**

Esta pantalla permite modificar un usuario determinado del sistema

| <b>Q</b> AdminPro                                                                                                    | $\equiv$                                                                                                    |                                                                                                    |                                                                             | Q | 冒 |  |
|----------------------------------------------------------------------------------------------------|----------------------------------------------------------------------------------------------------|----------------------------------------------------------------------------------------------------|-----------------------------------------------------------------------------|---|---|--|
| <b>Jime Perez</b><br>₩                                                                                                    | <b>Gestion de Usuario</b>                                                                                                    | Home > pages > Gestion de Usuario                                                                                                    |                                                                             |   |   |  |
| PERSONAL<br>$\blacksquare$<br><sup>2</sup> Fresado<br>Mantenimientos 2<br><b>Gestion Usuarios</b><br><b>Gestion Reportes</b> | Cedula<br>7888888<br>● Hombre ○ Mujer<br>Telefono<br>Nombre<br>651651651<br>Jhon Mauri<br>Email<br>mauri1@gmail.com<br>Apellido Paterno<br>Password<br>Apellido Materno<br>Direccion<br>Enviar<br>Cancelar<br>av america | $\mathbf{A} \times \mathbf{B}$<br>$\cdot$ 8 $\circ$ 6 6<br>$\mathbf{A} \odot \mathbf{B}$<br>$\mathbf{A} \times \mathbf{B}$<br>0 of 0 | $\begin{array}{ccccccc} & & & & & \times & & \times & & \times \end{array}$ |   |   |  |

*Figura 13. Pantalla: Modificar Usuario*

# **2.3.6.4.6. Pantalla: Eliminar Usuario**

Esta pantalla permite dar de baja a un usuario del sistema

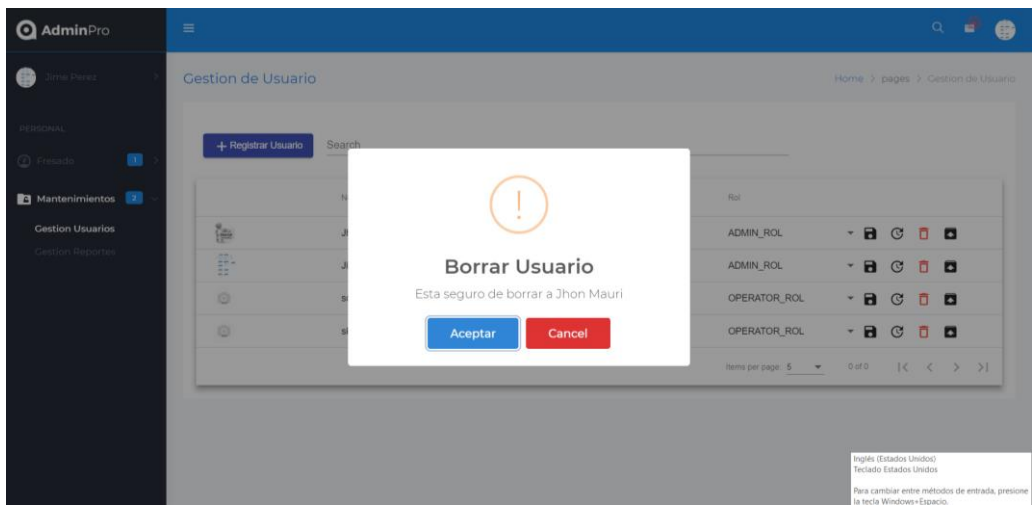

*Figura 14. Pantalla: Eliminar Usuario*

# **2.3.6.4.7. Pantalla: Habilitar Usuario**

 $\mathbf{\Omega}$  AdminPro  $\mathbf{a}$ Gestion de Usuario  $\bullet$ Mantenimientos 2 ter. ADMIN\_ROL  $a \circ b$ 8 C 5 B ADMIN\_ROL Habilitar Usuario Esta seguro de habilitar a Jhon Mauri o  $\bullet \quad \bullet \quad \bullet \quad \bullet \quad \bullet$ OPERATOR\_ROL  $-$ **a** $\circ$ **a** o Aceptar Cancel OPERATOR\_ROL Hems per page:  $\overline{5}$   $\overline{+}$   $\overline{+}$  $\begin{array}{rcl} 0 \otimes 0 & \cdots & |\zeta - \zeta - \zeta - \bar{\zeta} - \bar{\zeta}| \end{array}$ 

Esta pantalla permite dar de baja a un usuario del sistema

*Figura 15. Pantalla: Habilitar Usuario*

# **2.3.6.4.8. Pantalla: Gestionar Fresado**

Esta pantalla permite gestionar el fresado de un modelo

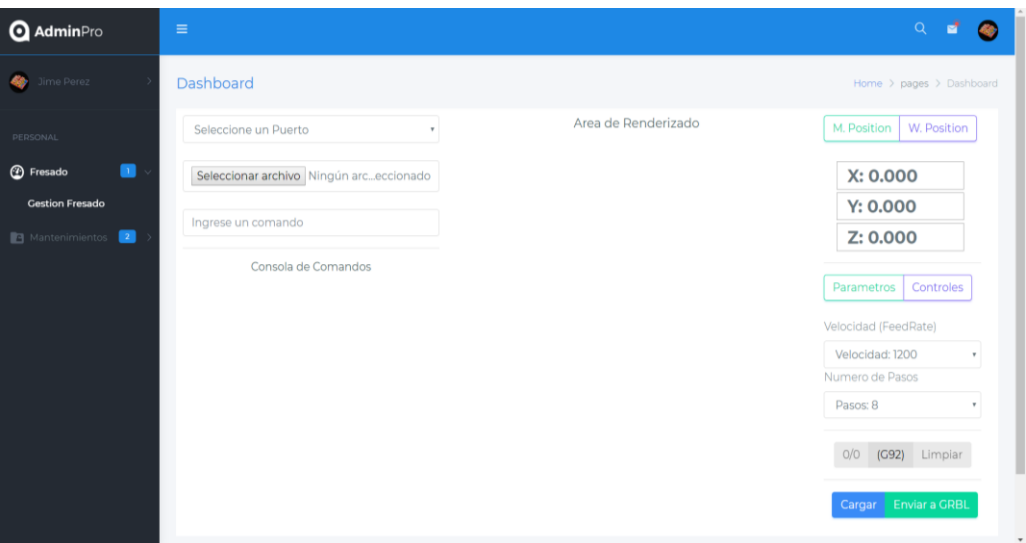

*Figura 16. Pantalla: Gestionar Fresado*

# **2.3.6.4.9. Pantalla Gestionar Reportes**

Esta pantalla permite gestionar los reportes del sistema

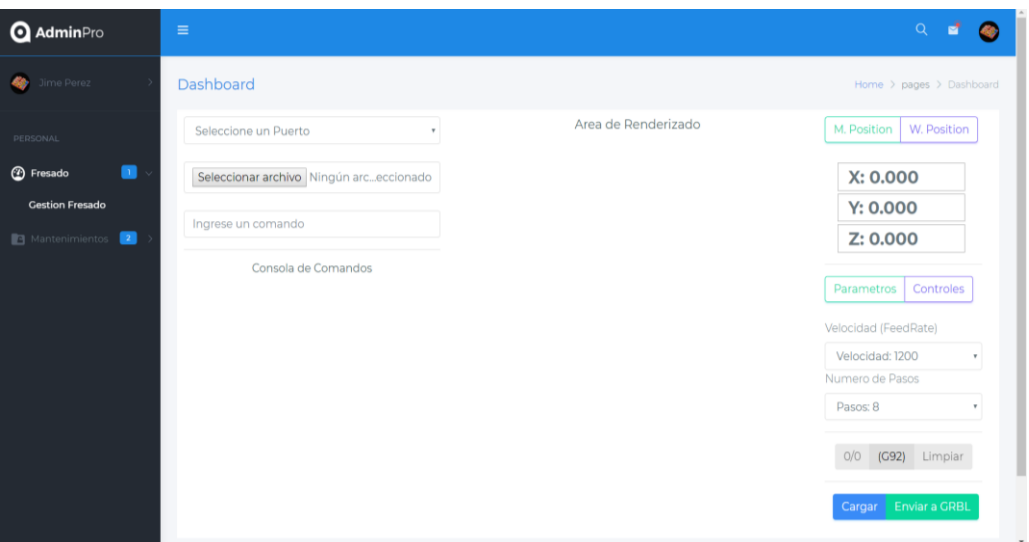

*Figura 17. Pantalla: Gestionar Fresado*

## **2.3.7. Diagramas de Actividades**

## **2.3.7.1. Introducción**

Los diagramas de actividad se utilizan para modelar los aspectos dinámicos de un sistema, esto implica modelos los pasos secuenciales de un proceso.

Muestra el flujo de control entre actividades. El Diagrama de Actividades está orientado a la representación de las operaciones denominadas acciones y en definitiva a mostrar el comportamiento interno de un método.

# **2.3.7.2. Propósito**

- Comprender la estructura y la dinámica del sistema deseado.
- Identificar posibles mejoras en el sistema.

# **2.3.7.3. Alcance**

- Describir los procesos del sistema y los clientes
- Identificar y definir los procesos de los casos de uso según los objetivos de la organización.
- Definir un diagrama de actividad para cada caso de uso del sistema.

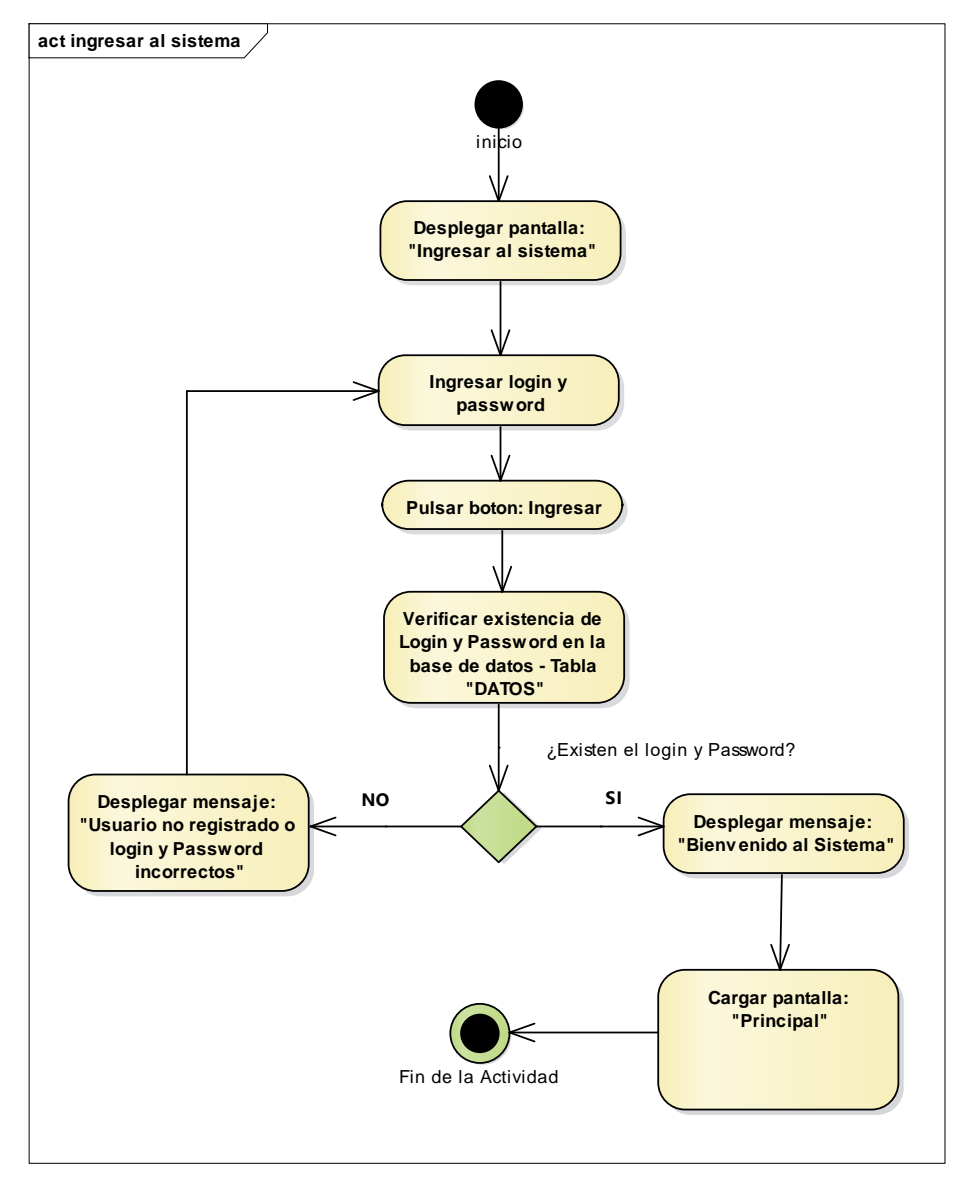

**2.3.7.4.1. Diagrama de Actividad: Ingresar al sistema**

*Figura 18. Diagrama de Actividad: Ingresar al Sistema*

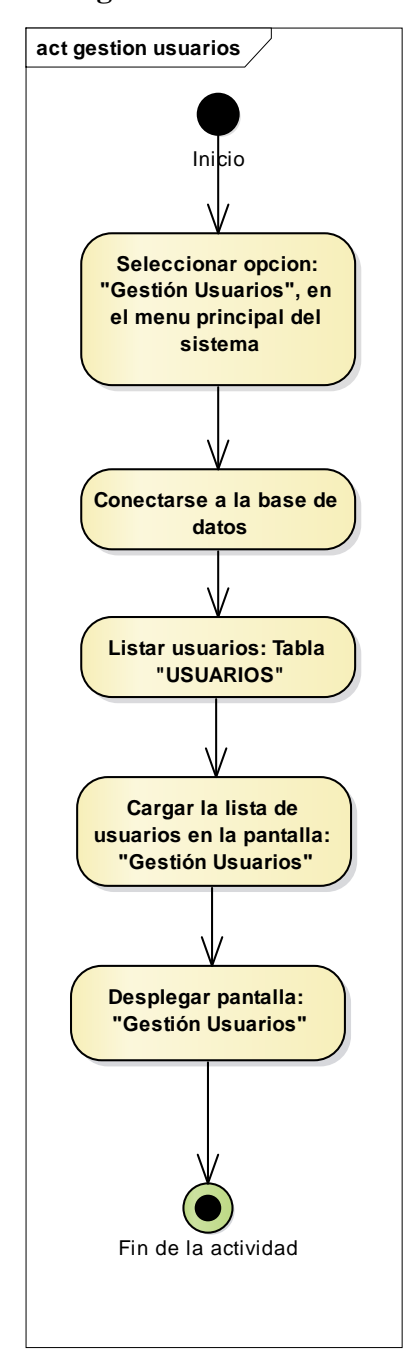

**2.3.7.4.2. Diagrama de Actividad: Gestionar Usuarios**

*Figura 19. Diagrama de Actividad: Gestionar Usuario*

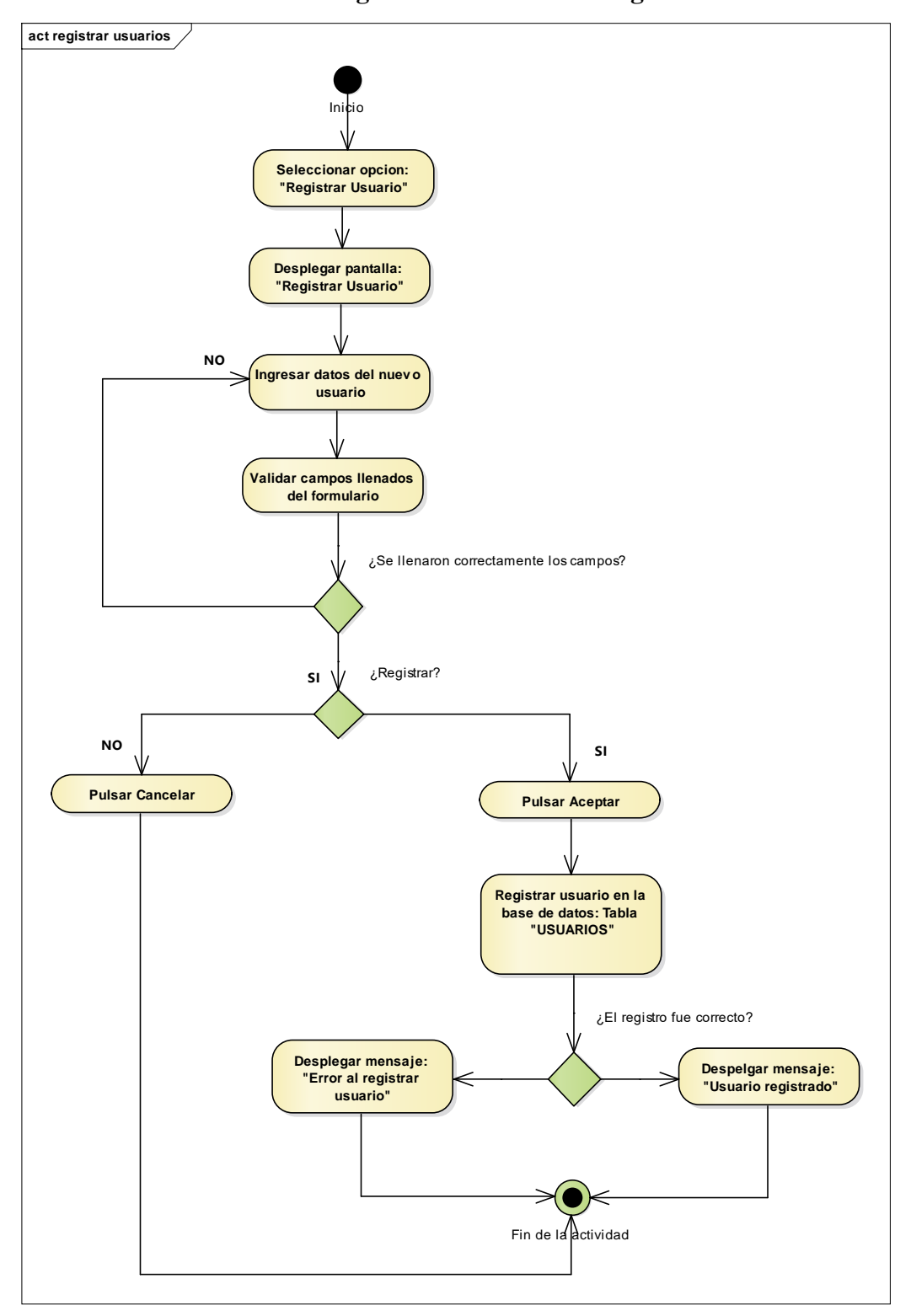

**2.3.7.4.3. Diagrama de Actividad: Registrar Usuario**

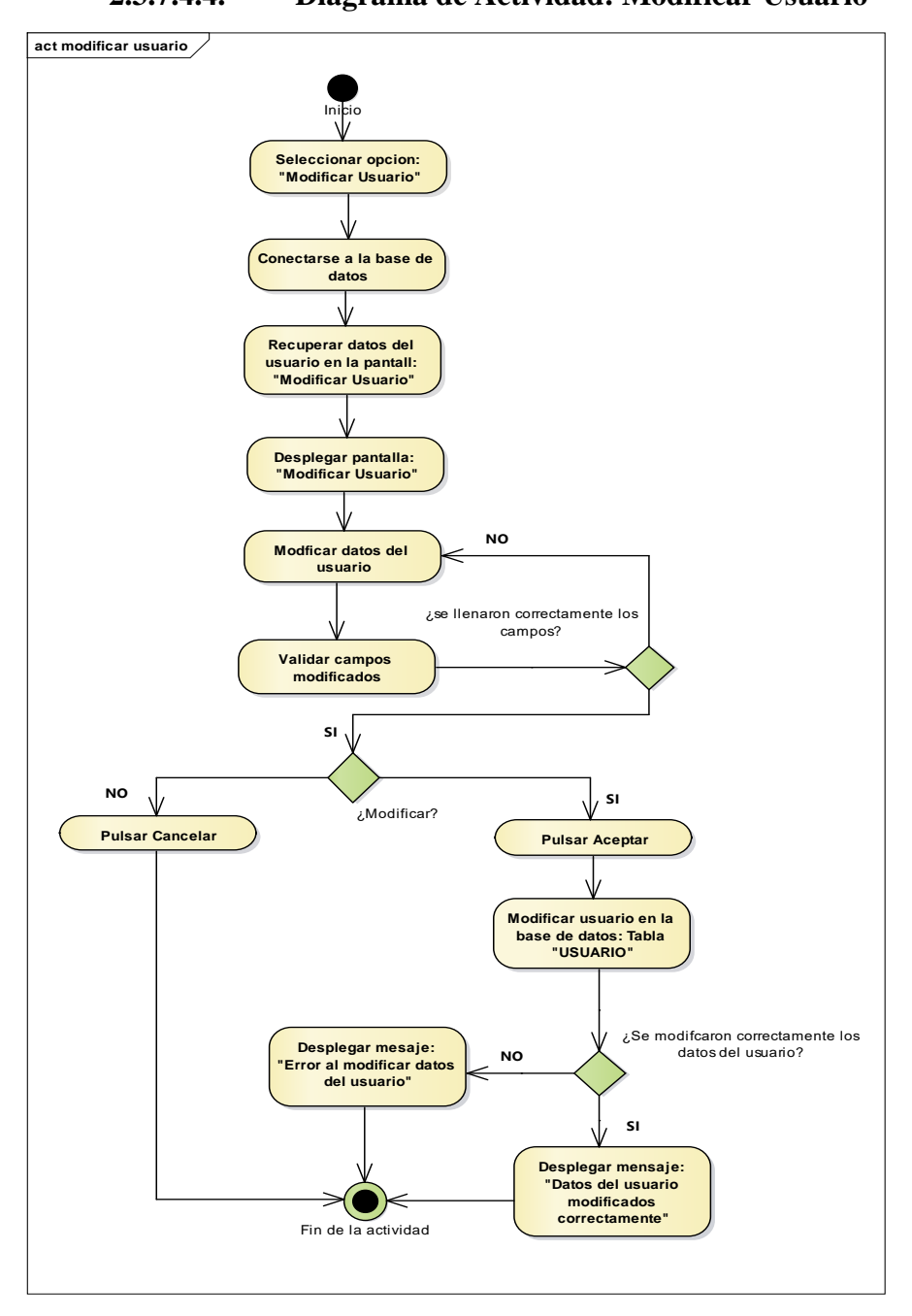

**2.3.7.4.4. Diagrama de Actividad: Modificar Usuario**

*Figura 20. Diagrama de Actividad: Registrar Usuario*

*Figura 21. Diagrama de Actividad: Modificar Usuario*

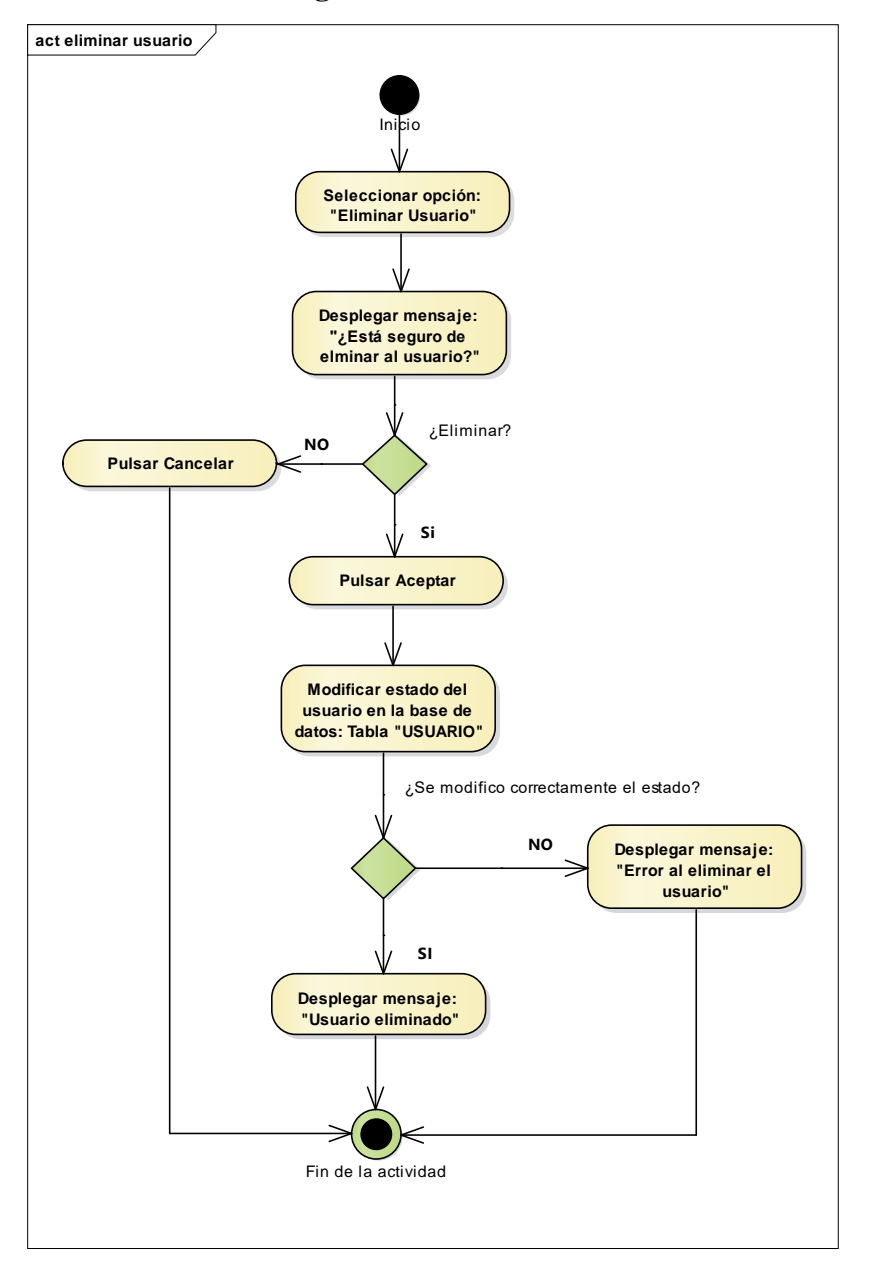

**2.3.7.4.5. Diagrama de Actividad: Eliminar Usuario**

*Figura 22. Diagrama de Actividad: Eliminar Usuario*

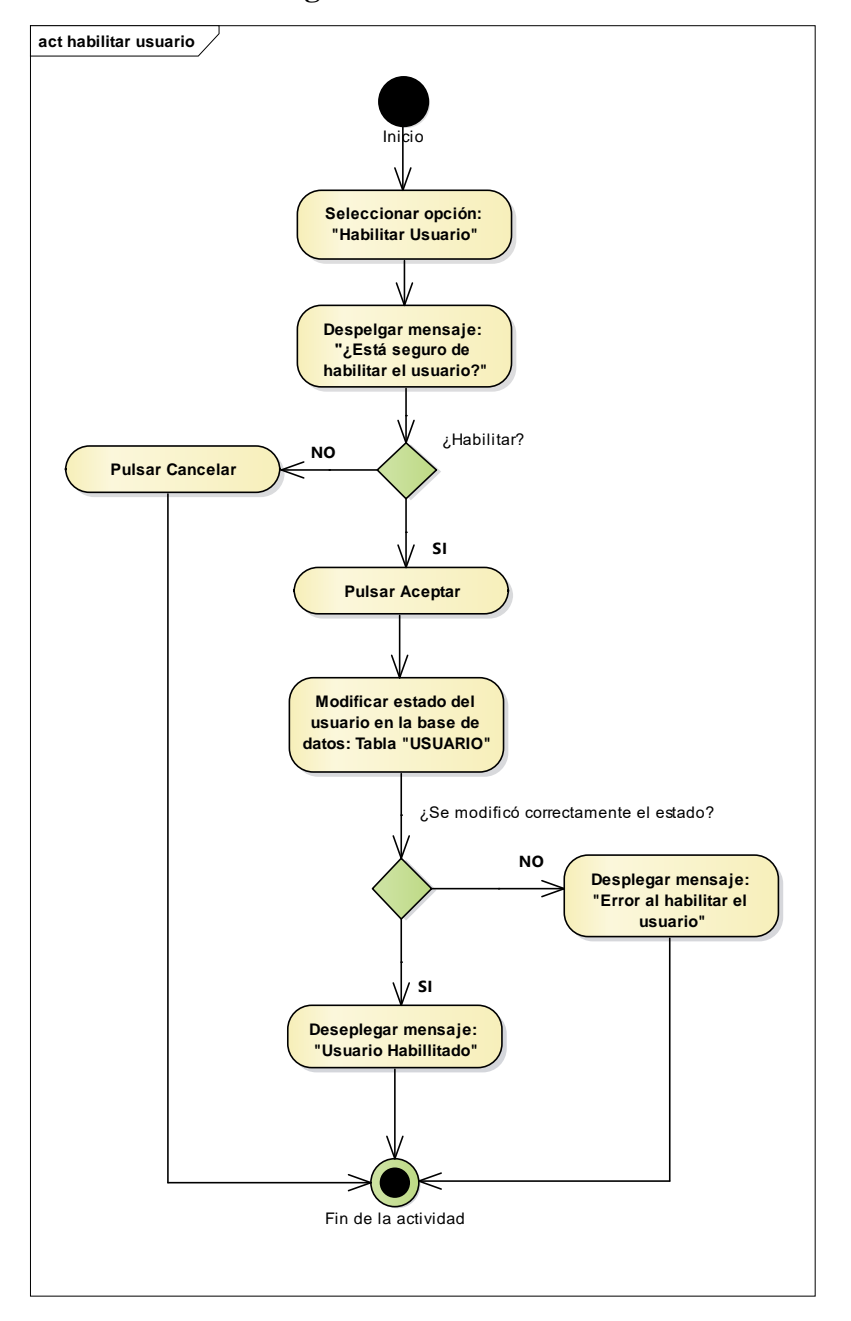

**2.3.7.4.6. Diagrama de Actividad: Habilitar Usuario**

*Figura 23. Diagrama de Actividad: Habilitar Usuario*

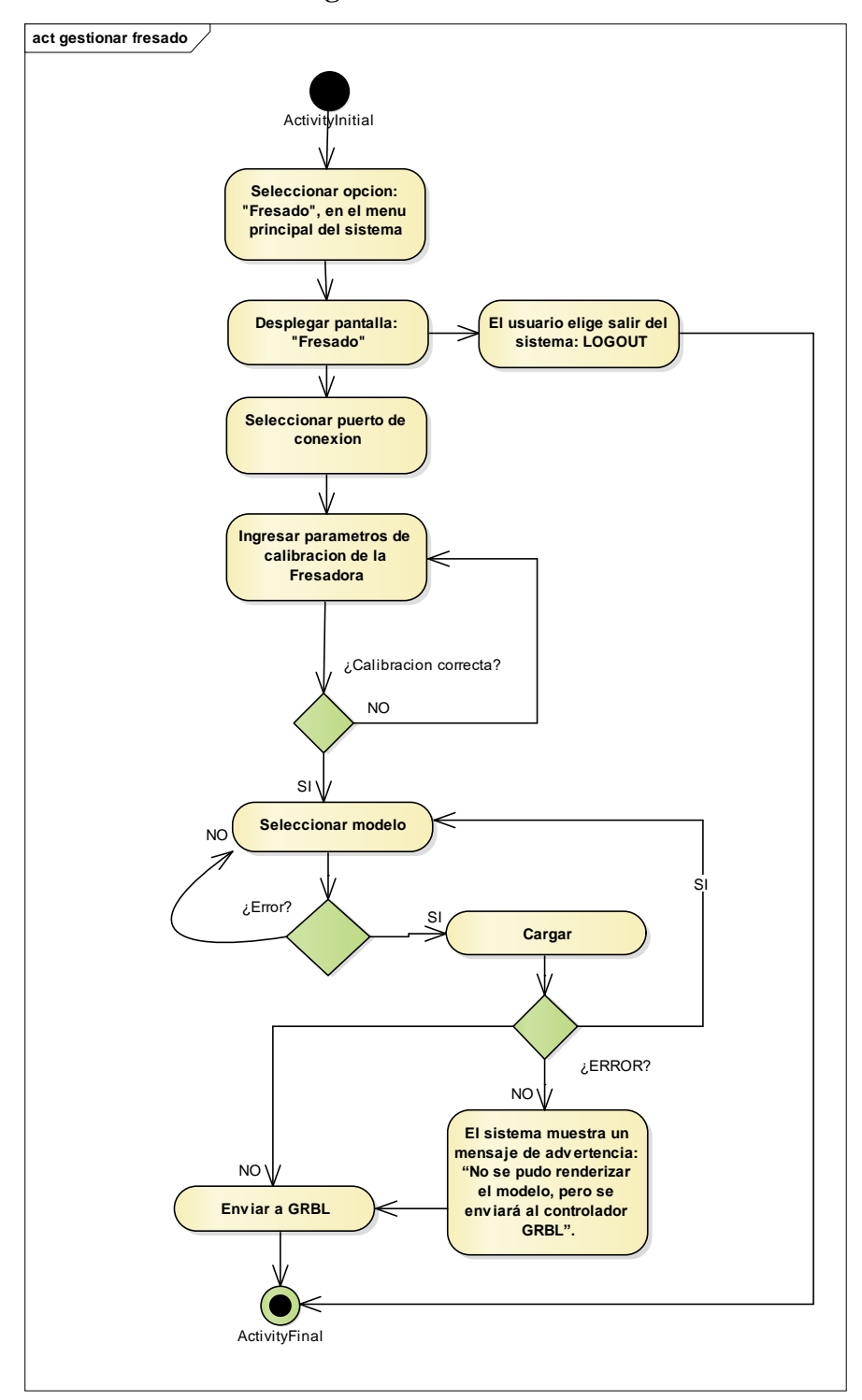

**2.3.7.4.7. Diagrama de Actividad: Gestionar Fresado**

*Figura 24. Diagrama de Actividad: Gestionar Fresado*

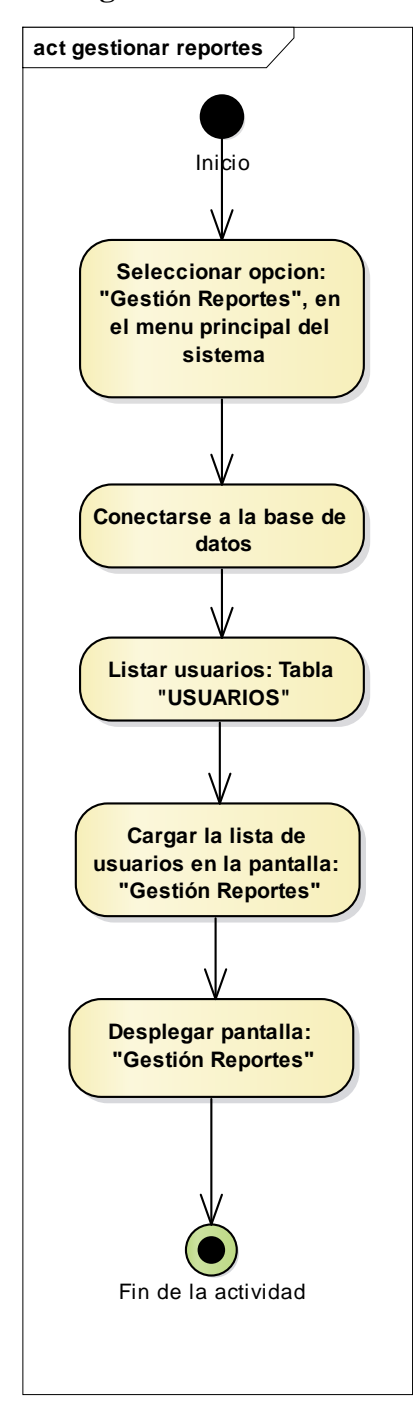

**2.3.7.4.8. Diagrama de Actividad: Gestionar Reportes**

*Figura 25. Diagrama de Actividad: Gestionar Reportes*

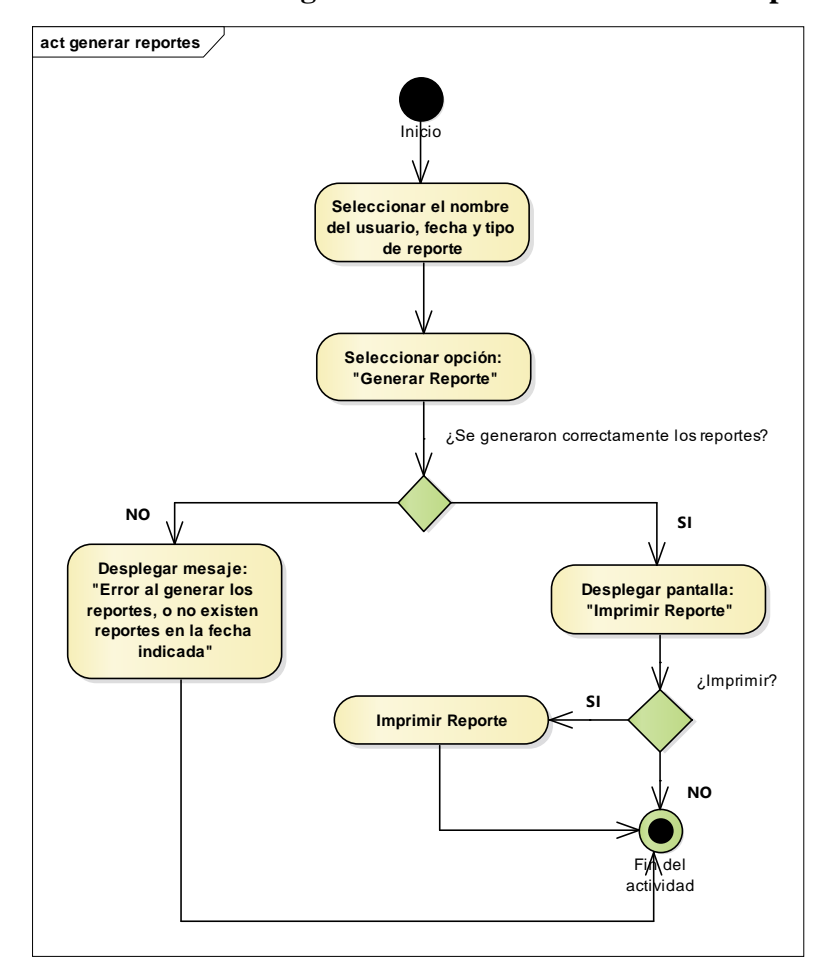

**2.3.7.4.9. Diagrama de Actividad: Gestionar Reportes**

*Figura 26. Diagrama de Actividad: Generar Reportes*

## **2.3.8. Diagrama de Componentes del módulo de Fresado**

Los Diagramas de Componentes ilustran las piezas del software, controladores embebidos, etc. que conformarán un sistema. Un diagrama de Componentes tiene un nivel más alto de abstracción que un diagrama de clase – usualmente un componente se implementa por una o más clases (u objetos) en tiempo de ejecución. Estos son bloques de construcción, como eventualmente un componente puede comprender una gran porción de un sistema.

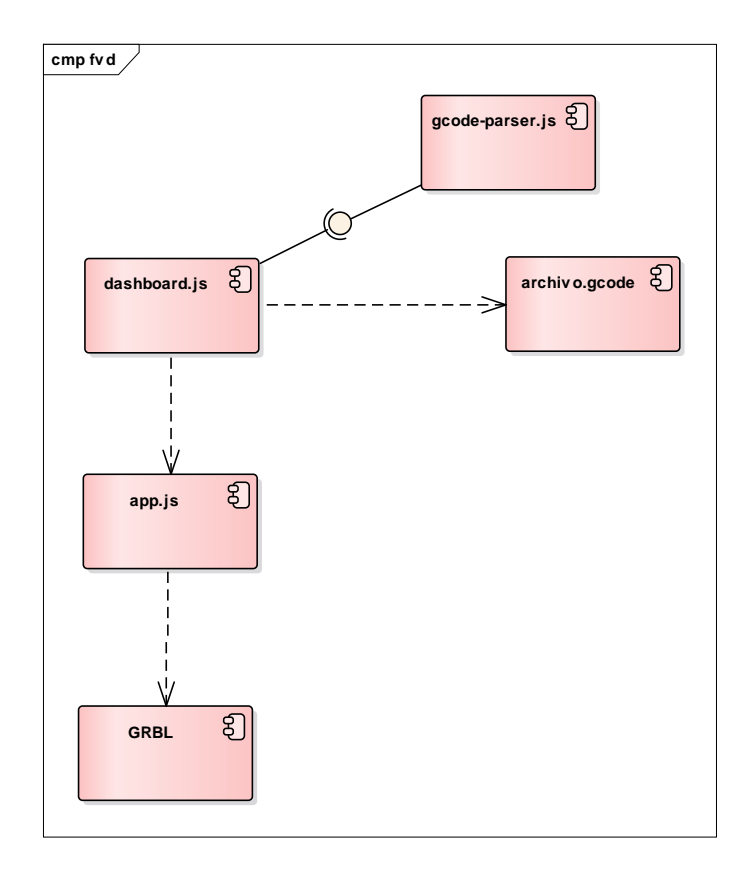

*Figura 27. Diagrama de Componentes del módulo de control de Fresado*

## **2.3.9. Modelo de Datos**

Previendo que la persistencia de la información del sistema será soportada por una base de datos relacional, este modelo describe la representación lógica de los datos persistentes, de acuerdo con el enfoque para modelado relacional de datos. Para expresar este modelo se utiliza un Diagrama de Clases (donde se utiliza un profile UML para Modelado de Datos, para conseguir la representación de tablas, claves, etc.).

## **2.3.9.1. Modelo de Diagrama de Clases**

#### **2.3.9.1.1. Introducción**

El diagrama de clases es el diagrama principal para el análisis y diseño. Un diagrama de clases representa las clases del sistema con sus relaciones estructurales y de herencia. La definición de clase incluye definiciones para atributos y operaciones. El modelo de casos de uso aporta información para establecer las clases, objetos, atributos y operaciones.

## **2.3.9.1.2. Mecanismos de Abstracción**

- Clasificación / Instanciación
- Composición / Descomposición
- Agrupación / Individualización
- Especialización / Generalización

La clasificación es una de los mecanismos de abstracción más utilizados. La clase define el ámbito de definición de un conjunto de objetos, y cada objeto pertenece a una clase. Los objetos se crean por instanciación de las clases.

Cada clase se representa en un rectángulo con tres compartimientos.

- Nombre de la clase
- Atributos de la clase

Operaciones de la clase

Los atributos de una clase no deberían ser manipulables directamente por el resto de objetos. Por esta razón se crearon niveles de visibilidad para los elementos que son:

- (-) Privado: es el más fuerte. Esta parte es totalmente invisible.
- (#) Los atributos u operaciones protegidas están visibles para las clases de herencia.
- (+) Los atributos u operaciones públicas son visibles desde otras clases y también por clases de herencia.

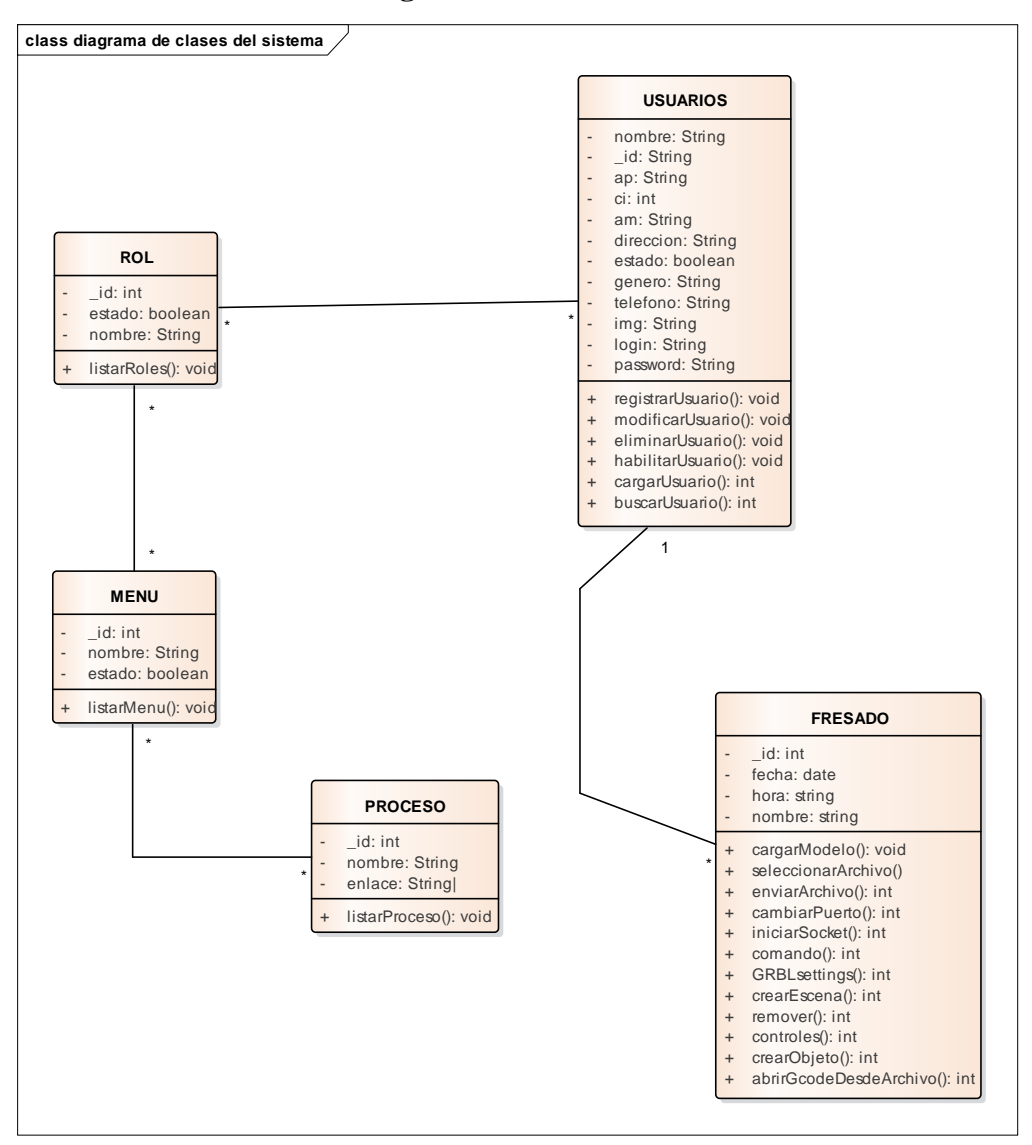

**2.3.9.1.3. Diagrama de Clases**

*Figura 28. Diagrama de Clases del Sistema*

## **2.3.9.2. Modelo de Datos No Relacional**

## **2.3.9.2.1. Introducción**

Las bases de datos NoSQL (o no relacional) están diseñadas específicamente para modelos de datos específicos y tienen esquemas flexibles para crear aplicaciones modernas. Las bases de datos NoSQL son ampliamente reconocidas porque son fáciles de desarrollar, su funcionalidad y el rendimiento a escala. Usan una variedad de modelos de datos, que incluyen documentos, gráficos, clave-valor, en-memoria y búsqueda, etc.

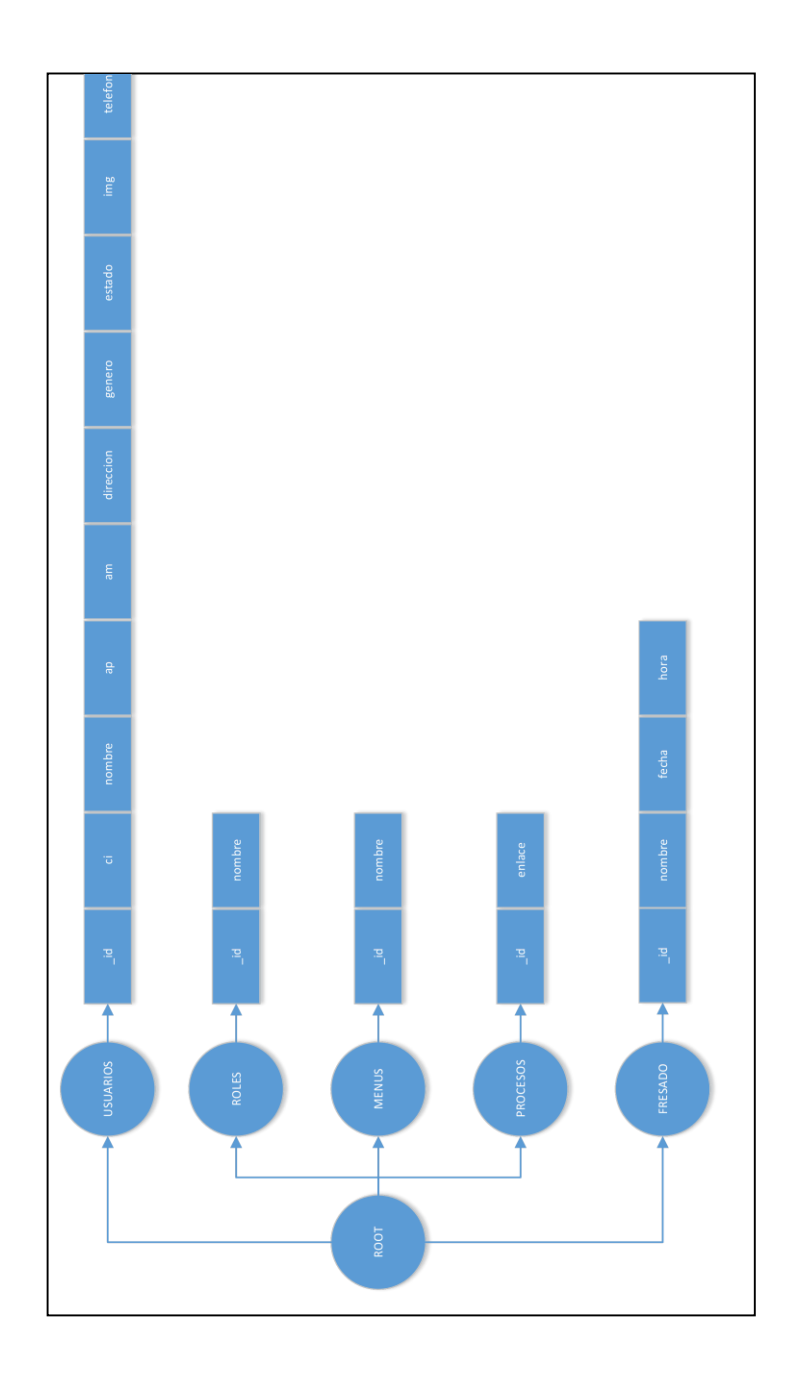

*Figura 29. Diagrama de nodos*

# **2.3.9.3. Descripción de Nodos**

**USUARIO:** Almacena los datos de los usuarios del sistema

**FRESADO:** Almacena los datos del proceso de fresado

**ROL:** Almacena los datos de los roles del sistema

**MENU:** Almacena los datos de los menús del sistema

**PROCESO:** Almacena los datos de los procesos del sistema

#### **2.3.9.4. Diccionario de Datos**

| <b>NOMBRE</b> | <b>TIPO</b> | TAM. | <b>NULO</b>    | <b>DESCRIPCIÓN</b>              |  |  |
|---------------|-------------|------|----------------|---------------------------------|--|--|
| id            | string      |      | N <sub>0</sub> | Id del usuario                  |  |  |
| ci            | int         |      | N <sub>0</sub> | Cedula de identidad del usuario |  |  |
| nombre        | string      | 60   | No             | Nombre del usuario              |  |  |
| ap            | string      | 40   |                | Apellido paterno                |  |  |
| am            | string      | 40   |                | Apellido materno                |  |  |
| genero        | string      |      | N <sub>o</sub> | (F=Femenino,<br>$M=$<br>Género  |  |  |
|               |             |      |                | Masculino)                      |  |  |
| direccion     | string      | 60   | No             | Dirección del usuario           |  |  |
| telefono      | string      | 20   | N <sub>0</sub> | Teléfono del usuario            |  |  |
| estado        | string      |      | N <sub>0</sub> | Activo=true, Inactivo=false     |  |  |
| img           | string      | 100  | N <sub>o</sub> | Imagen del usuario              |  |  |
| loigin        | string      | 100  | No             | Login del usuario               |  |  |
| password      | string      | 100  | N <sub>0</sub> | Clave del usuario               |  |  |

**2.3.9.4.1. Nodo: USUARIO**

*Tabla 15. Nodo Usuario*

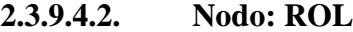

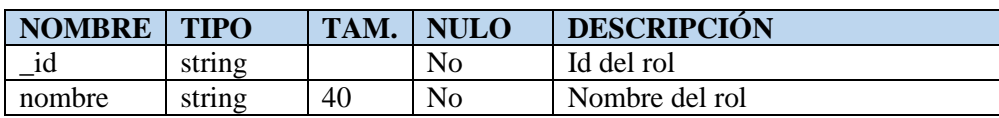

*Tabla 16. Nodo Rol*

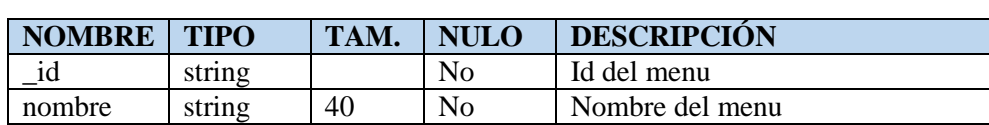

## **2.3.9.4.3. Nodo: MENU**

# *Tabla 17. Nodo Menu*

#### **2.3.9.4.4. Nodo: PROCESO**

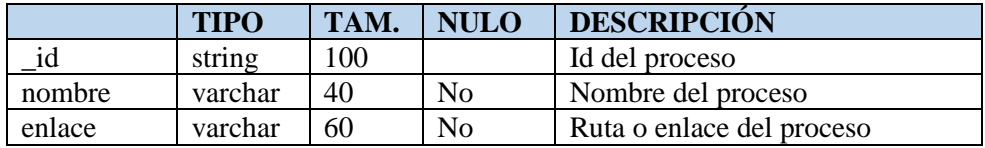

*Tabla 18. Nodo Proceso*

## **2.3.9.4.5. Nodo: FRESADO**

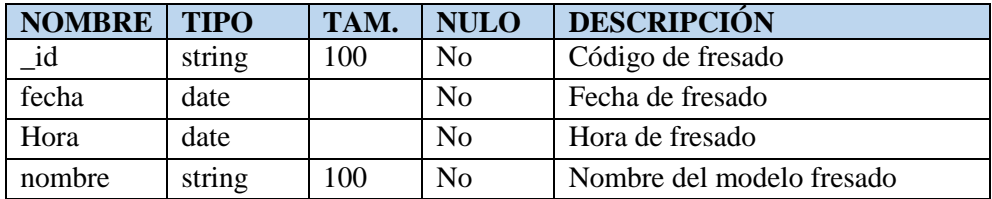

# *Tabla 19. Nodo Fresado*

## **2.3.10. Material de apoyo al usuario**

El material de apoyo se adjunta al final del documento, en la sección Anexos.

# **2.3.11. Producto**

Los ficheros del producto serán empaquetados y almacenados en un CD con las librerías necesarias para el uso, diseño y modificación por parte de diseñadores y programadores para futuras mejoras del sistema.

## **2.3.12. Manual de Usuario**

El manual de usuario se adjunta al documento, en la sección Anexos.

# **3. Organización del Proyecto**

# **3.1. Participante en el Proyecto**

Director del Proyecto. Univ. Jhon Mauri Gonzalez Candia

# **3.2. Roles y Responsabilidades**

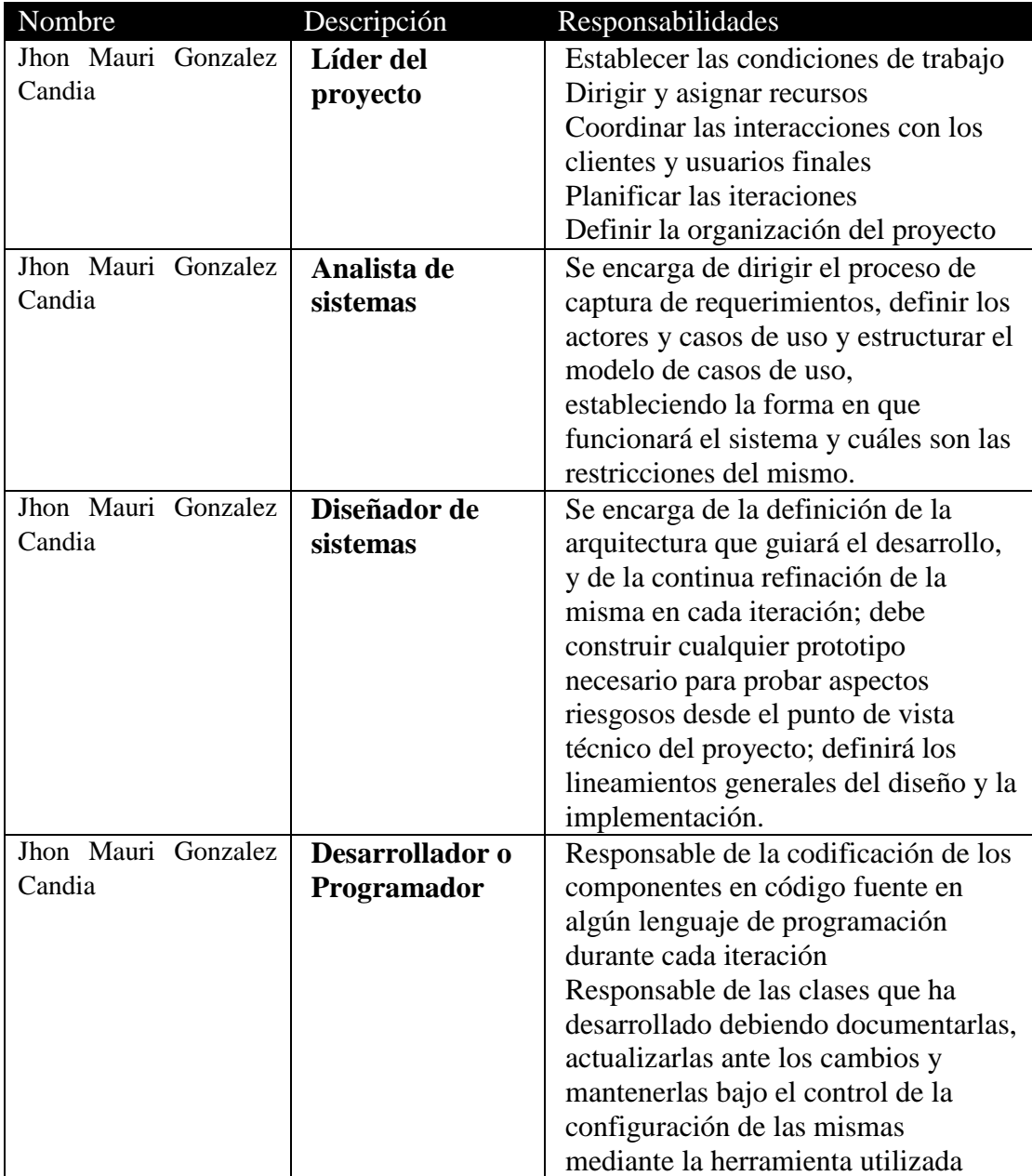

*Tabla 20. Roles del equipo de trabajo*

## **4. Gestión de Procesos**

## **4.1. Estimaciones del Proyecto**

El presupuesto del proyecto y los recursos involucrados se adjuntan en un documento por separado.

#### **4.2. Plan del Proyecto**

En esta sección se presenta la organización en fases e iteraciones y el calendario del proyecto.

## **4.2.1. Plan de Fases**

El desarrollo se llevará a cabo en base a fases con una o más iteraciones en cada una de ellas. La siguiente tabla muestra una distribución de tiempo y el número de iteraciones de cada fase de forma preliminar.

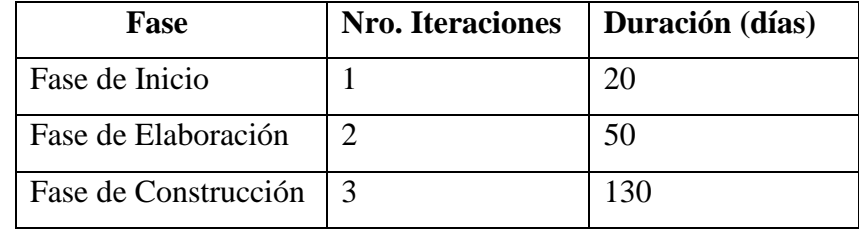

# **4.3. Seguimiento y Control del Proyecto**

## **Gestión de Requisitos**

Los requisitos del sistema son especificados en el artefacto Visión. Los cambios en los requisitos serán gestionados mediante una Solicitud de Cambio, las cuales serán evaluadas y distribuidas para asegurar la integridad del sistema y el correcto proceso de gestión de configuración y cambios.

## Control de Plazos

El calendario del proyecto tendrá un seguimiento y evaluación semanal por el jefe de proyecto y por el Coordinador de Calidad.

# Control de Calidad

Los defectos detectados en las revisiones y formalizados también en una Solicitud de Cambio tendrán un seguimiento para asegurar la conformidad respecto de la solución de dichas deficiencias Para la revisión de cada artefacto y su correspondiente garantía de calidad se utilizará un plan de aseguramiento de calidad. Este es un documento generado por separado.

# **COMPONENTE II**

**CONSTRUCCION DE UNA FRESADORA CNC, UTILIZANDO EL HARDWARE LIBRE ARDUINO**
#### 1. **Introducción**

En la actualidad el avance de la industria requiere de sistemas y elementos de producción que reduzcan el tiempo de producción con el objetivo de lograr la elaboración de productos de calidad a bajos costos.

Las máquinas automatizadas se han posicionado en las últimas décadas como un paradigma en la industria que cumplen con los objetivos de producción, debido a que son utilizadas en la integración de sistemas, manufactura de piezas para un ensamble, modelado de detalles en madera (madera, acrílico, metal). Ésta última tarea se realiza con los centros de maquinado de control numérico, como los tornos y fresadoras CNC, pues permiten el maquinado de diferentes formas en diversos materiales, dependiendo de la capacidad que éstas tengan.

Las fresadoras CNC, por excelencia, son la opción para la elaboración de trabajos que requieren un alto volumen de producción en periodos de tiempo cortos.

A pesar de la gran demanda de estas máquinas, los costos de adquisición son muy elevados, lo que representa un problema para las pequeñas y medianas empresas de producción (en nuestro caso, las carpinterías artesanales); por lo tanto, utilizan fresadoras CNC pequeñas.

Dada la importancia que tienen las máquinas pequeñas de fresado CNC en el mercado, en este trabajo terminal se diseña y construye un prototipo de fresadora con control numérico por computadora de tres ejes que sea competitiva con las ofrecidas en el mercado.

Por ello, en el siguiente capítulo se describe de forma general qué es una máquina herramienta, qué es una fresadora, qué es el control numérico por computadora y se dan a conocer las máquinas con las que se desea competir.

#### 2. **Propósito**

El propósito de este componente es establecer las pautas y lineamientos para diseñar y construir una máquina herramienta de fresado de tres ejes coordenados

con control numérico computarizado (CNC), haciendo uso de guías lineales, husillos y otros componentes. Además de la utilización de códigos G para realizar el maquinado de piezas.

### 3. **Objetivo general**

Diseñar y construir un prototipo de Fresadora CNC con tres ejes de desplazamiento XYZ, controlado por el Sistema de Control SIS-FRECON, incorporando el hardware Arduino.

### 4. **Objetivos específicos**

- Diseñar y construir la estructura mecánica de la fresadora con capacidad de maquinar piezas con dimensión máxima de 270 de largo x 160 de ancho x 5 milímetros de profundidad.
- Diseño y modelado de la Fresadora con ayuda de un software CAD (SOLIDWORKS).
- Tipo de fresado en madera (MDF, DM).
- Utilizar arduino, motores paso a paso, y drivers a4988 para el control electrónico de la fresadora, debido a su bajo costo y de fácil implementación.
- Utilizar ARDUINO como controlador de la maquina debido a su bajo costo.
- Utilizar la librería GRBL en arduino para el control de la máquina.

# 5. **Alcances**

- Los modelos a fresar pueden ser básicos (figuras básicas), como también modelos más complicados, tales como representaciones de animales, plantas o creaciones propias (el tamaño de las mismas no debe sobrepasar el área de trabajo establecido para la maquina).
- Los ejes de desplazamiento de la maquina se definen de la siguiente manera:
	- El eje X: con desplazamiento transversal a la máquina.
	- El eje Y: con desplazamiento horizontal a la máquina.
- El eje Z: con desplazamiento vertical a la máquina.
- El área de trabajo será de 160mm de ancho x 270mm de largo x 5mm de profundidad (entiéndase profundidad como la capacidad de perforación máxima que tiene la fresadora CNC sobre el material en el eje Z, partiendo del punto 0).

#### 6. **Especificaciones de requerimientos para la máquina de fresado**

La especificación de requerimientos se adjunta en un documento aparte (Anexo  $C$ ).

#### 7. **Análisis de los componentes**

#### **7.1. Mecánica**

### **7.1.1. Elementos de la Transmisión de movimiento XYZ.**

Se utilizarán tres motores para dar movimiento a los ejes XYZ; sin embargo, se necesita de un mecanismo de transmisión que transforme su movimiento circular en rectilíneo para realizar los desplazamientos de la mesa y de la herramienta de corte.

Se seleccionó el mecanismo de tornillo y la tuerca, los ejes de transmisión de ambos elementos son perpendiculares entre sí, por lo que no ocupa mucho espacio. Este mecanismo funciona cuando el tornillo es fijo (no puede desplazarse longitudinalmente) y al girar provoca el desplazamiento de la tuerca.

Dado que la Fresadora CNC, requiere la máxima precisión posible, se vio conveniente optar por husillos para la transmisión en los 3 ejes, dicho husillo puede ser de 2 formas:

**1)** Husillo normal

Tipo de mecanismo que está constituido por un tornillo (husillo) que al girar produce el desplazamiento longitudinal de la tuerca en la que va enroscado (movimiento rectilíneo).

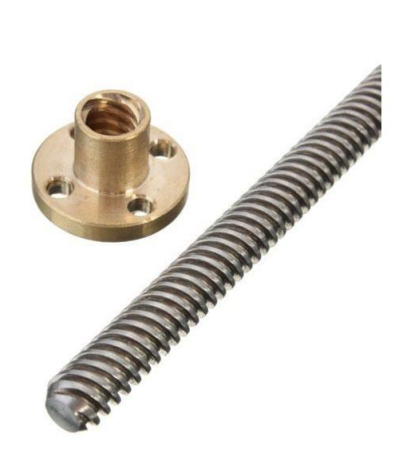

*Figura 30. Husillo normal*

Las desventajas de este tipo de husillo es que genera mucha fricción entre el tornillo y la rosca, lo que provoca desgaste en el propio husillo, perdiendo precisión.

**2)** Husillo de bolas

Un husillo de bola es un [actuador lineal](https://es.wikipedia.org/w/index.php?title=Actuador_lineal&action=edit&redlink=1) mecánico que convierte el movimiento de rotación en movimiento lineal con pocas perdidas por [fricción.](https://es.wikipedia.org/wiki/Fricci%C3%B3n)

Como el movimiento se realiza por rotación, no por deslizamiento, el rozamiento es menor, la fricción del conjunto es baja. Y como el esfuerzo se reparte entre varias bolas, es capaz de aplicar o resistir altas cargas de empuje.

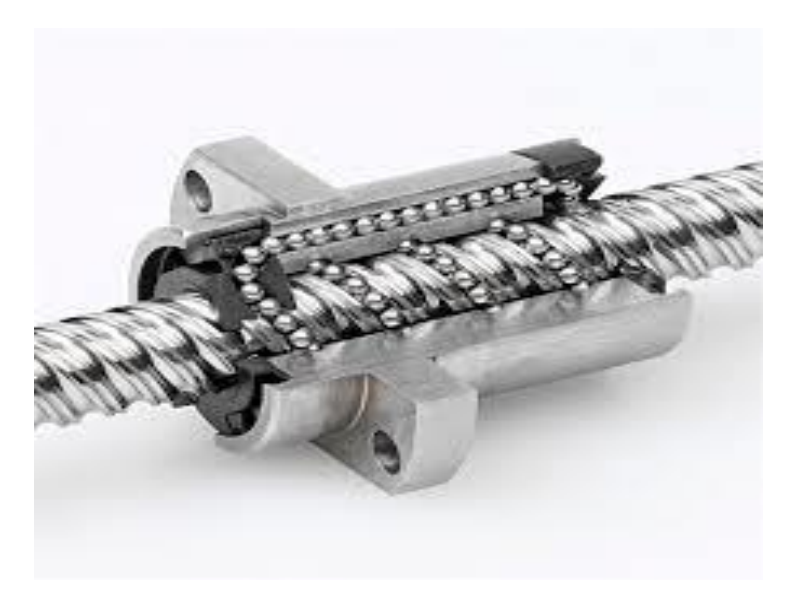

*Figura 31. Husillo de bolas*

Las ventajas del tornillo embalado son:

- Alta precisión en movimiento y posicionamiento
- Disminución de juego mecánico axial
- Coeficiente de fricción bajo
- Disminución en la potencia de arrastre debido a que la tuerca rueda sobre balines
- Suavidad de operación y alto rendimiento

Como primera opción se utilizarán los husillos con bolas, y como segunda opción los husillos normales.

Las especificaciones son:

- Diámetro: 8mm
- Longitud: 400mm

### **7.1.2. Elementos utilizados para el desplazamiento de la maquina**

Si bien el husillo es el encargado del desplazamiento de la fresadora CNC, es imprescindible contar con otros elementos para la sujeción de la mesa en el eje Y, la torre en eje X, y el cabezal de corte en el eje Z. Las guías lineales Son productos especialmente desarrollados para máquinas herramienta que

requieren alta precisión y elevada capacidad de carga (en este caso la fresadora CNC). Se recurrió a dos opciones:

a) Guías lineales con rodamientos

Este tipo de guías lineales utiliza rodamiento para el desplazamiento del soporte de cargar, se pueden configurar de acuerdo al diseño de la máquina, lo que supone una ventaja, al disminuir la fricción en el momento de desplazamiento del soporte.

Es común encontrar este tipo de guías debido a que son baratas en términos de fabricación

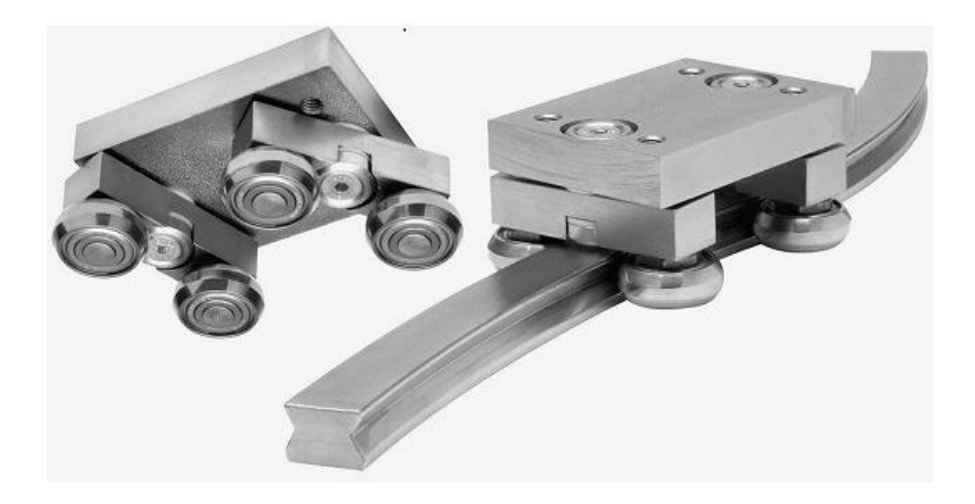

*Figura 32. Guía lineal con rodamientos externos*

b) Guías lineales sin rodamientos

Este tipo constan de un riel y una guía deslizante (también nombrado carro). Las bolas ruedan sobre las pistas del riel y la guía deslizante y son sostenidas por tapas en los extremos de la guía deslizante.

Son más precisas en comparación que la anteriores, el coeficiente de fricción es menor, no hay pérdida de moviente (por ejemplo, un golpe), pero son caras en comparación con las guías lineales con rodamientos y tampoco son configurables, vienen en un tamaño exacto para riel.

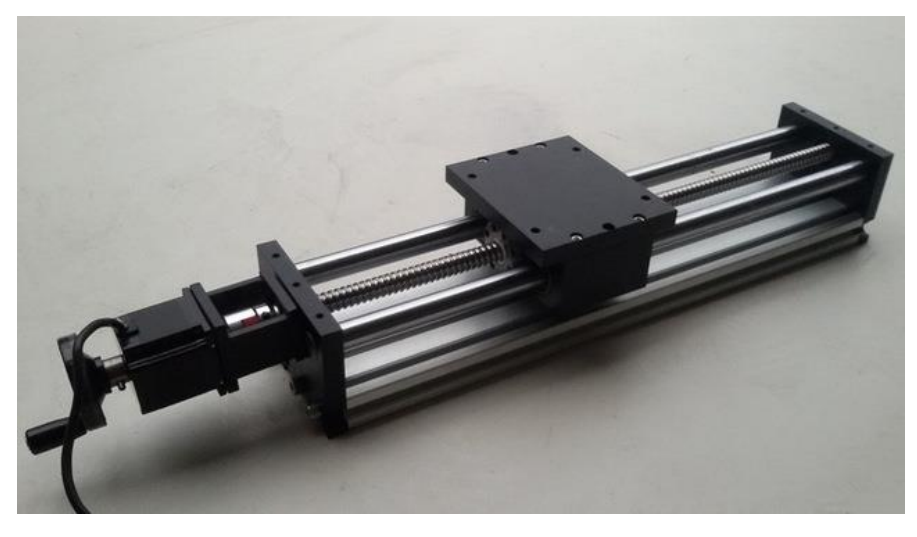

*Figura 33. Guía lineal con rodamientos internos*

Se tomó la segunda opción debido al tiempo limitado de fabricación, y a que este tipo de guía es fácil de instalar en la fresadora.

## **7.2. Electrónica**

Se entiende por sistema electrónico a un conjunto de que se encargan de la aplicación de los circuitos electrónicos, cuyo funcionamiento depende del flujo de electrones para generar, recibir, transmitir y almacenar información. Por lo tanto (en el ámbito del proyecto), dicho sistema es el medio de transmisión de información entre el Sistema de Control "SIS-FRECON", y los elementos que desplazan los componentes de la maquina (Motores Paso a Paso). En este caso el sistema electrónico está compuesto por:

- 1. 1 placa Arduino UNO R3
- 2. 3 motores Paso a Paso Nema 17
- 3. 1 fuente de poder
- 4. 3 Drivers A4998 con sus disipadores de calor
- 5. 1 CNC Shield V3
- 6. Cables de conexión

#### **Arduino UNO R3**

Arduino Uno R3 es una placa electrónica de las muchas que tiene Arduino y con la que es muy fácil introducirse en el mundo de la programación electrónica, Arduino es una plataforma de código abierto (open-source) lo que permite realizar proyectos y modificaciones tanto de hardware como de software a cualquier persona sin ningún problema.

Se puede usar Arduino para crear objetos interactivos, leyendo datos de una gran variedad de interruptores y sensores y controlar multitud de tipos de luces, motores y otros actuadores físicos. Los proyectos de Arduino pueden ser autónomos o comunicarse con un programa (software) que se ejecute en un ordenador (ej. Flash, Processing, MaxMSP).

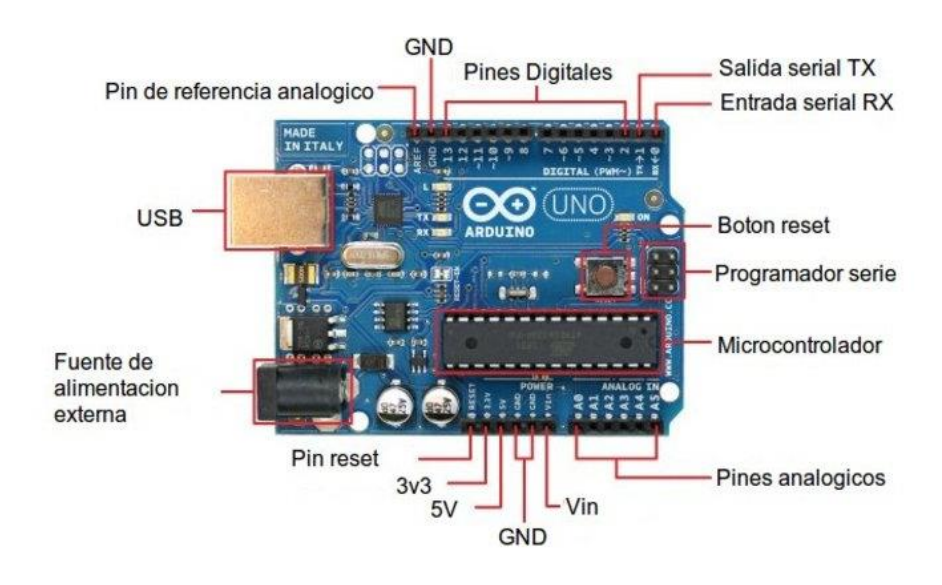

*Figura 34. Arduino UNO R3*

**A continuación, se muestran las características técnicas del Arduino UNO R3**

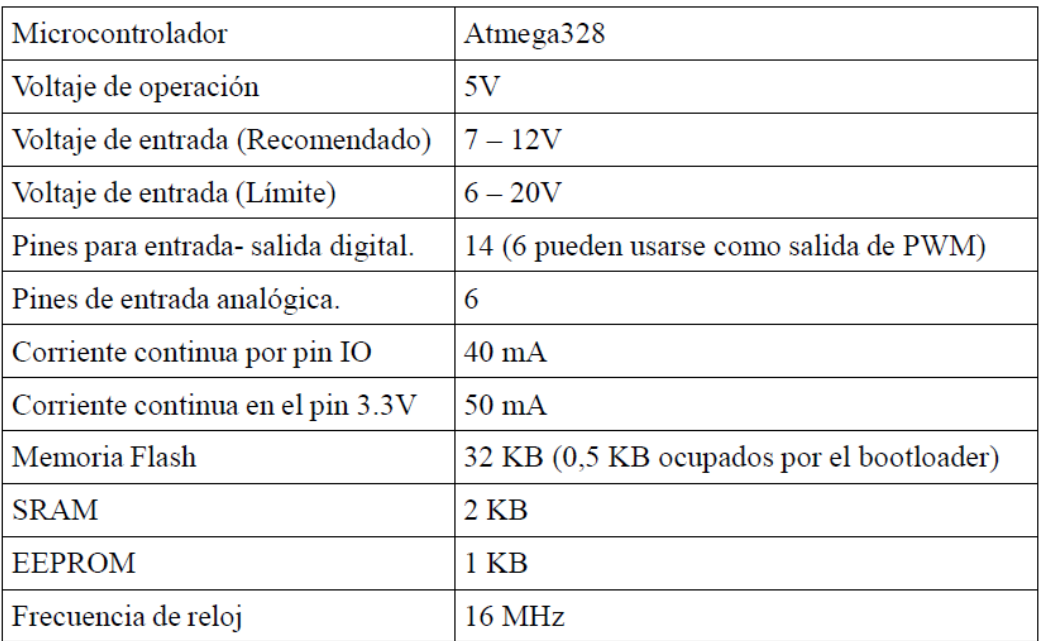

### *Tabla 21. Características Arduino UNO R3*

El entorno de programación más utilizado es Arduino IDE, descargable desde la página oficial de arduino:<https://www.arduino.cc/en/main/software>

### **Motores Paso a Paso**

El motor paso a paso conocido también como motor de pasos es un dispositivo electromecánico que convierte una serie de impulsos eléctricos en desplazamientos angulares discretos, lo que significa que es capaz de girar una cantidad de grados (paso o medio paso) dependiendo de sus entradas de control. El motor paso a paso se comporta de la misma manera que un [conversor digital](https://es.wikipedia.org/wiki/Conversor_digital-anal%C3%B3gico)[analógico](https://es.wikipedia.org/wiki/Conversor_digital-anal%C3%B3gico) (D/A) y puede ser gobernado por impulsos procedentes de [sistemas](https://es.wikipedia.org/wiki/Sistema_digital)  [digitales.](https://es.wikipedia.org/wiki/Sistema_digital) Este motor presenta las ventajas de tener precisión y repetitividad en cuanto al posicionamiento. Entre sus principales aplicaciones destacan los [robots,](https://es.wikipedia.org/wiki/Robots) fresadoras, cortadoras, [drones,](https://es.wikipedia.org/wiki/Drones) [radiocontrol,](https://es.wikipedia.org/wiki/Radiocontrol) impresoras digitales, etc.

#### **a) Motores Paso a Paso Unipolares**

Estos motores cuentan con dos bobinas con un punto medio de los cuales salen los cables hacia el exterior; estos cables se conectan a la fuente mientras que los extremos de las bobinas son aterrizados para cerrar el circuito; dependiendo del tipo de motor, las líneas comunes pueden ser independientes o no. Esta configuración puede ser vista de las siguientes formas: que el motor tiene dos bobinas pequeñas conectadas a un punto en común, o que una bobina está divida en dos por medio de un punto común. Ahora, y dependiendo de qué media bobina se energice, se puede tener un polo norte o un polo sur; si se energiza la otra mitad, se obtiene un polo opuesto al otro. En la figura X se muestra un esquema representativo del motor a pasos unipolar.

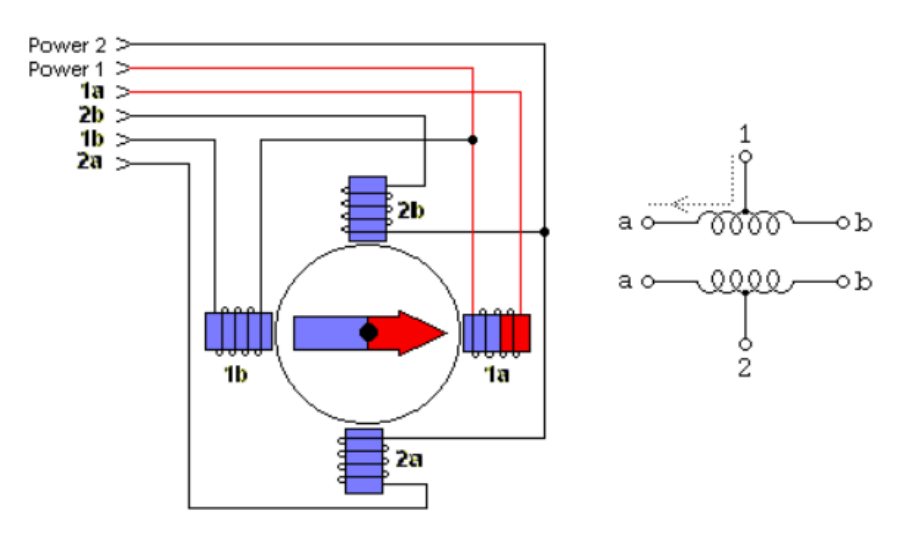

*Figura 35. Modelo Conceptual de un motor paso a paso Unipolar*

Un motor unipolar de 5 cables es así porque los cables intermedios están unidos en un sólo nodo –lado izquierdo de a figura - mientras que el motor unipolar de 6 cables tiene un cable de alimentación para cada par de bobinas - lado derecho de a figura-

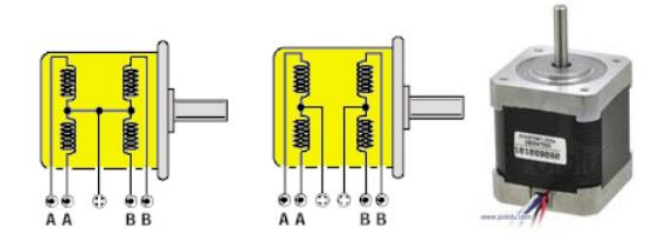

*Figura 36. Estructura interna de un motor paso a paso Unipolar*

#### **b) Motores Paso a Paso Bipolares**

Cuentan con dos bobinas sin ningún punto medio donde salga un cable, por lo que se tienen cuatro cables y cada par corresponde a las terminales de una bobina -Ilustraciones 3 y 4- Dada la configuración de la bobina, la corriente puede fluir en dos direcciones, necesitando un control bidireccional o bipolar. En general, con respecto al sentido de giro de los motores a pasos bipolares, vale la pena recordar que el sentido de giro depende de la dirección del flujo de la corriente por las bobinas ya que ésta induce en el embobinado un campo magnético que genera un polo magnético norte y sur, de ahí que el rotor se mueva para que uno de los polos del rotor sea opuesto al de la bobina -localizado en el estator-, como se muestra en la Ilustración 3.

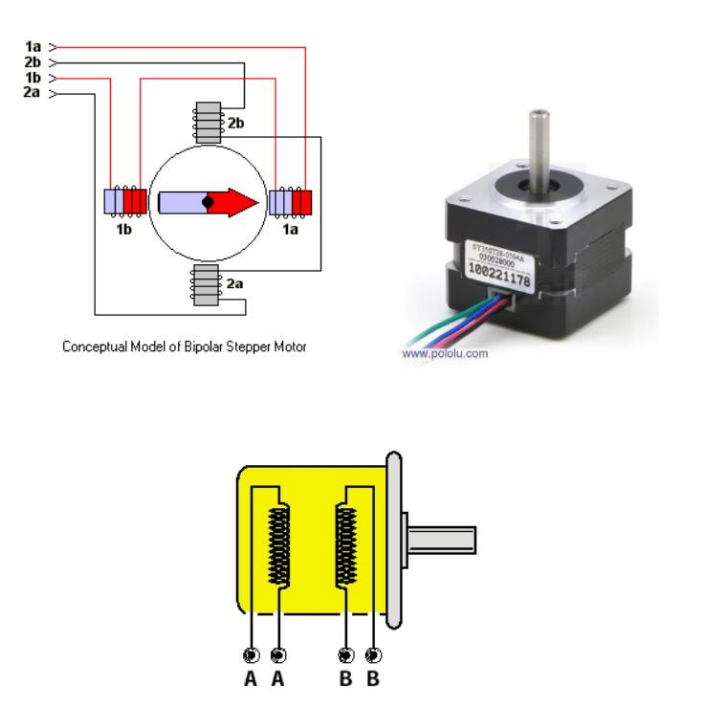

*Figura 37. Estructura interna de un motor paso a paso Bipolar*

Resumiendo, el motor bipolar se denomina así porque al momento de energizar las bobinas del estator se generan simultáneamente dos polos magnéticos, uno norte y uno sur, y el motor unipolar es denominado así porque al tener un cable que es común para dos bobinas, se puede energizar una sola bobina y con esto crear un polo magnético para atraer a un polo del rotor; al no tomar en cuenta ese cable común el motor unipolar puede ser usado como un bipolar. El Torque en un Motor Paso a Paso

Estos torques son importantes a tomar en cuenta para la elección de un motor a pasos durante el proceso de diseño de cualquier proyecto:

- Torque de retención -*detent torque* Torque máximo que es aplicado sin provocar la rotación del eje cuando el motor no está energizado.
- Torque de anclaje -*holding torque* Cuando el motor está parado y alimentado, este torque es el máximo que puede ser aplicado sin provocar la rotación del eje.
- Torque de arranque -*pull-in torque* Es el torque máximo para vencer la inercia del rotor y que comience a girar a toda rapidez.
- Torque de giro -*pull-out torque* Es el máximo torque que el motor puede proporcionar sin sufrir pérdidas de pasos.

### **Comparaciones entre motores Unipolares y Bipolares**

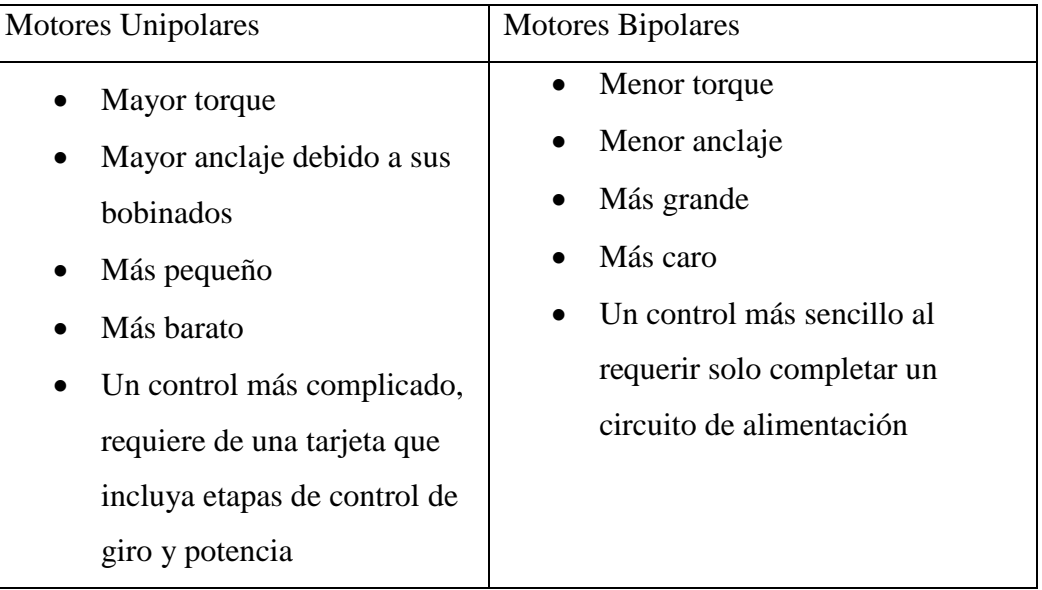

### *Figura 38. Comparaciones entre un motor PaP Unipolar y Bipolar*

Para la construcción de la fresadora se utilizarán motores paso a paso "Bipolares", NEMA 17.

#### **Drivers A4988**

Incorpora el chip de Allegro A4988 de en una placa de fácil conexión y utilización. Es usado como controlador de motores paso a paso de hasta 2A de corriente por bobina. **Simplifican el manejo de motores paso a paso** desde un autómata o procesador como Arduino.

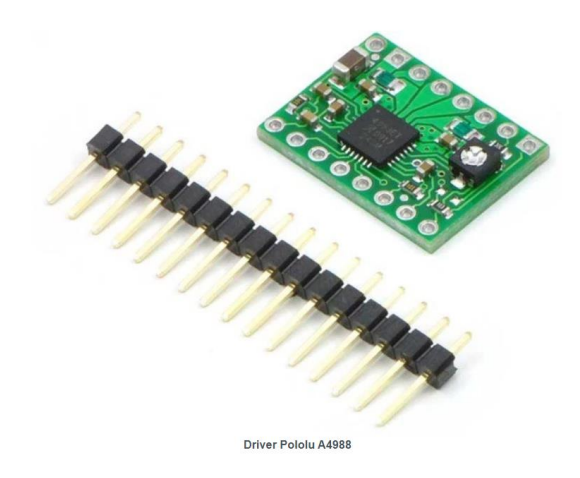

*Figura 39. Driver A4988*

Para su control **únicamente requieren dos salidas digitales**, una para indicar el sentido de giro y otra para comunicar que queremos que el motor avance un paso. Además, permiten realizar microstepping, una técnica para conseguir precisiones superiores al paso nominal del motor.

| <b>Modelo</b>         | A4988                       |
|-----------------------|-----------------------------|
| Color                 | Verde o Rojo                |
| Intensidad máxima     | 2A                          |
| <b>Tensión máxima</b> | 35V                         |
| <b>Microsteps</b>     | 16                          |
| <b>Rs típico</b>      | $0.05, 0.1$ o $0.2$         |
| <b>Fórmulas</b>       | 1 max = Vref / ( $8 * Rs$ ) |
|                       | $Vref = 1 max * 8 * Rs$     |

*Figura 40. Características del Driver A4988*

Disponen de protecciones contra sobre intensidad, cortocircuito, sobretensión y sobre temperatura. En general, **son dispositivos robustos y fiables** siempre que se realice la conexión correctamente, y se incorpore disipación de calor si es necesario.

#### **Fuente de poder**

La [fuente](http://conceptodefinicion.de/fuente/) de alimentación o fuente de [poder](http://conceptodefinicion.de/poder/) como también se le conoce, se define dentro del ámbito de la electrónica, como el instrumento que transforma la [corriente alterna,](http://www.asifunciona.com/electrotecnia/ke_corriente_alterna/ke_corriente_alterna_1.htm) en una o varias corrientes continuas o directas, las cuales son utilizadas para alimentar los diferentes aparatos electrónicos, tales como televisores, computadoras, impresoras, etc. convierte o transforma corriente alterna (AC) en corriente directa (DC), y baja el voltaje de 120 voltios AC a 12,5 voltios DC.

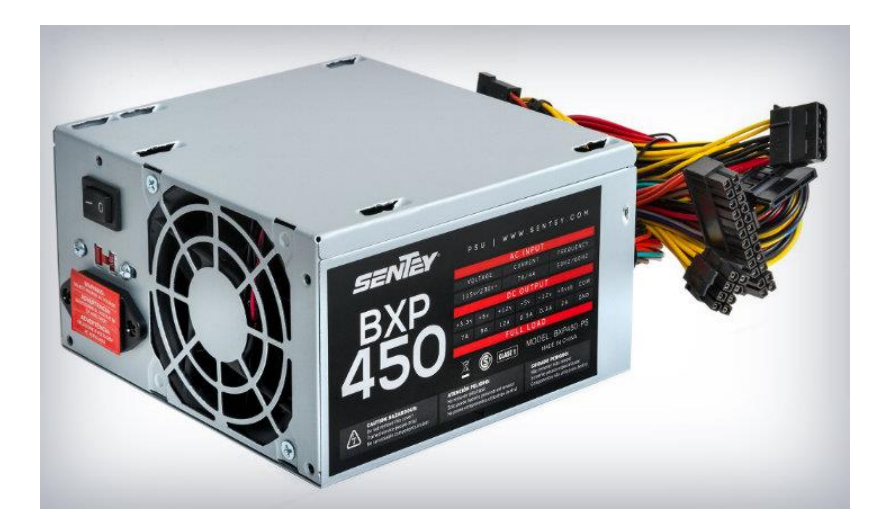

*Figura 41. Fuente de Poder*

El circuito electrónico y eléctrico de la Fresadora CNC, serán alimentadas con este tipo de fuente de poder, debido a que se pueden reciclar de una PC, que no esté en funcionamiento, abaratando los costos del proyecto.

#### **CNC Shield Arduino**

Las shields son placas de circuitos modulares que se montan unas encima de otras para dar funcionalidad extra a un Arduino. Esta Shields son apilables.

Un shield en Arduino es una placa que se apila sobre el arduino o sobre otro shield, de forma que nos permite ampliar el hardware/capacidades de Arduino.

Las shields se pueden comunicar con el arduino bien por algunos de los pines digitales o analógicos o bien por algún bus como el SPI, I2C o puerto serie, así como usar algunos pines como interrupción. Además, estas shields se alimenta generalmente a través del Arduino mediante los pines de 5V y GND.

En muchos casos nos encontraremos que los shields vienen sin soldar las patillas o en algunos casos sin algunos componentes soldados.

Cada Shield de Arduino debe tener el mismo factor de forma que el standard de Arduino con un espaciado de pines concreto para que solo haya una forma posible de encajarlo.

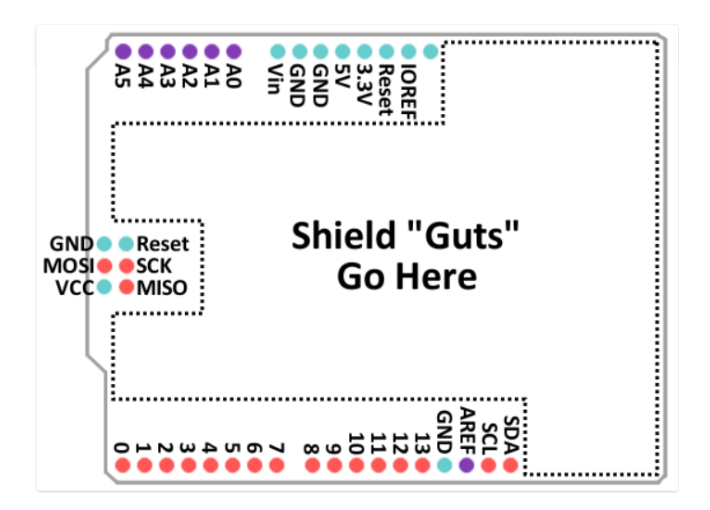

*Figura 42. Esquema del Arduino shield CNC*

La Arduino CNC Shield es una pequeña placa que permite controlar hasta 4 motores paso a paso fácilmente con un Arduino UNO, gracias a su formato shield. Soporta 4 controladores de potencia Pololu A4988 o Pololu DRV8825 y dispone de todas las conexiones necesarias para conectar interruptores de final de carrera, salidas de relé y diversos sensores. Es totalmente compatible con el firmware de control GRBL y puede ser utilizada con cualquier modelo de Arduino, aunque se recomienda utilizar un modelo del tipo Arduino UNO o Arduino Leonardo.

Con esta placa podrás disponer de un sistema completo para montar una máquina CNC, cortadora láser o cualquier otro sistema que necesite un control preciso con motores paso a paso. Tiene las siguientes características:

- Compatible con [GRBL](https://github.com/grbl/grbl) 0.8c. (Firmware Open Source para Arduino que convierte G-code a instrucciones para motores PAP) o superior.
- Soporte para 4 ejes  $(X, Y, Z, A)$
- 2 conexiones para finales de carrera para cada eje (6 en total)
- Salida "Spindle enable" y "direction"
- Salida "Coolant enable"
- Compatible con Pololu A4988 y DRV8825
- Jumpers para control de micro-stepping (Los controladores como el DRV8825 soportan hasta 1/32 para más precisión)
- Diseño compacto
- Los motores pueden ser conectados con bornes tipo Molex de 4 pines
- Alimentación: 12-36V DC. (Dependiendo de los controladores utilizados)

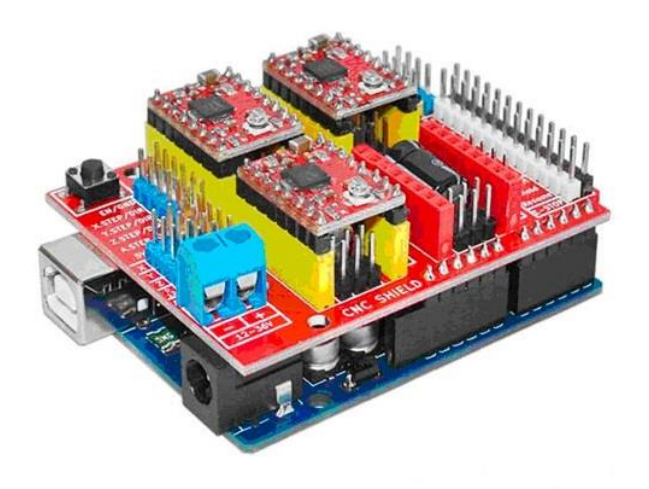

*Figura 43. Arduino Shield CNC*

### **7.3. Estructura**

El diseño adecuado de la Fresadora CNC, requiere el análisis de factores como la forma, materiales de las estructuras, esfuerzos, peso, consideraciones de fabricación y rendimiento (aspectos que se vio anteriormente). Por lo tanto, se determinó construir la misma en base a:

- a) Tablones MDF (para la estructura como tal)
- b) Varillas de meta (o rieles), para complementar las guías de desplazamiento lineales.
- c) Los husillos normales (como primera opción y los de bola como segunda opción)
- d) Guías lineales con rodamientos
- e) Rodamientos
- f) Otros (tornillos, cuadros de metal, planchas de metal, etc.).

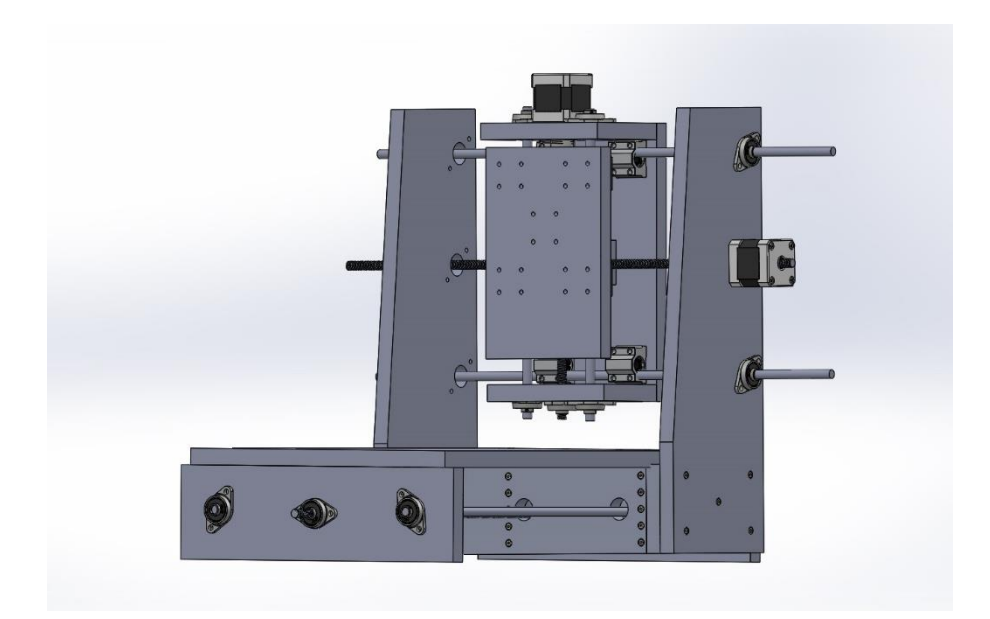

*Figura 44. estructura de la Fresadora CNC diseñada en SOLIDWORKS*

Ahora bien, la estructura de la Fresadora CNC, está constituida de 3 partes esenciales:

a. La Torre

La torre o columna, es la encargada de soportar el peso del cabezal de corte, se desplaza en el eje X de coordenadas, está constituida de los siguientes elementos base:

- 1. 4 tablones de MDF
- 2. 2 varillas de metal o rieles de desplazamiento
- 3. 1 husillo
- 4. 2 rodamientos
- 5. 2 guías lineales
- 6. 4 placas de sujeción
- b. El cabezal de Corte

El cabezal de corte, es el encargado de sujetar la herramienta de fresado como tal (Dremel, Mototool, etc). Al soportar el peso de la herramienta, debe ser lo más firme posible frente a vibraciones de la maquina en el proceso de fresado, es la pieza clave de la estructura de la máquina. Está constituida de las siguientes partes:

- 1. 4 tablones de MDF
- 2. 2 varillas de metal o rieles de desplazamiento
- 3. 1 husillo
- 4. 2 rodamientos
- 5. 2 guías lineales
- 6. 4 placas de sujeción
- 7. 2 abrazaderas de sujeción para la herramienta de Fresado
- c. La mesa de Trabajo

La mesa de trabajo (como su nombre lo indica), es la encargada de soportar todo el peso del material a fresar (madera, MDF, DF, acrílico, etc.). Por lo tanto, está constituida por:

- 1. 4 tablones de MDF
- 2. 2 varillas de metal o rieles de desplazamiento
- 3. 1 plancha de metal o en su defecto una plancha de madera
- 4. 1 husillo
- 5. 2 rodamientos
- 6. 2 guías lineales
- 7. 4 placas de sujeción

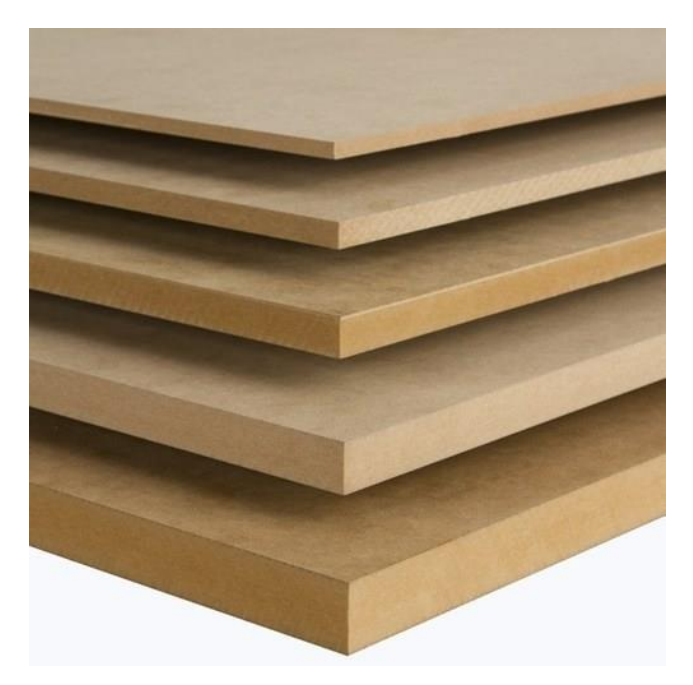

*Figura 45. Tablones de MDF*

# 8. **Diseño estructural de la Fresadora**

### **8.1. Introducción**

El diseño estructural toma en cuenta los elementos ya descritos anteriormente, pero también otros elementos tales como: acoples flexibles para la corrección del eje de transmisión, rodamientos de sujeción vertical, tornillos de encarne, tonillos de acople, arandelas, etc.

### **8.2. Propósito**

Establecer los lineamientos de construcción fáciles de interpretar a través del diseño de planos.

### **8.3. Objetivo**

Diseñar los planos de construcción de la Fresadora CNC.

# **8.4. Objetivos Específicos**

- Diseñar la estructura de la maquina en SolidWorks
- Generar los planos de construcción

# **8.5. Diseño de los planos de construcción**

Aclarado lo anterior, se procede a diseñar la estructura de la fresadora en su totalidad (incluyendo los componentes ya mencionados).

El diseño de la estructura se divide en 3 partes:

- 1) La Torre, con 9 piezas de construcción,
- 2) La plataforma, con 3 piezas de construcción.
- 3) El Cabezal de Fresado, con 4 piezas de construcción

#### 9. **Diseño electrónico de la Fresadora**

La máquina CNC debe poseer dispositivos electrónicos que le permitan ejecutar las tareas de movimiento deseado y que sean controlados mediante software; además, debe contar con una fuente de alimentación que suministre las tensiones y corrientes adecuadas para cada dispositivo.

Las partes en que se divide el sistema electrónico son principalmente el sistema de alimentación eléctrica, el sistema electrónico de interpretación de señales proveniente del software, y el sistema de potencia que permita la ejecución de las señales eléctricas traducidas a movimiento.

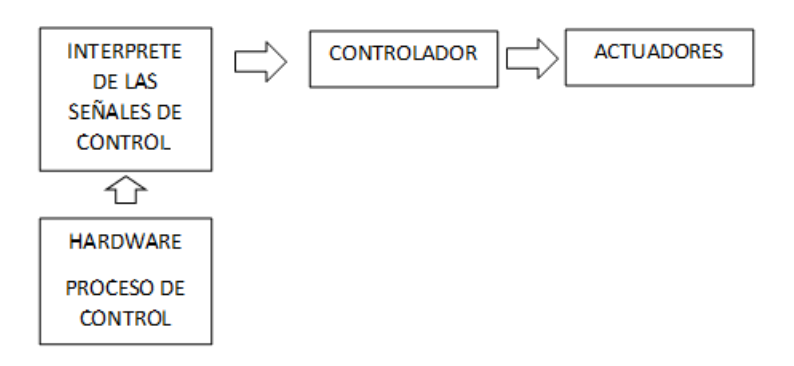

*Figura 46. Diagrama Básico de un sistema electrónico*

a. Esquema de conexiones de la arquitectura del sistema electrónico

Los elementos fundamentales para el sistema electrónicos son los siguientes: el hardware de la computadora, donde se realizan todos los procesos de control para posteriormente ser interpretados por el *shield Arduino* CNC, el cual se monta directamente sobre el hardware de interpretación de comando escogido (*Arduino*). La energía requerida por los motores, es suministrada por una fuente de alimentación que provee la tensión y corriente necesario para moverlos.

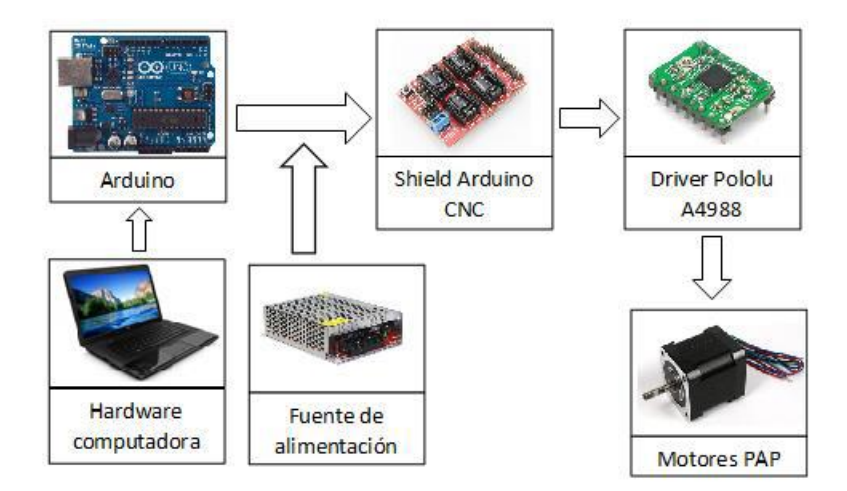

*Figura 47. Sistema electrónico propuesto*

b. Plano de Conexiones eléctricas

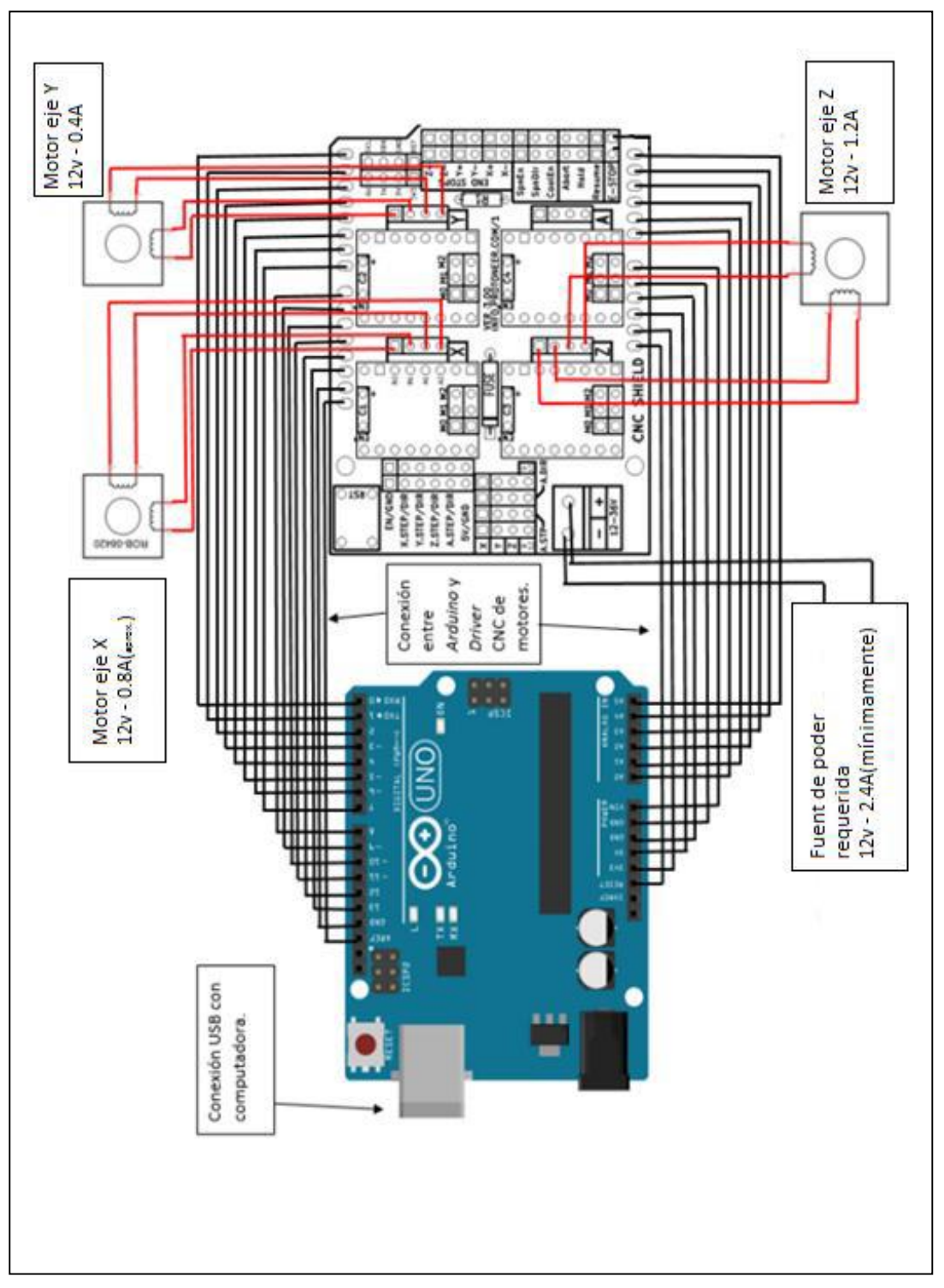

A continuación, se presenta un esquema de conexiones para el proyecto:

*Figura 48. Esquema de conexiones: Arduino, SHIELD CNC y los motores*

#### 10. **Construcción**

La construcción (al igual que el diseño), se divide en tres secciones:

- 1. La torre
- 2. El cabezal de corte
- 3. La plataforma o mesa de trabajo

# **La Torre**

La construcción de la torre, empieza con el corte de los tablones o piezas de MDF (según las medidas establecidas en el diseño), se debe tener en cuenta que el disco de corte (ya sea en una sierra manual o de mesa) no pase exactamente sobre las líneas dibujadas sobre el material, ya que tiende a reducir las mediciones.

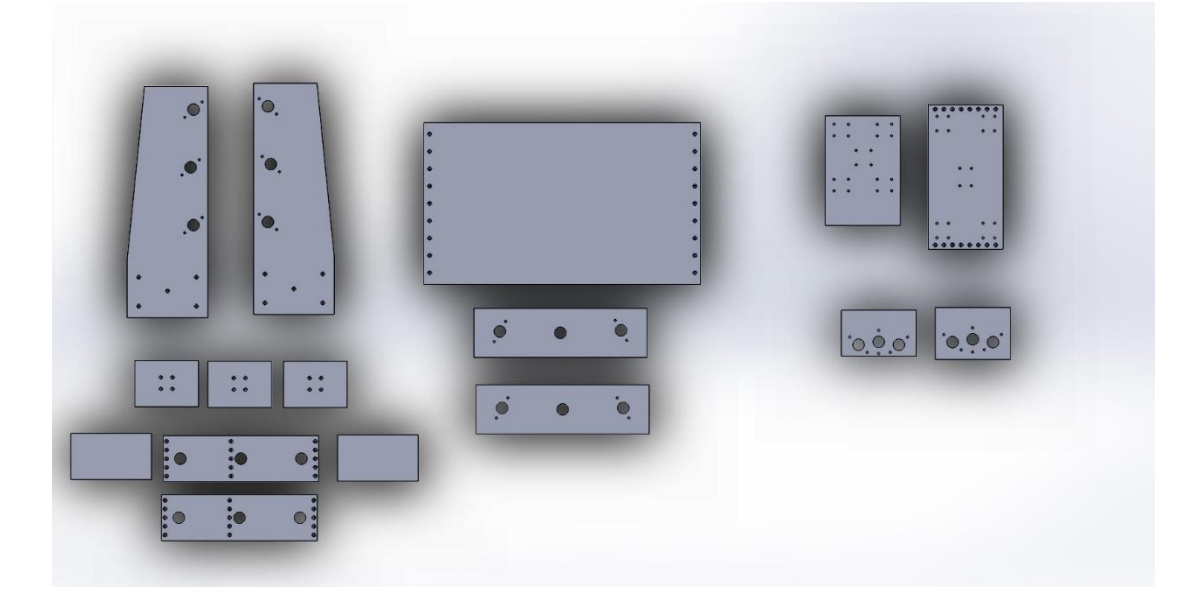

*Figura 49. Representación de las piezas de la fresadora realizada en SolidWorks*

Una vez cortadas las piezas de MDF, se procede a perforar en los tablones más grandes (o columnas de la torre), los distintos agujeros por donde pasaran los tornillos para la sujeción de los rodamientos, posteriormente se perfora un agujero más grande para el acople flexible

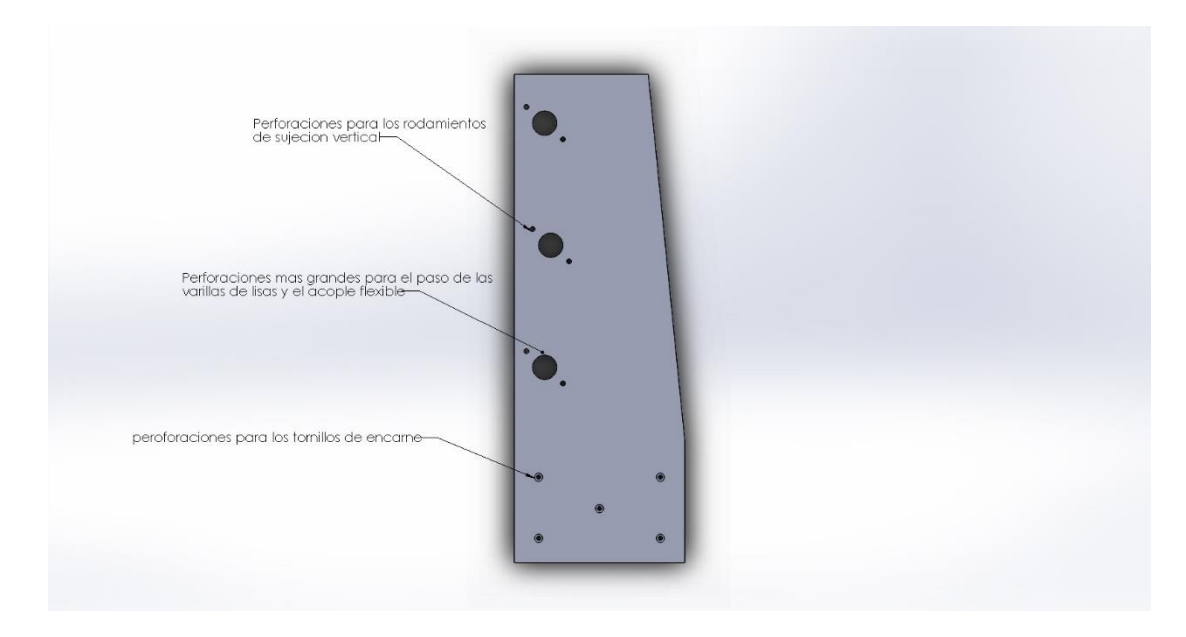

*Figura 50. Descripción de la columna de la Torre realizada en SolidWorks*

Una vez terminadas las columnas de la torre, se procede con la base de la misma. Primero se perforan los agujeros para los tornillos de sujeción para los rodamientos lineales y el soporte del husillo.

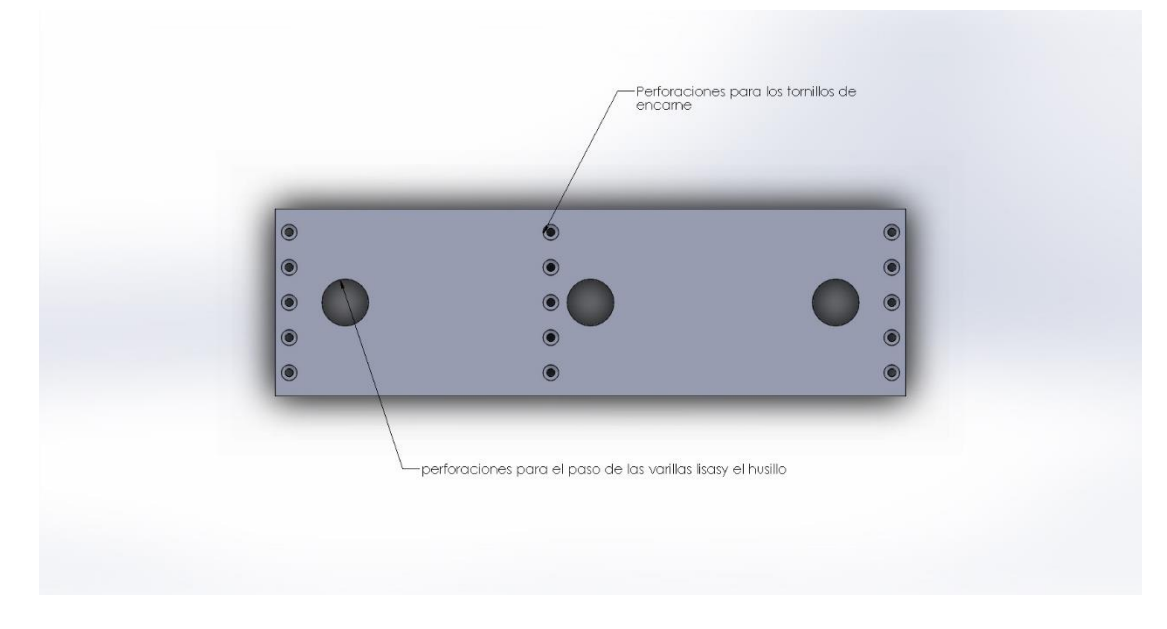

*Figura 51. Descripción pieza frontal (Base de la Torre)*

Una vez terminadas las perforaciones en las piezas de MDF, se arma el perímetro de la base como tal, teniendo en cuenta las medidas establecidas en el diseño de la máquina, luego se fijan las distintas piezas que conforman la base con tornillos de encarne.

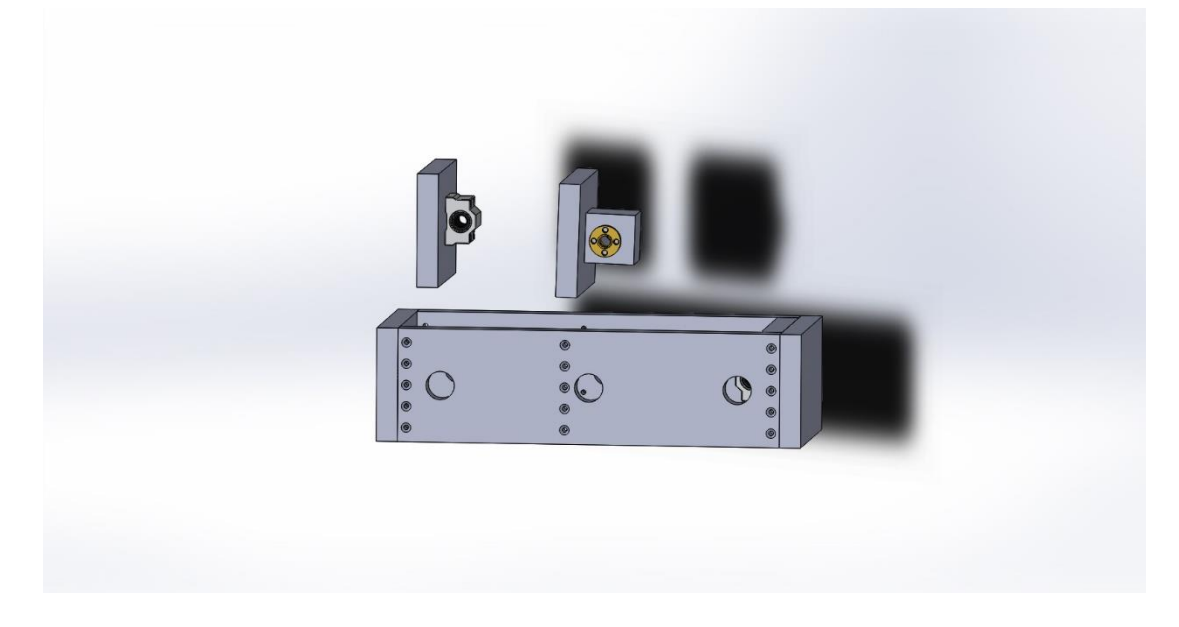

*Figura 52. Ensamblaje (Base de la Torre)*

Como último paso se une las columnas de la torre con su respectiva base. Se debe asegurar que las dimensiones de la torre concuerden con el diseño.

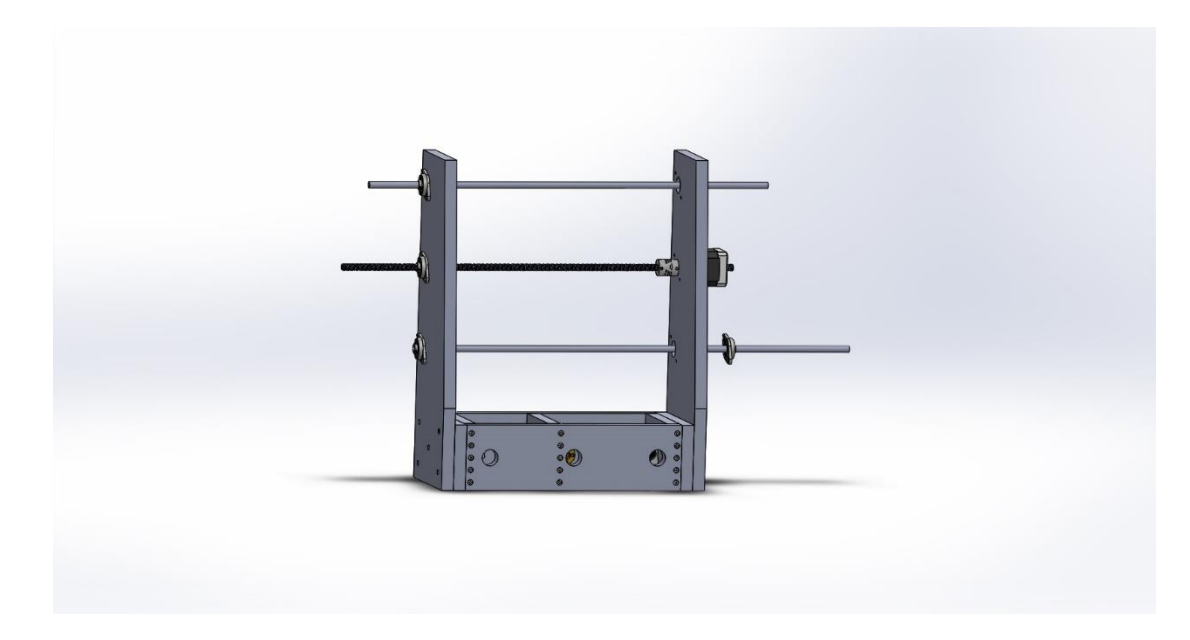

*Figura 53. Ensamblaje de la Torre*

### **El Cabezal del Corte**

El cabezal de corte se compone de cuatro piezas de MDF, es crucial que el corte de dichas piezas, se lo mas exacto posible, dado que, un mal cálculo afectaría el desplazamiento de la maquina en el eje Z (el eje más importante de la maquina CNC). Una vez procedido con el corte de las piezas, perforan los agujeros para los tornillos de sujeción de los rodamientos, el soporte del husillo, el motor y un agujero más grande para el acople flexible y las varillas lisas.

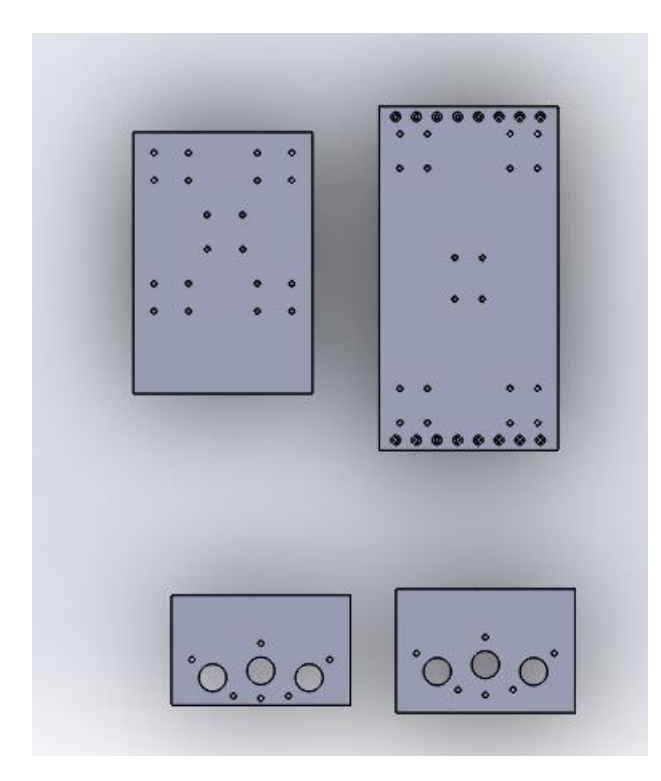

*Figura 54. Perforaciones en las piezas del Cabezal de Fresado*

Una vez terminadas las perforaciones, se montan los componentes, primero los rodamientos lineales, y los rodamientos de sujeción de las varillas lizas, luego se acopla el motor con el acople flexible, y por último se insertan las varillas y el husillo

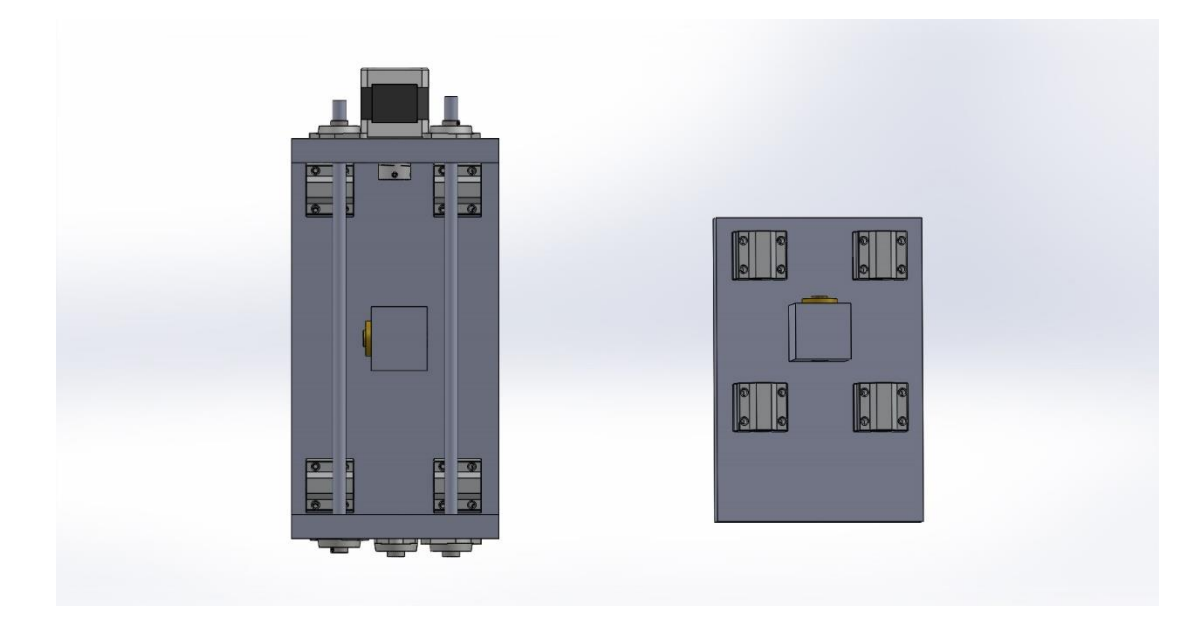

*Figura 55. Ensamblado de los componentes del Cabezal de Fresado*

Por último, se procede a la fijación de las partes con tornillos de encarne, así como también de la maquina Mototool al Cabezal de Fresado, mediante unas argollas de sujeción, esto es importante ya que, acoplarlo mal, implicaría que la maquina vibrara ocasionando desfases en el modelo fresado.

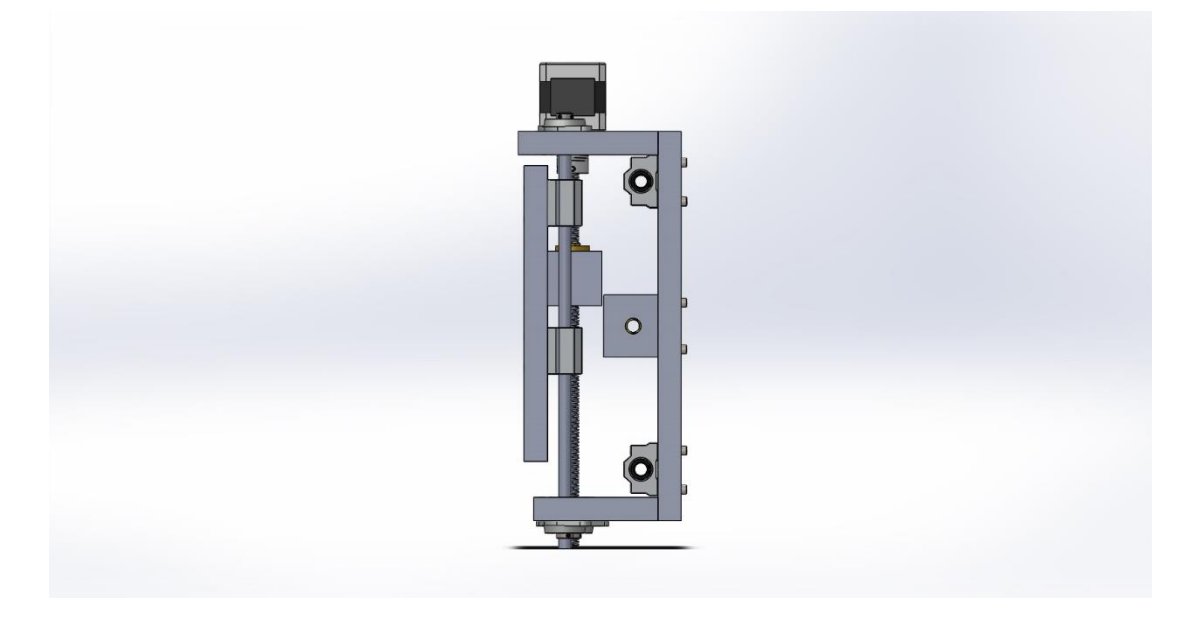

*Figura 56. Ensamblado total de cabezal de Fresado*

### **La Plataforma**

La plataforma es la parte más fácil de construir, dado que, se compone de solamente 3 partes. Primero se procede al corte de las piezas teniendo en cuenta (como se mencionó anteriormente), que la hoja de corte no se superponga exactamente sobre la línea dibujada en el material. Una vez obtenidas las piezas se perfora los agujeros para los tornillos de sujeción de los rodamientos normales y del motor, así como también un agujero más grande para el acople flexible y las varillas lizas.

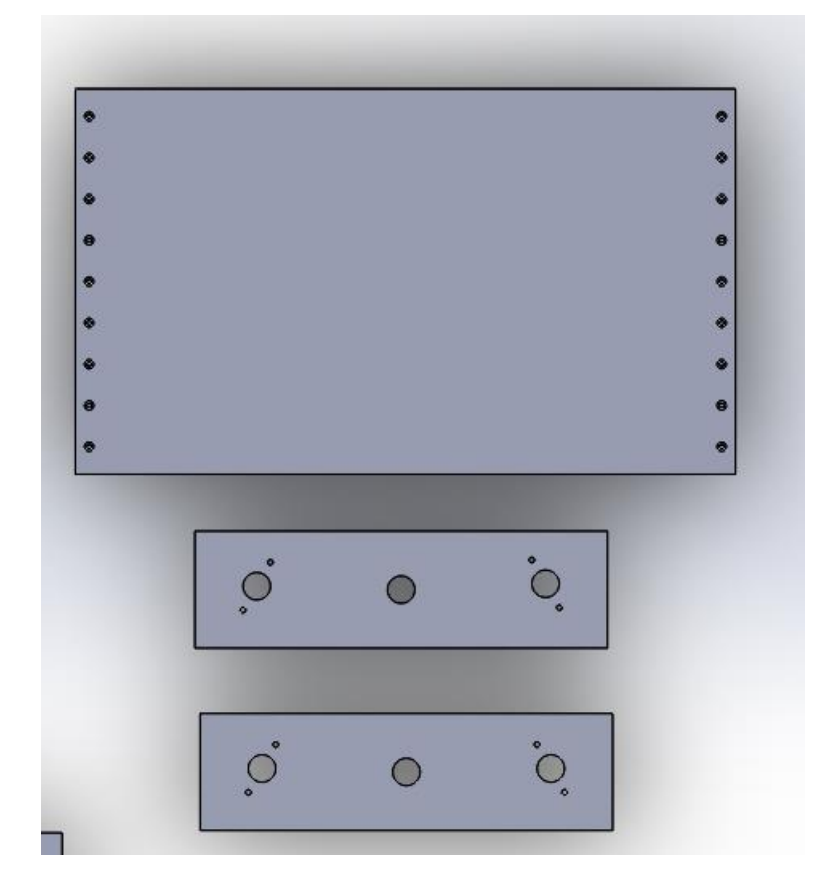

*Figura 57. Perforaciones en la plataforma*

Después se procede al armado de la plataforma, primero se atornillan los rodamientos normales, luego se atornilla el motor con el acople flexible posteriormente se unen todas las piezas de MDF con tornillos de encarne.

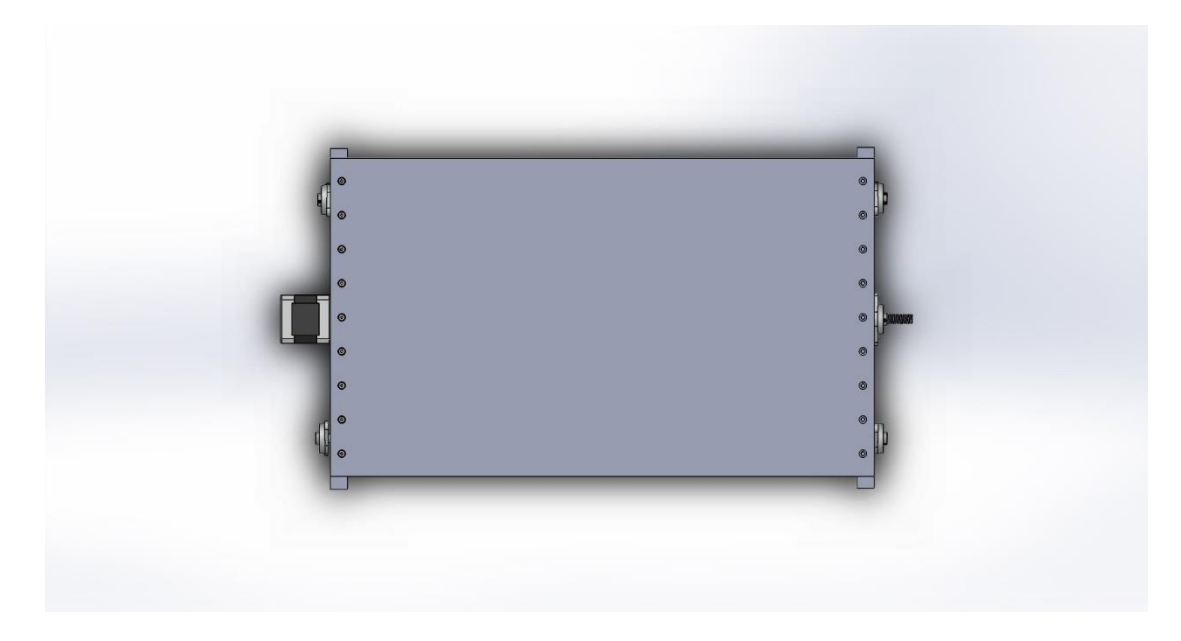

*Figura 58. Plataforma ensamblada*

Por último, se procede al armado de las tres secciones de la maquina: la torre, el cabezal de fresado y la plataforma. Primero se une la base de la torre con la plataforma (para esto se debe desacoplar provisionalmente las columnas de la base), dado que es la parte que va debajo de la máquina y es por los tanto la primera en ser montada.

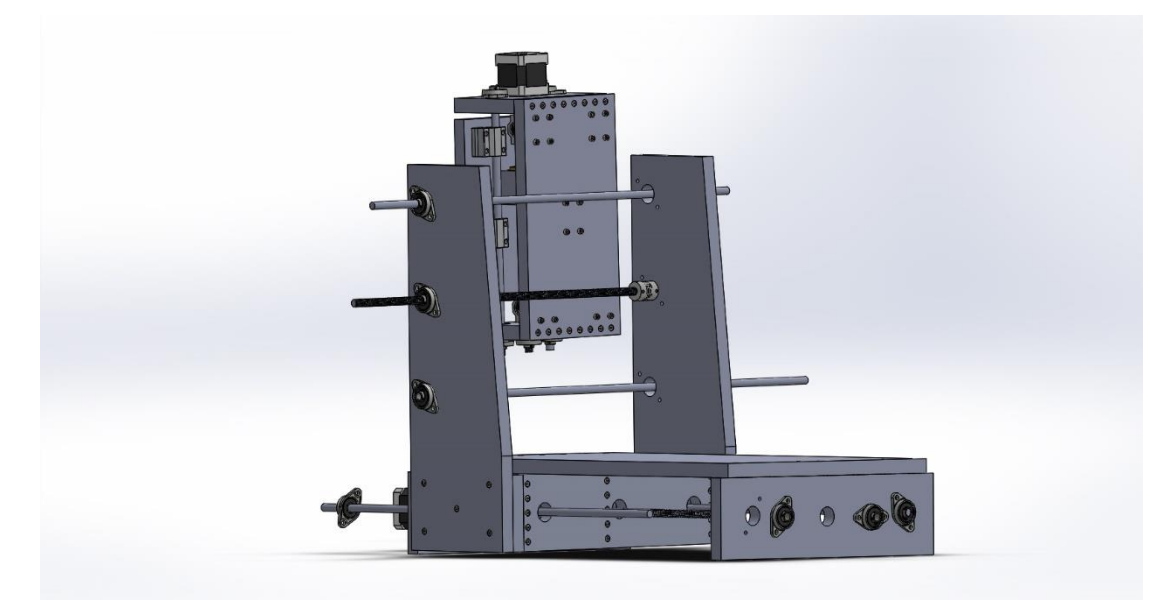

*Figura 59. Ensamblado parcial de la Torre con la Plataforma*

Luego se acoplan nuevamente las columnas a la base de la torre. Se debe asegurar que las uniones de las piezas queden los más fijas posibles para evitar movimientos indeseados en el proceso de fresado.

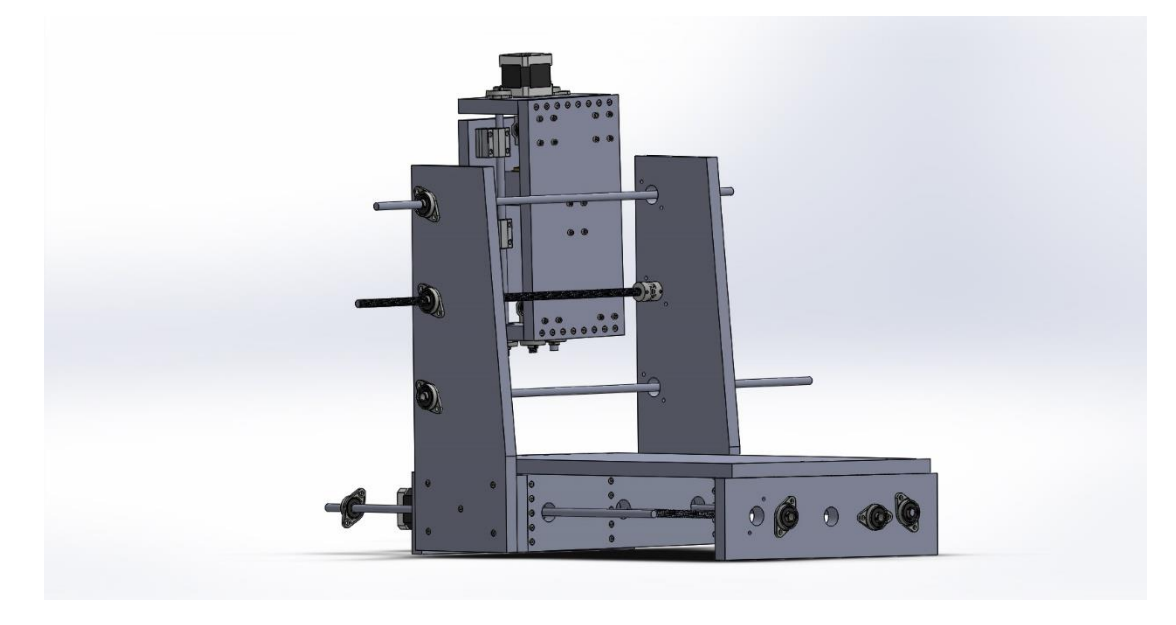

*Figura 60. Ensamblado parcial de la Fresadora CNC*

Por último, se fija el cabezal de corte a las columnas de la torre mediante las varillas lizas, y posteriormente se acopla el mototool al cabezal como paso final

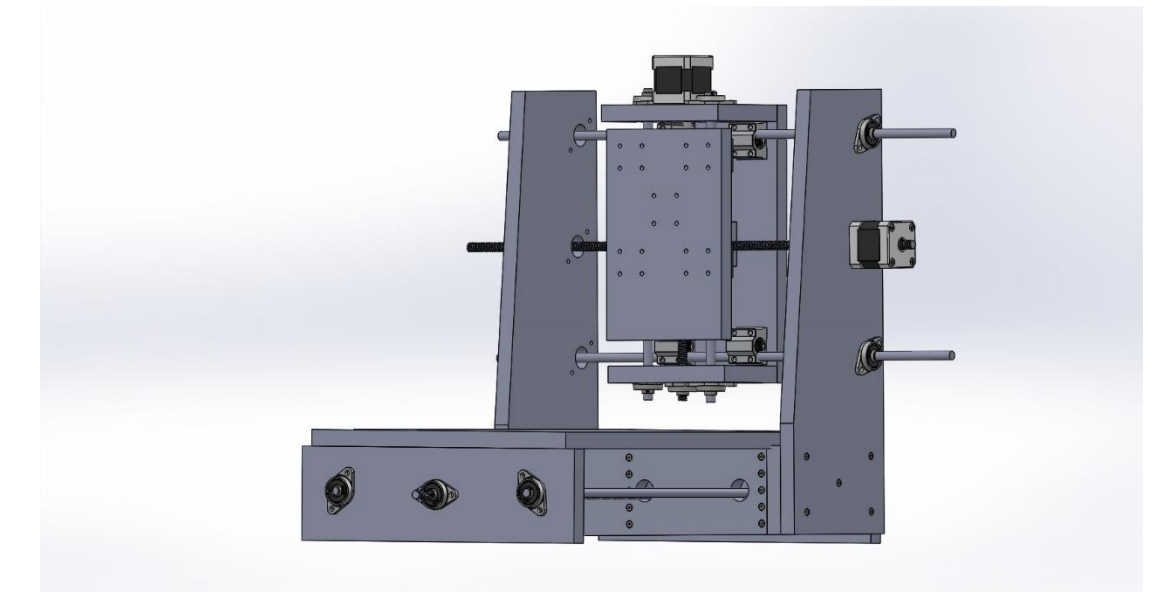

*Figura 61. Maquina Ensamblada*

# 11. **Diagramas de Bloque y Estados**

Para la mejor compresión del procedimiento de fresado, se desarrolló los siguientes diagramas

# **Diagrama de Estados**

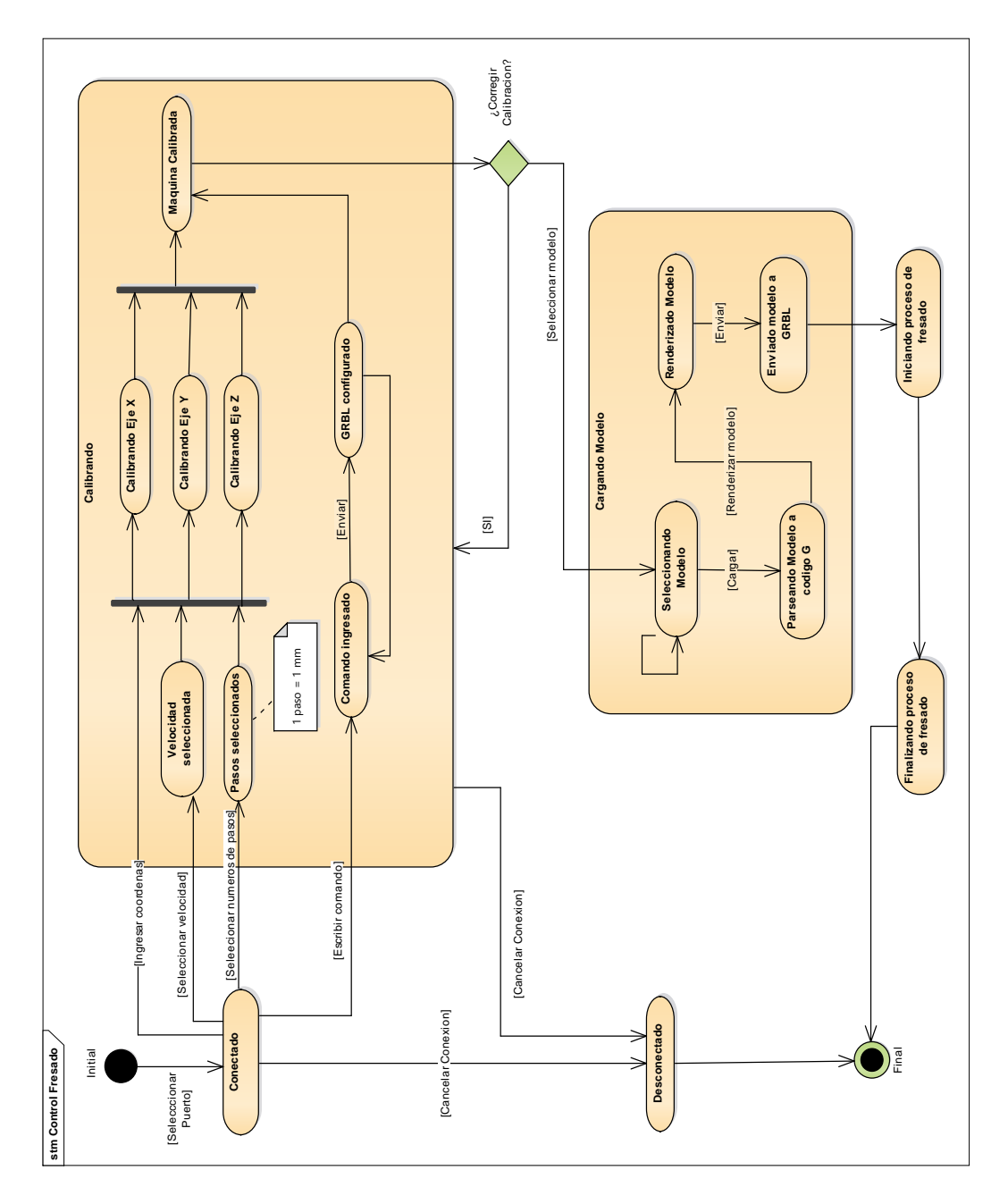

*Figura 62. Diagrama de Estados de la Fresadora*

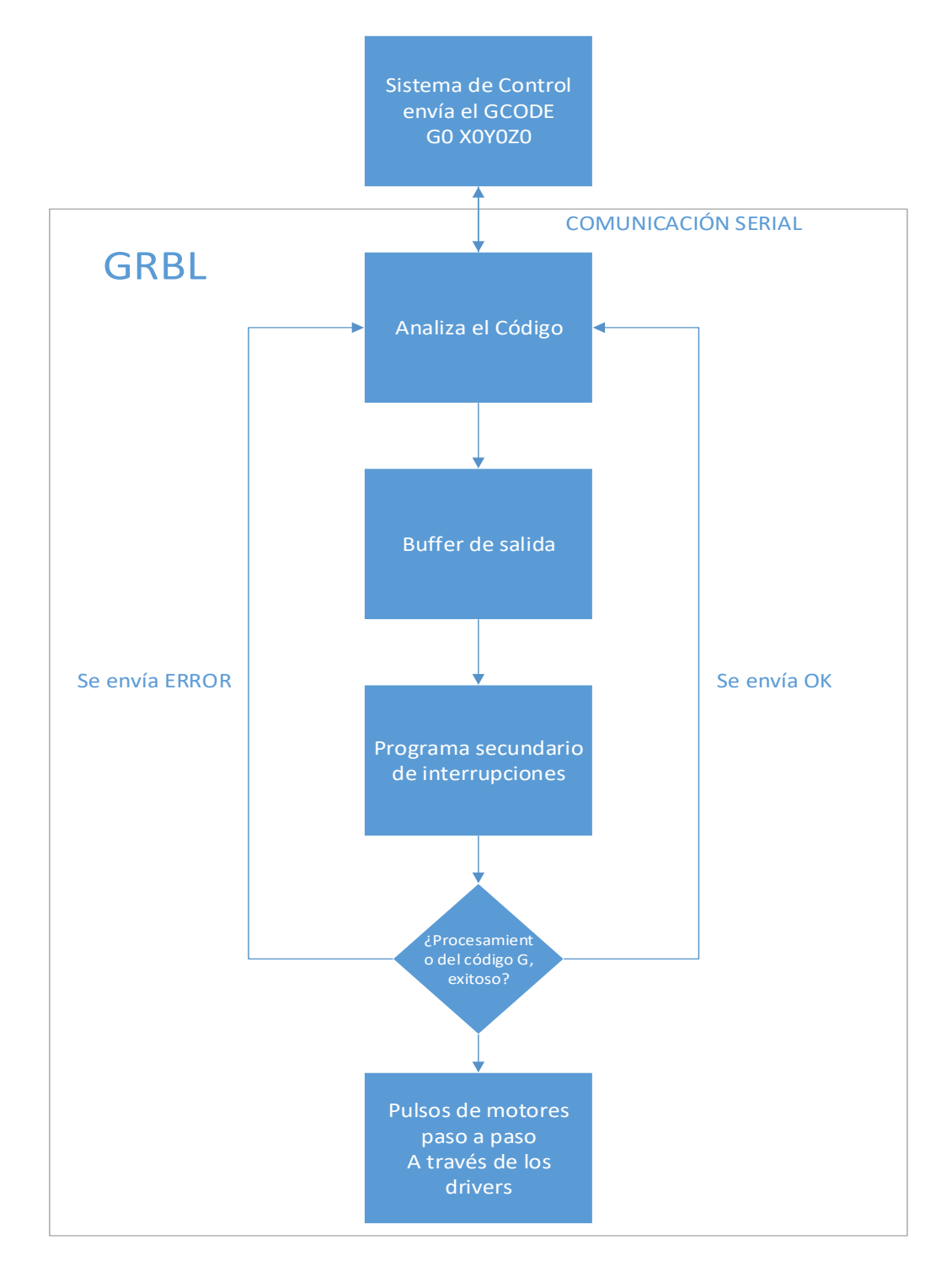

**Diagrama de Bloques (interacción entre el Sistema de control y GRBL)**

*Figura 63. Diagrama de Bloques*
## 12. **Librería GRBL**

Grbl es un software gratuito, de código abierto y alto rendimiento para controlar el movimiento de las máquinas CNC, compatible con Arduino.

Los usuarios ideales son los fabricantes que realizan trabajos de fresado y necesitan un controlador simple y amigable para su sistema (y que pueda ser manejado amigablemente por el mismo desde una interfaz gráfica).

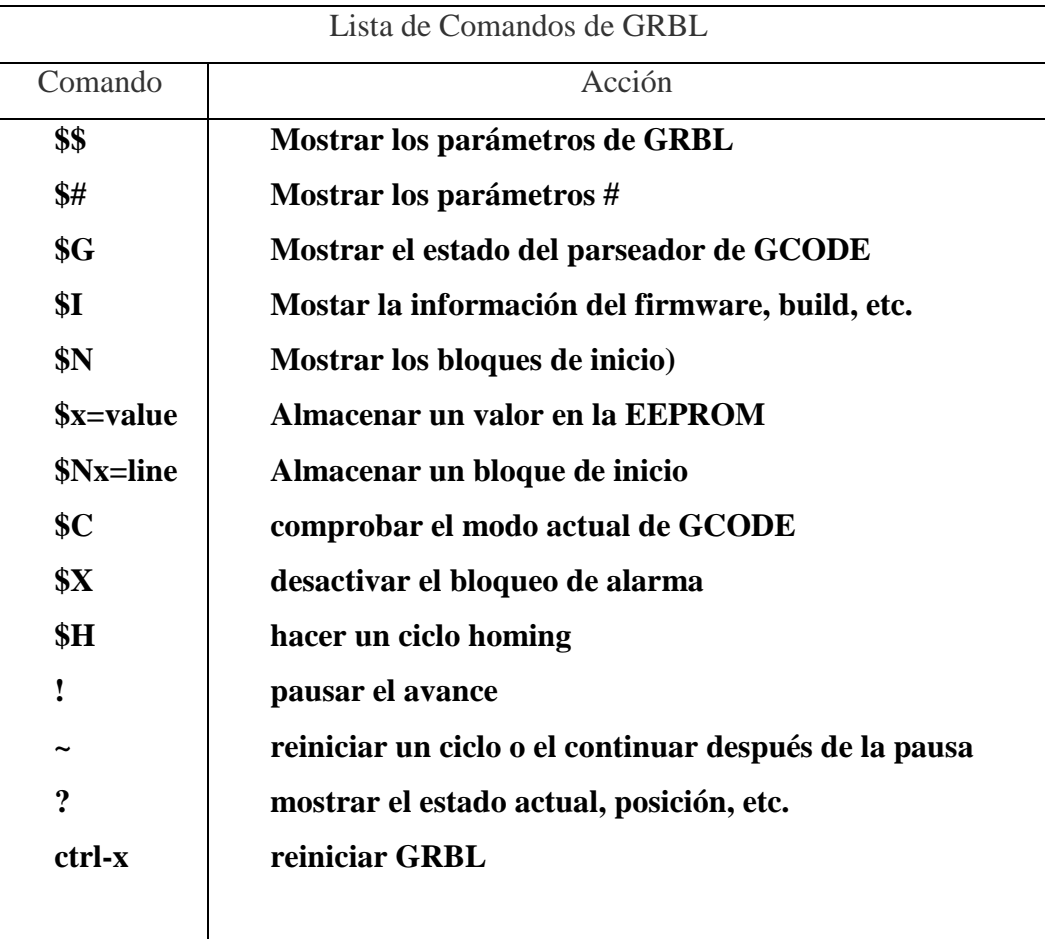

Grbl presenta los siguientes comandos estándares:

*Tabla 22. Tabla de Comandos de GRBL*

De todos los comandos de GRBL, el que cabe destacar primeramente es el "\$\$", ya que muestra los parámetros de configuración por defecto para la maquina CNC:

| Setting | Value        | Description                       |
|---------|--------------|-----------------------------------|
| \$0     | 30           | (step pulse, usec)                |
| \$1     | 255          | (step idle delay, msec)           |
| \$2     | 0            | (step port invert mask:00000000)  |
| \$3     | 2            | (dir port invert mask:00000010)   |
| \$4     | 0            | (step enable invert, bool)        |
| \$5     | $\mathbf{0}$ | (limit pins invert, bool)         |
| \$6     | 0            | (probe pin invert, bool)          |
| \$10    | 3            | (status report mask:00000011)     |
| \$11    | 0.050        | (junction deviation, mm)          |
| \$12    | 0.002        | (arc tolerance, mm)               |
| \$13    | 0            | (report inches, bool)             |
| \$20    | $\bf{0}$     | (soft limits, bool)               |
| \$21    | 0            | (hard limits, bool)               |
| \$22    | $\bf{0}$     | (homing cycle, bool)              |
| \$23    | 1            | (homing dir invert mask:00000001) |
| \$24    | 25.000       | (homing feed, mm/min)             |
| \$25    | 250.000      | (homing seek, mm/min)             |
| \$26    | 100          | (homing debounce, msec)           |
| \$27    | 1.000        | (homing pull-off, mm)             |
| \$100   | 53.000       | (x, step/mm)                      |
| \$101   | 53.000       | (y, step/mm)                      |
| \$102   | 50.000       | (z, step/mm)                      |
| \$110   | 10000.000    | (x max rate, mm/min)              |
| \$111   | 10000.000    | (y max rate, mm/min)              |
| \$112   | 1000.000     | (z max rate, mm/min)              |
| \$120   | 100.000      | (x accel, mm/sec^2)               |
| \$121   | 100.000      | (y accel, mm/sec^2)               |
| \$122   | 100.000      | (z accel, mm/sec^2)               |
| \$130   | 100.000      | (x max travel, mm)                |
| \$131   | 100.000      | (y max travel, mm)                |
| \$132   | 30.000       | (z max travel, mm)                |

*Figura 64. Parámetros de configuración para una maquina CNC, utilizando GRBL*

Si se quiere modificar un valor de la lista de parámetros de debe ingresar el código: \$x=value, donde "x" es el número del parámetro que se desea modificar, y "value" es el valor asignable a ese parámetro.

Para más información sobre estos parámetros y los comandos descritos anteriormente se puede acceder a la web oficial de GRBL

[\(https://github.com/grbl/grbl\)](https://github.com/grbl/grbl), donde se encuentra toda la documentación correspondiente.

#### 13. **Los Códigos G o GCODE**

El G-Code (o código G, en castellano) es el nombre de un lenguaje de descripción de operaciones para máquinas de control numérico por ordenador [\(CNC\)](https://es.wikipedia.org/wiki/Control_num%C3%A9rico_por_computadora) que puede ser usado también como lenguaje de programación para controlar estos dispositivos para simplificar operaciones utilizando, por ejemplo, bucles.

El G-Code se almacena en formato texto, es decir, puede leerse (y modificarse) con un editor de texto plano, aunque lo más habitual es que se genere y se visualice desde una aplicación de modelado y/o fabricación 3D o alguna herramienta o accesorio específico.

Los códigos G describen el movimiento y las diferentes operaciones que la máquina [CNC](https://es.wikipedia.org/wiki/Control_num%C3%A9rico_por_computadora) debe realizar para la fabricación del objeto que se diseñó previamente..

| Código     | Significado                                                                                                    |
|------------|----------------------------------------------------------------------------------------------------|
|            |                                                                                                    |
| <b>G00</b> | Avance lineal del cortador a velocidad alta, para posición sin<br>aplicar corte.                                     |
| G01        | Avance lineal del cortador a velocidad programada, para<br>aplicar corte.                                            |
| G02        | Avance circular del cortador en el sentido de las manecillas del<br>reloj, a velocidad programada.                   |
| G03        | Avance circular del cortador, en sentido opuesto a las<br>manecillas del reloj, a velocidad programada.              |
| G04        | Pausa, acompañada de una letra X, se detiene la maquina un                                                           |
|            | determinado tiempo, ejemplo G04 X4, la pausa durara 4                                                                |
|            | segundos.                                                                                                    |
| G17        | Selección del plano XY.                                                                                              |
| G18        | Selección del plano ZX.                                                                                              |
| G19        | Selección del plano YZ.                                                                                              |
| G20        | Entrada de valores en pulgadas.                                                                                      |
| G21        | Entrada de valores en milímetros.                                                                                    |
| G28        | Regreso al punto cero de la maquina, HOME.                                                                           |
| G40        | Cancela compensación radial del cortador.                                                                            |
| G41        | Compensación izquierda del cortador.                                                                                 |
| G42        | Compensación derecha del cortador.                                                                                   |
| G43        | Compensación longitudinal.                                                                                           |
| G49        | Cancela compensación longitudinal del cortador.                                                                      |
| G54-G59    | Selección de coordenadas de trabajo, cero pieza.                                                                     |
| <b>G80</b> | Cancelar los ciclos predeterminados.                                                                                 |
| G81        | Ciclo de taladro para perforación de agujeros pasante. El                                                            |
|            | agujero atraviesa la pieza en un solo movimiento a una                                                               |
|            | velocidad determinada de avance.                                                                                     |
| G82        | Ciclo de taladrado para perforación de agujero ciego. El                                                             |
|            | agujero no atraviesa la pieza, en su punto final de taladrado                                                        |
|            | debe tener una pausa para remover el material sobrante y se<br>determina con la letra "P" con un número de tiempo en |
|            | segundos multiplicado por 1000.                                                                                      |
| G83        | Ciclo de taladrado para perforación de agujero profundo. En                                                          |
|            | este agujero por ser para una perforación de toda una pieza de                                                       |
|            | mas espesor, se debe llevar acabo por incrementos y estos                                                            |
|            | incrementos se determina por la letra "Q" que con un valor                                                           |
|            | determinado, avanza el cortador en ese valor hasta perforar                                                          |
|            | toda la pieza.                                                                                                    |
| G84        | Ciclo de roscado, cuando es alcanzado el fondo del barreno el                                                        |
|            | husillo gira en dirección contraria.                                                                                 |
| G90        | Comando para hacer uso de coordenadas absolutas.                                                                     |
| G91        | Comando para hacer uso de coordenadas relativas.                                                                     |
| G92        | Programación del cero absoluto o cero de pieza.                                                                      |
| G94        | Avance contemplado sobre la unidad de tiempo (mm/min.                                                                |
|            | $inch/min.$ )                                                                                                    |
| G95        | Avance contemplado sobre la unidad de revolución (mm/rev.                                                            |
|            | inch/rev.)                                                                                                    |
| G98        | Retorno a un punto inicial correspondiente a un ciclo                                                                |
|            | predeterminado.                                                                                                    |
| G99        | Retorno al punto de retroceso de un ciclo predeterminado.                                                            |

*Figura 65. Códigos G más utilizados en la programación CNC*

Los bloques de códigos G tienen 3 partes importantes y una opcional:

- 1) El número de bloque "NXX",
- 2) El "GXX" el cual especifica qué tipo de movimiento se realizará de acuerdo al lenguaje, por ejemplo, un arco "G2"o una recta, etc.,
- 3) La tercera parte especifica las coordenadas y/o parámetros complementarios.
- 4) Opcionalmente se puede añadir comentarios.

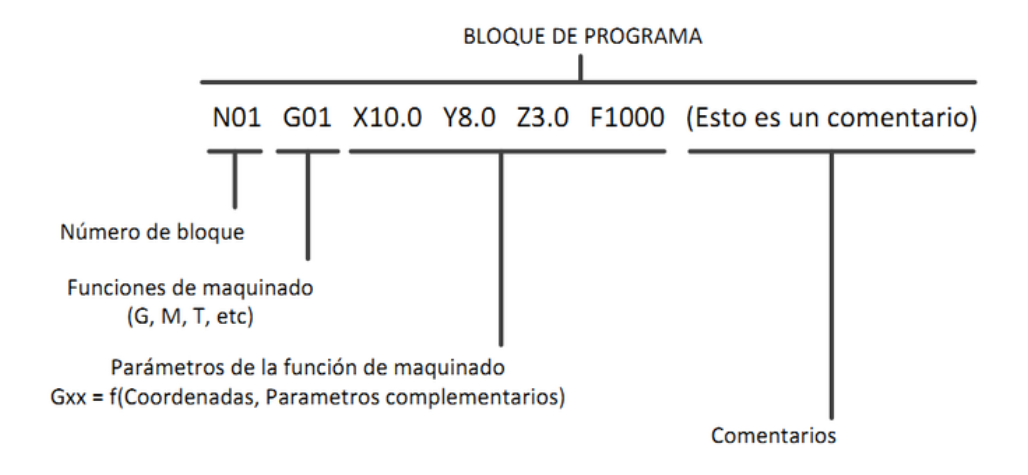

*Figura 66. Bloque de códigos G*

Los códigos G están estandarizados y sus respectivas funciones y parámetros permiten que cualquier maquina CNC interprete cualquier bloque de GCODE sin importar quien los haya creado

Dado que estos códigos son extensos, se adjunta en un documento aparte, la lista de códigos y su respectiva funcionalidad (Anexo D).

#### 14. **Interpretación de códigos G por el Firmware GRBL**

Un ejemplo de la trayectoria que interpretaría el GRBL, realizando un movimiento que describa un cuadrado de 10mm, regresando a su origen, sería el siguiente código:

G90 G71 (cotas absolutas referidas al punto 0,0; Programación en mm)

G00 X0.0 Y0.0 (posicionamiento rápido lineal al punto 0,0 del plano XY) G01 X10.0 (movimiento lineal de 10mm en la dirección X positiva) G01 Y10.0 (movimiento lineal de 10mm en la dirección Y positiva) G01 X0.0 (movimiento lineal de 10mm en la dirección X negativa) G01 Y0.0 (movimiento lineal de 10mm en la dirección Y negativa)

Dando como resultado el siguiente movimiento:

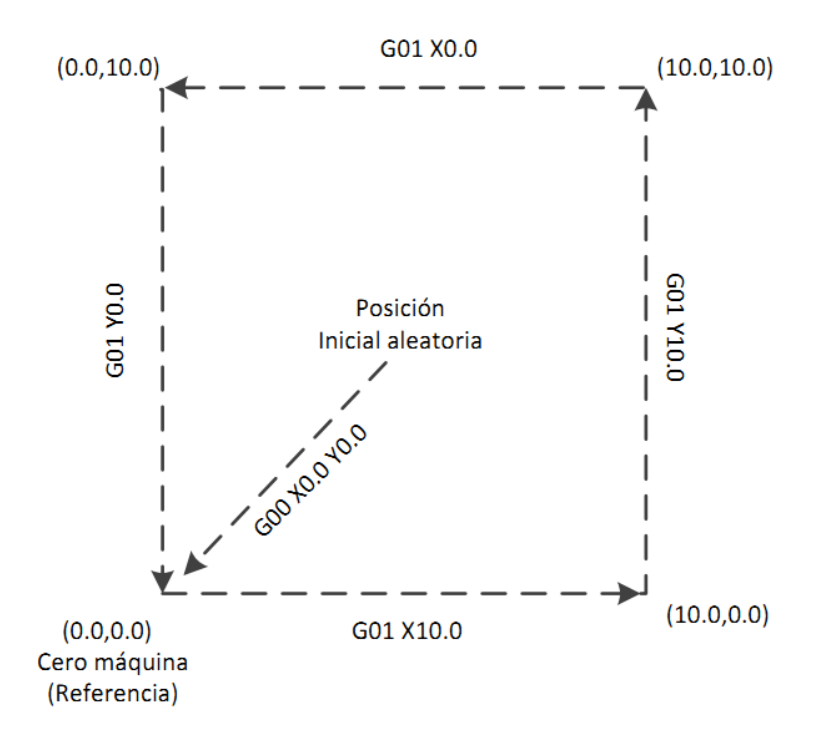

*Figura 67. Ejemplo de ejecución de un boque de código G*

## **COMPONENTE III CAPACITACIÓN**

#### **1. Marco Teórico**

#### **1.1. Introducción**

Se emplea el término "capacitación directa", o "instrucción directa" para referirse a un patrón didáctico que consiste en explicar un nuevo concepto o habilidad a un grupo numeroso de estudiantes, sometiendo a prueba su comprensión por medio de la práctica dirigida por el docente (esto es, la práctica controlada) y estimulándolos a continuar esa práctica bajo la guía del docente (práctica guiada).

#### **1.2. Alcance**

El presente componente tiene como alcance a todos los obreros de las carpinterías artesanales que incorporen este proyecto.

#### **1.3. Objetivos**

#### **1.3.1. Objetivo General**

Capacitar al personal de la carpintería en el manejo de la Fresadora CNC, y su respectivo sistema de control "FRECON", a través de prácticas y manuales de usuario.

## **1.3.2. Objetivos Específicos**

- Elaborar practicas presenciales.
- Fomentar el conocimiento tecnológico en la Carpinterías.
- Elaborar manuales de Usuario.
- Proporcionar información sobre el uso de máquinas de control CNC.

#### **1.4. Propósito**

Incentivar a las carpinterías en el uso de la tecnología propuesta por el proyecto.

#### **2. Elaboración de Practicas Presenciales**

Las actividades preliminares que sacan a la luz las estructuras de conocimiento pertinentes que ya poseen los alumnos, tales como examinar el trabajo del día anterior.

- a) Analizar el objetivo de la lección.
- b) Proporcionar directivas claras y explícitas sobre el trabajo a realizar.
- c) Comunicar a los estudiantes los materiales que emplearán y las actividades que se llevarán a cabo durante la lección.
- d) Proporcionar un cuadro panorámico de esta.

Una vez establecido el encuadre de aprendizaje, se inicia la instrucción presentando el nuevo concepto o habilidad. Que el alumno tenga éxito en el aprendizaje del nuevo material depende, en gran medida, de la calidad y exhaustividad de la explicación inicial del docente.

La explicación es seguida por un análisis mediante el cual el docente verifica la comprensión del nuevo concepto o habilidad por parte del estudiante. Los docentes eficientes, a diferencia de los que lo son menos, hacen más preguntas para verificar la comprensión del estudiante

## **2.1.Plan de Clases**

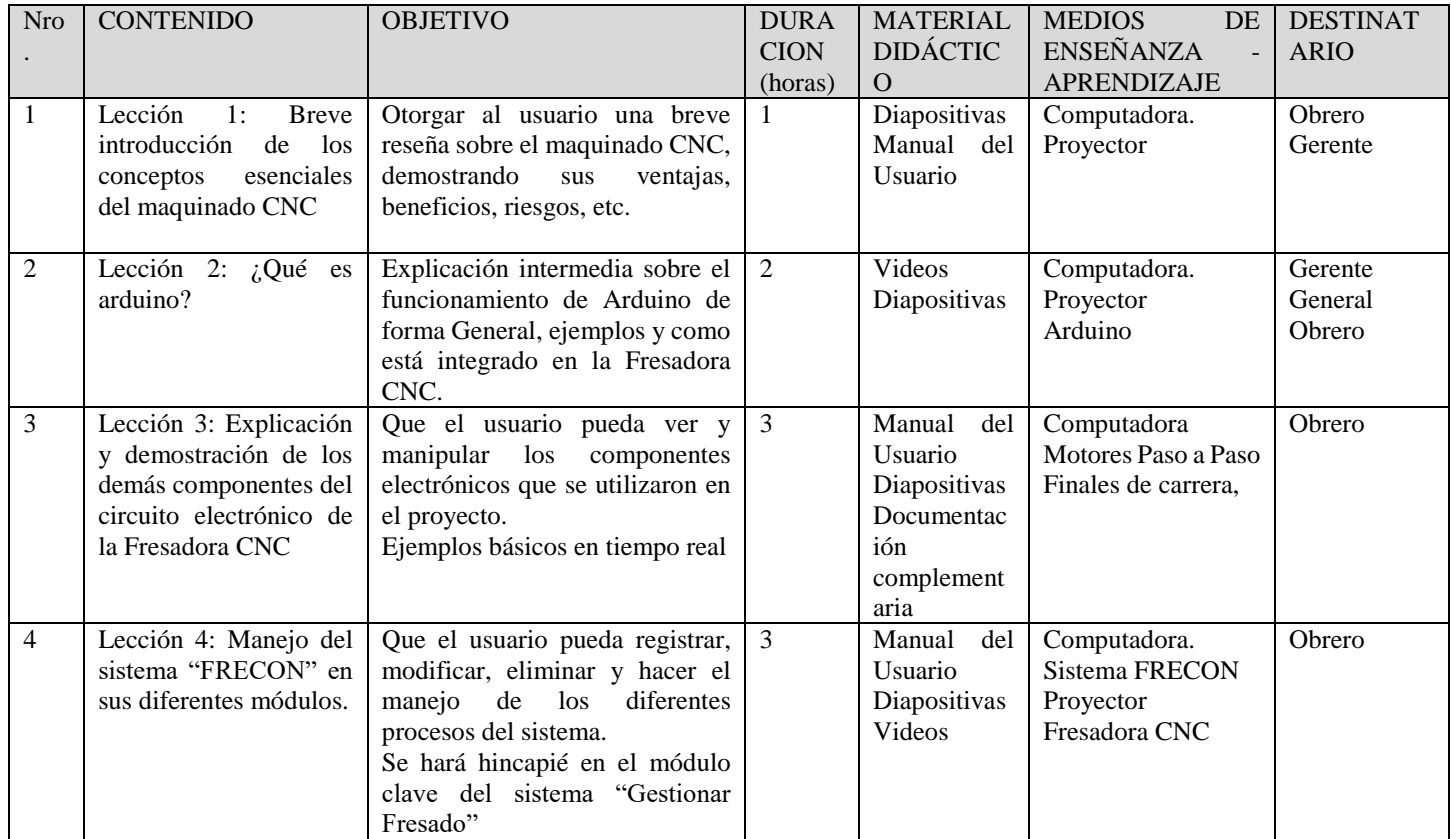

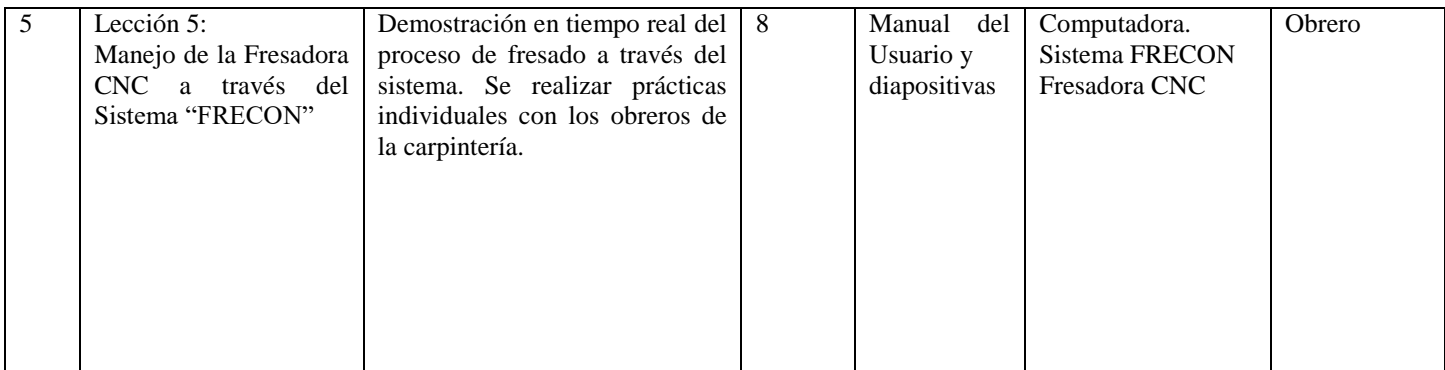

*Tabla 23. Plan de Clases*

### **3. Demostración Presencial del trabajo con la Fresadora CNC**

La demostración presencial del trabajo no es más que la puesta en marcha del proyecto por parte del encargado de las practicas frente los obreros de la carpintería. Una vez realizada la demostración el encargad deberá:

- Hacer preguntas convergentes en cuanto opuestas a las divergentes
- Asegurarse de que todos los estudiantes tengan la oportunidad de responder.
- Dedicar gran parte del tiempo (del 75% al 90%) a hacer preguntas del "alcance" de los estudiantes.
- Evitar las preguntas no académicas durante la enseñanza directiva.

Una vez que el alumno contestó la pregunta formulada por el encargado, éste debe dar una realimentación inmediata sobre la respuesta y para que sea eficaz, esta realimentación debe ser académica, correctiva, respetuosa y justa.

El encargado definirá el proceso más simple de enseñanza, intentando abarcar todo el contenido establecido en el plan de clases, incorporando todos los elementos que crea conveniente para tal propósito (diapositivas, videos, documentación adicional, etc.)

## **4. Supervisión de las Practicas**

Una vez realizada la demostración del trabajo por parte del Encargado de las Practicas, el mismo procederá a supervisar las practicas individuales de los alumnos. Se debe tener en cuenta el tiempo establecido en el plan de clases y la facilidad de captación por parte de los alumnos.

El encargado deberá elaborar una planilla de avance por cada alumno que participe de la capacitación, para ajustar el contenido de acuerdo a ello.

## **5. Elaboración del Manual de Usuario**

Para completar la capacitación se defino la creación de manuales de usuario y manual de instalación del Sistema FRECON, esto con el fin de dar soporte a los alumnos cuando finalice la capacitación. Los manuales se adjuntan como anexos del Proyecto.

# **CONCLUSIONES Y RECOMENDACIONES**

#### **1. Conclusiones**

De acuerdo a los objetivos planteados para el presente proyecto se puede concluir lo siguiente:

- a) Se desarrolló el Sistema de Control "SIS-FRECON" en un 80%,
- b) Referido a la construcción de la Fresadora CNC, se logró un exitoso porcentaje de avance del 95%,
- c) Se logró un 83% de la capacitación realizada a través de la prueba piloto con 5 personas de un total de 6.
- d) El porcentaje de avance total del proyecto fue del 86%

#### **2. Recomendaciones**

Si bien se logró un 83% de avance en el proyecto, se cree conveniente acotar las siguientes recomendaciones sobre las conclusiones planteadas anteriormente:

- a) Completar el desarrollo del componente 1 (SIS-FRECON), se debe tomar en cuenta que el sistema debe ejecutarse a través de un fichero ejecutable y no en modo desarrollo.
- b) Realizar pruebas de rendimiento al sistema.
- c) Mejorar la interfaz del sistema.
- d) Incorporar a la Fresadora CNC, aspectos de seguridad, tales como aspiración del residuo, botón de parada de emergencia, finales de carrera y otros que contribuyan al bienestar de la máquina y del operario.
- e) Mejorar las prácticas de capacitación, con contenido didáctico, y ejemplos más elaborados.